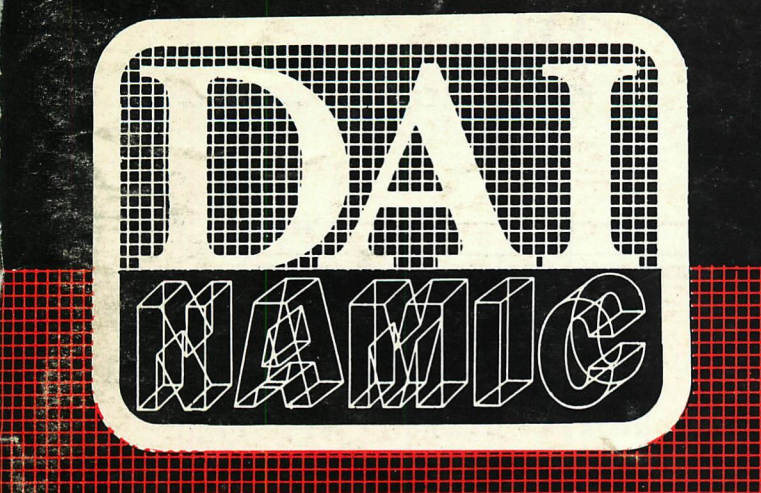

**•^•PBBaBaaBBBaBBaBBBBBBBBBBaBBBBBBBBaBaBBBBBBBBBBBBBaBBBBBBBai** 

**aaa aaa** 

**Tweemaandelijks tijdschrift november - december 1982** 

**•aaa •aai** 

**•BaaaaBaaBaaaaaaaaaaaaaaaBa** 

**BBaaBBBaaBBBBBaaBBaBBBBBaaa BaaBaaaaBaBaBaaBBaaaaBBBBBa BBBaaBaBBBaBBBBBBaaBBBBBBBB. aaaBaaaaBaaaaaaBBaaaaaaaaaa BaaaBaBBaBBBBBBaaaBaBBaBBBB aaaaaBaaaBBBaBaaaaaaaaBBaBBi aaaaaaaaaBaaaaBaaaaaaaBaaBai** 

**BBBaBBBBBaBBBBBBBaaBBBBaaBBi**  abba<del>bbbaabbaabbaabbaa</del>a.

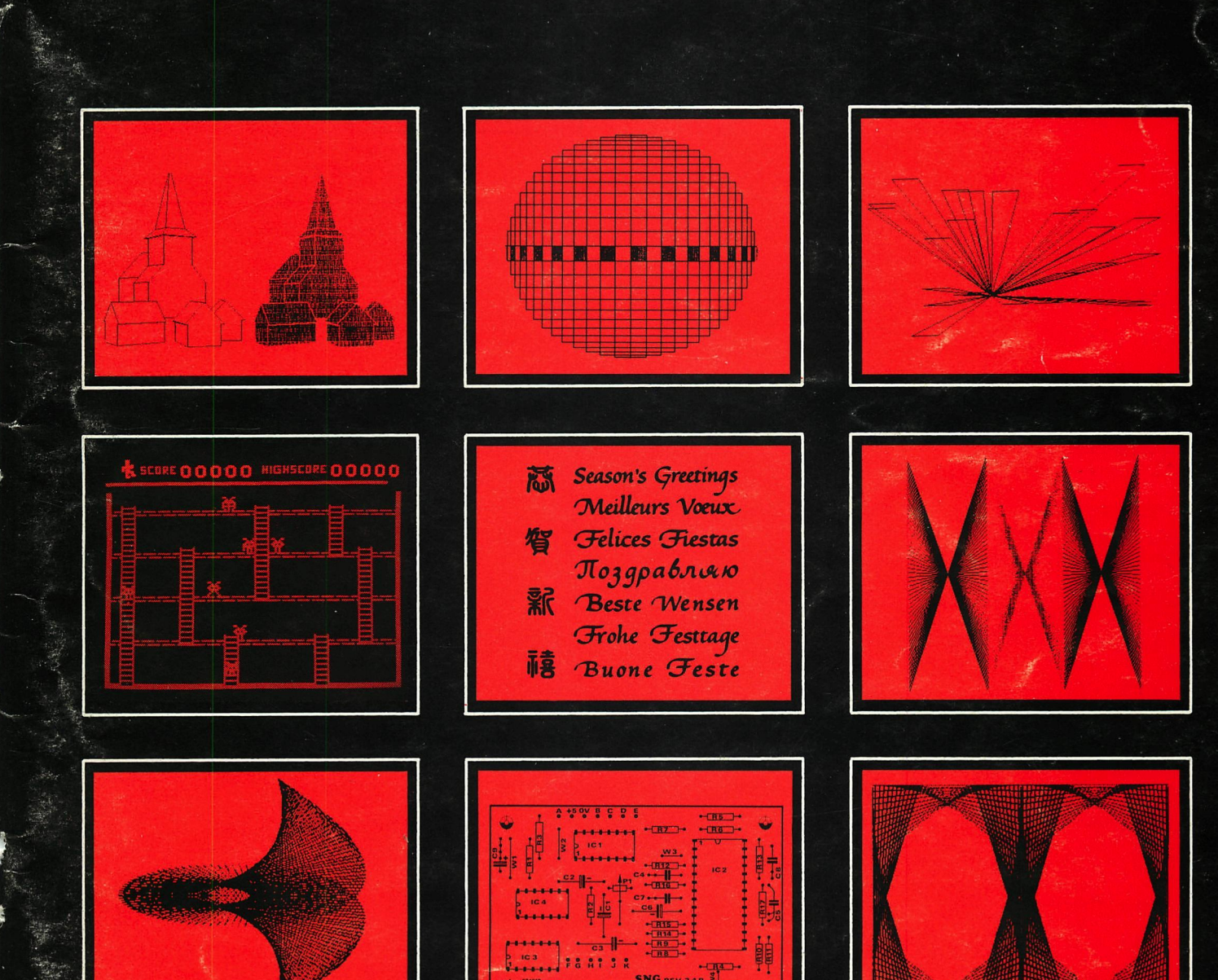

# **personal computer users club**

**een uitgave van dainamic v.z.w. verantw. uitgever w. hermans, heide 4 - 3171 westmeerbeek** 

#### COLOFON

DAInamic verschijnt tweemaandelijks. abonnementsprijs is inbegrepen in de jaarlijkse contributie : Bij toetreding worden de versehenen nummers van de jaargang toegezonden. DAInamic redactie :

> Dirk Bonné Freddy De Raedt Wilfried Hermans René Rens Jos Schepens Roger Theeuws Bruno Van Rompaey Jef Verwimp

Vormgeving : Ludo Van Mechelen.

U wordt lid door storting van de contributie op het rekeningnr. 230-0045353-74 van de Generale Bankmaatschappi j, Leuven, via bankinstel-

ling of postgiro

Het abonnement loopt van januari tot december.

DAInamic verschijnt de pare maanden. Bijdragen zijn steeds welkom.

CORRESPONDENTIE ADRESSEN.

Redactie en software bibliotheek *,* 

Wilfried Hermans Heide 4 B 3171 Westmeerbeek België

tel. : 015/69.86.23

Kredietbank Westmeerbeek nr. 406-3016141-33

BTW : 420.840.834

Lidgelden

Bruno Van Rompaey Bovenbosstraat 4 B 3044 Haasrode België

tel. : 016/46.10.85

Generale Bankmaatschappij Leuven nr. 230-0045353-7.4

Inzendingen : Games & Strategy

Frank Druijff 's Gravendijkwal 5A NL 3021 EA Rotterdam Nederland

tel. : 010/25.42.75

## PERSONAL COMPUTER USERS CLUB

*T>MHAM/C* 

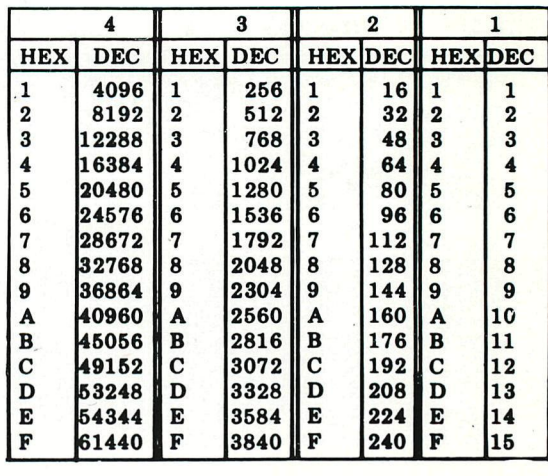

belangrijke ASCII-waarden in DAIpc

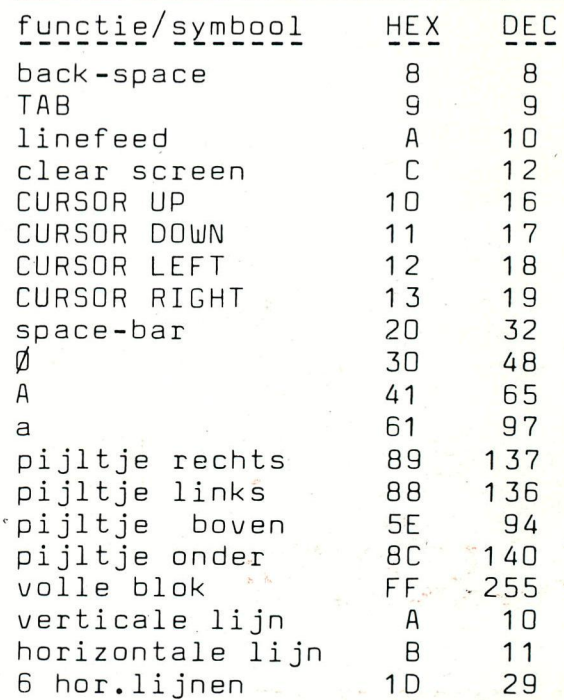

#### ASCII - HEX - ASCII CONVERSION TABLE

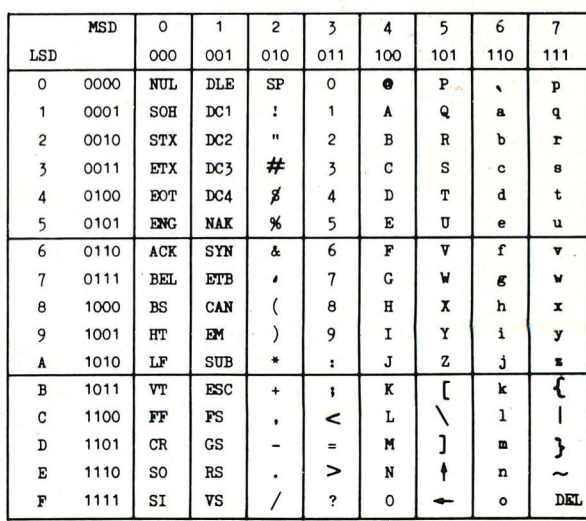

**Westmeerbeek, december 82** 

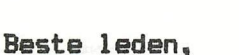

**i:i:i:i** 

**We besluiten onze redactionele activiteiten van 1982 met dit extra dikke nummer (80 pagina's). Vele inzenders zullen bemerken dat hun bijdrage nog niet aan bod gekomen is. Voar volgend jaar hebben we echter al materiaal klaar voor minstens 3 nummers ... een grote luxe! Mögen we U vragen uw abonnement voor 1983 vóór 1 januari te hernieuwen zodat we nummer 14 tijdig aan alle leden kunnen versturen. MIKROBEL 82 was beslist een succès : de opkomst en belangstelling was zeer groot, diegenen die niet konden aanwezig zijn kunnen op de laatste**  pagina van dit nummer even de sfeer proeven. We willen hier ook alle **medewerkers en standhouders bedanken voor hun aanwezigheid en inzet. We reserveren alvast de feestzaal van Aarschot voor volgend jaar. In April 83 houden we waarschijnlijk onze 'kleine' bijeenkomst op Tongelsbos, daarover meer in volgende edities. De activiteiten rond DAIpc zijn de laatste maanden koortsachtig gestegen : de firma INDATA zet zieh in om nieuwe apparaten en uitbreidingen op de markt te brengen. Binnen DIDAISOFT wordt er druk vergadard en gewerkt : Bruno heeft de idee naar voor gebracht om van het engelse handboek een degelijke** 

**•:i:i:i:i** 

**nederlandse versie te maken, de taken zijn reeds verdeeld, wij houden U op de hoogte.DIDAISOFT zal ook spoedig de eerste didactische verzameltape uitbrengen. Ook de kwaliteit van de beschikbare software wordt steeds beter ; voor de spelletjes-fanaten is DAI-PANIC beslist een enorme verrassing, de mensen die graag zelf programmeren zullen aan TOOLKIT 4 veel plezier beleven. Het ledenaantal stijgt enorm : we zullen spoedig ons 1000-ste lid mögen verwelkomen. In dit nummer vindt U ook een uitgebreid artikel over SUPER NOISE GENERATOR, knutselaars vinden hier aile nodige informatie om deze uitbreiding te maken, maar ook de mensen die niet houden van solderen vinden hierin veel hard- en software informatie.** 

**This is the last issue of 1983, please be so kind to renew your subscription before 1st of January so that we can update the mailing for Newsletter 14. There were a lot of visitors on MIKROBEL 82 : we think we will organise 2 meetings a year : a small one in longerlo. and the 'big' one in Aarschot. In this issue you will find some interesting new software** *:* **DAI-PANIC and Toolkit 4 are really exciting. We will soon welcome our member number 1000...** 

**Q ^** 

**we wish you the best for 1983, keep on keying.** 

**W.Hermans** 

299 REMARK REDAKTIEPRAATJE 300 BLADWIJZER 301 **FROGRAMMEERTECHNIEKEN** F.DRUIJFF 302 303  $\ddot{\phantom{0}}$  $" +$  DEMO'S 304 J. BOERRIGTER 305 ERRATA DAIFC SCHEMATICS 306<br>307 DEMO POELS C. POELS 308 MICROCOMPUTERS IN HET ONDERWIJS T. BERCKX 309  $310$ DAI-FANIC MARCO VAN MEEGEN SCREENCOPY 9 GREY-SCALE<br>SYSTEM-PROGRAM-UNIT<br>SYSTEM-PROGRAM-UNIT 311 N.LOOIJE  $312$ 313  $314$  $315$  $316$ <br> $317$ CATALOGUS **HISTOIRES ALEATOIRES<br>
SOURCE MODE B<br>
" + GRAPHICS<br>
SOURCE MODE T<br>
" + OBJECT CODE<br>
SOURCE MODE 7**  $318$ J. MOENS  $319$ M.DIERCKX  $328$ N.LOOIJE  $321$ 322 N.LOOIJE 323 DATA SHEET SN76477<br>" + COLOR-CODE  $77.74$  $325$ 326 SCREEN CONTROL BYTES N.LOOIJE  $327$  $328$ <br> $329$  $" +$  DEMO-PROGRAM " + OBJECT CODE MODE 7<br>DEMO FGT - HOW TO USE 330 **E. VAN ROMPAEY** 331 332  $\ddot{\phantom{a}}$ 333  $\cdot$ 334  $" + MICRO-DICG$ 335  $336$ <br> $337$ BENCHMARKS-TEST PROGRAMS<br>TEST-RESULTS PCW PCW 338 MULTIPUZZLE C. POELS  $340$ <br> $341$ FOT DISK PEEK/POKE J.GESP 342<br>343  $\cdot$ 344<br>345 EPROM-PROGRAMMER G. KNOOPS  $346$ <br> $347$ 348  $\overline{u}$  $349$ EPROM-PROGRAMMER DRIVER PROGRAM<br>" + OBJECT CODE mlp DRIVER<br>GOURCE EPROM PROGRAMMER DRIVER 350 G. KNOOPS 351 352 G. KNOOPS 353  $\cdots$ 354  $\ddot{ }$ 355 jistWan 356  $\overline{u}$ 357 ROTATION ECRAN 358 C. POELS 359 SUPER NOISE GENERATOR 360 W. DEWINTER/R. RENS CONSTRUCTION  $361$ No part of this book may be reproduced in any form, by print, photoprint, microfilm or any other means without written<br>Nieta uit deze uitgawe mag worden verveelvoudigd en/of openbaar gemaakt door middel van druk, fotocopie 362 363 CONNECTIONS-TEST-TRIMMERS  $364$ arta biango "<br>CASSETTE SOUND<br>GENERAL INFORMATION SNG 365 366 367<br>368 DEMO'S SCHEMATICS<br>BOARD-LAYOUT-COMPONENT LIST 369  $570$ 371 SOUND SCHEMATICS 372 CONNECTIONS ON DAI-MAIN BOARD<br>FROM-DATA 373  $574$ regunar io dal 375 ENVELOPE/SOUND DATA SHEET SN76477  $376$ <br> $377$  $\overline{u}$ 378 \*\*\*\*\*\*\*\*\*\*\*\*\*\*\*\*\*\*\*\*\*\*\*\*\*\*\*\*\*\*\* RENEW YOUR SUBSCRIPTION **NOW** 46 \*\*\*\*\*\*\*\*\*\*\*\*\*\*\*\*\*\*\*\*\*\*\*\*\*\*\*\*\*\*\*\*\*\*\* NEW SUBSCRIPTION RATES : 900 Bfr **BENELUX**  $\frac{a}{a}$ 1000 Bfr **EUROPE**  $\overline{\mathbf{a}}$ OUTSIDE EUROPE (AIRMAIL)  $: 1400$  Bfr DAInamic-SUBSCRIPTIONS PAY TO  $\overline{\phantom{a}}$ **B.Van Rompaey** Bovenbosstraat 4 3044 HAASRODE BELGIUM

IN BELGIAN FRANCS.

\*\*

米

 $\mathbf{r}$ 

- 1. SEND CHEQUE
- 2. PAY ON BANCACCOUNT NR 230-00455353-74 GENERALE BANK LEUVEN c/o DAInamic

NTENT

## >>>>>>>> P ROBR A M M E E R - TECHN I E K E N < < <<<<< <

Ik wil beginnen met mijn excuses te maken voor enige slippertjes in het vorige artikel. Om de redactie werk te besparen had ik niet een tamelijk groot aantal losse blaadjes ingestuurd met respectievelijk tekstien) en listings maar het hele artikel achter elkaar getikt. Prompt slopen er dan ook enige foutjes in die programma's. Ik hoop echter dat het artikel duidelijk genoeg was omdeze zelf te verbeteren.

Nu het onderwerp voor deze keer : de kleuren 16 t/m 19 als hoofdzaak en de kleuren 20 t/m 23 als bijzaak,

Om maar meteen met het laatste te beginnen, het zou een goede zaak zijn ais al onze inzenders zich bij tekenen in de vier-kleuren modes zouden bezighouden met de kleuren 20 t/m 23. Het is toch zo simpel. Aan het begin van het programma geven we een COLORS A B C D met A,B,C en D de door ons gewenste vier kleuren. Geven we nu een teken opdracht in het programma dan gebruiken we kleur 20 als we in kleur A willen tekenen, 21 voor B, 22 voor C en 23 voor kleur D. Het is trouwens een goede gewoonte eerst de COLORG-instructie te geven en dan pas de MODE-instructie. We voorkomen hiermee dat het beeld eerst fel geel wordt doordat de vorige CDLORB-instructie dit als eerste kleur had en dan pas het nu gewenste zwart. Bij de 16-kleuren modes wordt overigens de eerste kleur van de COLORG genomen als achtergrondkleur en de rand krijgt dan ook die kleur. Dit is dan niet met een FILL 0,0 XMAX,YMAX K weg te krijgen maar alleen met een nieuwe COLORG en daarna een nieuwe MODE 1,3 of 5.

Het voordeel van het gebruik van vooral anderen van kleur 20 *t/m* 23 is gelegen i het feit dat een nieuwe gebruiker de voor hem siecht uitkomende kleurencombinatie gemakkelijk kan wijzigen. Op mijn RGB monitor kan ik uitstekend gebruik maken van COLORG 0 1 2 3 maar ik weet zeker dat de zwart/wit kijkers mij dan zullen vervioeken wat ik omgekeerd doe met 4 5 8 13.

Voordat we nu aan de kleuren 16 t/m 19 toekomen moet ik eerst iets uitleggen over de beeldopbouw intern in het geheugen. Is mijn uitleg niet duidelijk genoeg slaat Ü dan eens de artikelen van N.J. Looije of J.,BDerrigter op in vorige nummers.

Het beeldgeheugen kan gezien worden als twee boven elkaar (of naast elkaar als U dat beter aanspreekt) gelegen geheugens die samen het uiteindelijke beeld bepalen. De geheugenbanken zijn ook hardwarematig gescheiden - de B-bank voor de even genummerde bytes en de C-bank voor de oneven genummerde bytes. Voor het maken van programma's is dit echter voor de programmeur van geen enkel belang.

Voor de duidelijkheid zij nog even herhaald dat wat nu volgt de beeldopbouw voar vierkleuren modes (2,4,6 & 8) is. De zestienkleuren modes hebben een andere structuur, die hier niet aan de orde is.

De kleur die een punt op het beeld zal aannemen wordt als volgt bepaald : Bij elk punt horen twee bits die bepalen in welke van de vier kleurregisters de kleur voor dat punt moet worden opgezocht.

Eerst het standaardgeval - we geven na reset een COLORG 0 3 9 14 en dan MODE 4. Het gehele beeld zal dan even zwart worden om vervolgens op te schuiven tot 4A. Tikken we nu UT in kunnen we met Display vaststellen dat op de linecontrolbytes na alle bytes op 00 staan. (DB000 B500 bv) . Wat gebeurt er nu als we deze bytes een andere waarde geven. We proberen P0KE#B000,#AA en zien vier stippen op het beeld verschijnen met een rode kleur. Voor diegenen die nog weinig ervaring hebben met bit-informatie #AA-10101010. Nu vervolgen we met P0KE#B002,#66.

(#66=01100110) Nu verschijnen er twee kleine rode lijntjes naast de puntjes. P0KE#B001,#F0 : Van de vier rode puntjes worden de linker twee geel en er komen blauwe puntjes bij. Met enig nadenken kunnen we uit deze voorbeelden beredeneren hoe de kleur tot stand komt.

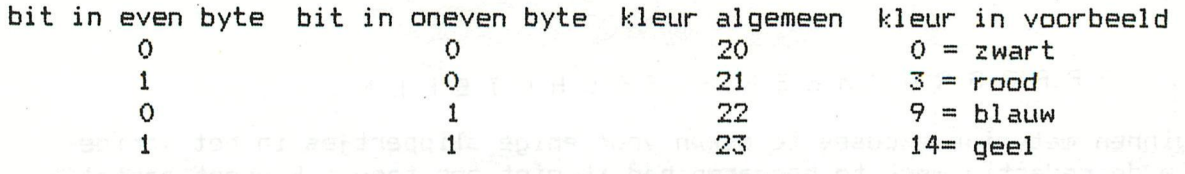

Het is echter mogelijk ook in vier kleuren mode toch meer dan vier kleuren te hebben. Het artikel van N.J. Looije over de video screen ram geeft hier veel informatie. Ik wil dit hier niet nogmaals bespreken maar me er toe beperken vast te stellen dat we in elke door ons gewenste regel de colorcontrolbyte zo kunnen kiezen dat de kleurregisters een voor een veranderd kunnen warden.

**Per** regel kan dan een van de vier kleuren veranderd worden.

Met een beetje handig programmeren kan dit er voor zorgen dat we elk punt precies die kleur (uit 4 kleuren) kunnen geven dat we ons wensen, terwijl we toch ook over alle kleuren over het hele beeld gezien kunnen beschikken.

Maar nu terzake. Ik wilde het hebben over de kleuren 16 t/m 19. In een uitleg die deze naam nauwelijks verdient tracht het handboek ans duidelijk te maken wat de mogelijkheden zijn met deze speciale kleurenset.

In het begin is het nog te volgen, de kleuren boven de 16 zijn geen echte kleuren maar speciale toepassingen. De kleuren 20 t/m 23 refereren aan de kleuren van de COLORG-instructie en de kleuren 16 t/m 19 zetten bytes in video ram aan of uit. Hier komen we terug op de inleiding; de kleur van elk punt in beeld wordt bepaald door twee bits. Deze twee bits zitten in twee verschillende bytes een met een even nummer en een met een oneven. Het oneven nummer steeds een groter dan het even nummer. Door nu een tekenopdracht te geven met kleur 17 zetten we de bits op een die horen bij de even bytes.

Als we na reset en MODE 4 de opdracht FILL 0,0 44,44 K geven maakt het achteraf niets uit of voor K nu 5, 17 of 21 gekozen hebben.

Als we echter niet na reset maar na een ander programma 21 gebruiken kan het zijn dat ons vlak niet groen is maar een andere kleur. Toch is 21 beter dan 5 omdat we na dit andere programma met gebruik van 5 een kans hebben de mededeling COLOUR NOT AVAILABLE te krijgen.

Bij tekenen in kleur 17 is dit risico er niet. We demonstreren verschil van tekenen in kleur 17 en 5(evt 21 na juiste COLORG) We tikken MODE 4

FILL 22,22 66,66 22

FILL 0,0 44,44 5

en zien dat het groene vlak een rechthoek is die een deel van de oranje (22=10 standaard) rechthoek heeft "weggehapt".

Tikken we de opdrachten nogmaals in en gebruiken we dan kleur 17 in plaats van kleur 5 zien we dat het groene vlak. geen rechthoek is maar een soort L.

Het deel dat de rechthoeken elkaar overlappen is nu een nieuwe rechthoek met de kleur wit.

We analyseren: door de MODE 4 opdracht zullen we (tenzij we van MODE 4A kwamen) alle bits die de kleur bepalen op nul zetten. Dit geldt ook als we niet kleur 0 als eerste kleur van de COLORG hadden al is het beeld dan wel een andere kleur. De eerste FILL maakt een oranje rechthoek en zet in het geheugen de bijbehorende bits van de even bytes op nul (î ! ! ! ! ! !) en de oneven bytes op een. De tweede FILL zet bij gebruik van kleur 5 de bit van de even bytes op een en de bits van de oneven bytes op nul. Dit betekent dat de bits van de oneven bytes die bij de eerste FILL een waren geworden nu weer nul worden.

De resulterende kleur is dus de kleur die het laatst werd gegeven nl groen(5). Als we bij de tweede FILL de opdracht geven in kleur 17 worden alleen de bits van de even bytes op een gezet. De bits van de oneven bytes worden NIET veranderd. Dit betekent dat het gebied waar de twee rechthoeken elkaar overlappen bij de eerste FILL enen in de oneven bytes kreeg en bij de tweede FILL met kleur 17 enen in de even bytes dus deze rechthoek kleur 23 (normaal wit) kreeg.

We kunnen dus met 17 alleen de bits van de even bytes op een zetten. Evenzo kunnen we met kleur 16 deze bits weer uitzetten. Met kleur 19 kunnen we dan de bits van de oneven bytes op een zetten en met kleur 18 kunnen we ze weer op nul zetten.

Wat betekent dit nu voor de programmeur ? Volgens het handboek zouden we hiermee animatie effecten kunnen verkrijgen maar hiervan moeten we ons toch niet te veel voorstellen. Het effect is er theoretisch wel maar het tekenen gaat toch te traag om uitzonderingen daargelaten een film effect te verkrijgen.

Maar we zullen eens zien hoe een en ander te verwezenlijken is. We maken een tekening in kleur 17 met COLORG 0 5 x x en zien deze tekening dan in kleur 5(groen) op het beeld. Als we voor x in de COLORG nul kiezen kunnen we hierna tekenen wat we willen in kleur 19 zander dat dit zichtbaar wordt. Kleur 19 zet enen in de oneven bytes en dus warden de punten of kleur 22 als de andere bit niet een is of kleur 23 als de andere bit wel een is. Maar dan wordt dit punt zwart. Ook groene punten worden zwart als er over been getekend wordt; dit kunnen we voorkomen door ook kleur 23 groen te laten zijn Dus door COLORG 0 5 0 5 te gebruiken.

Als nu de nieuwe tekening met kleur 19 klaar is geven we COLORG 0 0 5 5.

Alie punten met twee bits aan (kleur 23) zijn groen en alie punten met alleen de bit van de oneven byte op een (kleur 22) zijn groen. De punten waarvan beide bits op nul staan (kleur 20) zijn zwart en alie punten waarvan alleen de bits van de even bytes op een staan (kleur 21) zijn zwart. We zien dus niets meer van de oude tekening en wel ailes van de nieuwe. Vervolgens gaan we tekening 1 uitwissen. Aile opdrachten van kleur 17 opnieuw maar nu met 16 (bits van even bytes op nul) of als dat sneller is met een FILL 0,0 XMAX,YMAX 16. Dan een nieuwe tekening (3) in kleur 17 maken. COLORG 0 5 0 5 en tekening 3 is zichtbaar en tekening 2 niet meer. Tekening 2 uitwissen met kleur 18,tekening 4 in kleur 19 maken en dan weer COLORG 0 0 5 5. tekening 4 is zichtbaar en tekening 3 niet meer. Tekening 3 uitwissen met kleur 16,tekening 5 in kleur 17 maken en dan weer COLORG 0 5 0 5. enzovoorts, enzovoorts.

We kunnen dus bv een auto tekenen die dan zeer gelijkmatig over het beeld kan bewegen. Als de auto echter uit te veel lijnen bestaat is het tempo toch wel te laag om van animatie te kunnen spreken. Nog net redelijk haalbaar is een tekening met zo'n 5 a 6 lijnen van elk ongeveer twintig punten. Anderen hebben misschien een minder kritische instelling en vinden een groter aantal nog accep- tabel. Waar kunnen we dit dan wel voor gebruiken ? Ik denk aan een grotendeels statische tekening (in kleur 23) met slechts een paar bewegende delen, zoals een klok. Bedenk echter wel het nadeel dat U bij deze animaties aan twee kleuren (voor- en achtergrond) gebenden bent.

Toch zijn er wel toepassingen te bedenken waar deze facilteit in DAI-basic erg van pas kan komen. J. Visser gebruikt het by zeer zinvol in zijn 3-dim doolhof. De situatie die de speler ziet vanuit zijn standpunt wordt op het scherm getoond. De speler kiest hierop een actie voor beweging het programma tekent dan voorlopig onzichtbaar de nieuwe situatie. Dan wordt door een COLORG het beeld zeer snel aangepast.

Ik heb zelf ook een doolhofprogramma geschreven dat mbv de kleuren 16-19 een bepaald deel van het scherm zichtbaar maakt. Je overziet dus altijd maar een klein deel van het doolhof.

Dit wordt als volgt gedaan. De tekening van het doolhof wordt gemaakt in kleur 17, vervolgens zetten we een blok (FILL A,B C,D 19) neer in kleur 19, Na een COLORG 0 0 14 9 is nu het doolhof onzichtbaar want kleur 17 betekent even bytes en dat bij oneven bytes gelijk nul kleur 21 dus 0=zwart. Op de plaats echter waar het blok staat is de achtergrond geel en daar waar doolhof en blok beide staan wordt de resulterende kleur 23 dus 9=blauw.

Het blok kunnen we dan laten bewegen door steeds aan de ene zijde er een lijn in kleur 19 bij te tekenen en aan de andere zijde er een te wissen mer kleur 18. Een andere aardige bijkomstigheid is de mogelijkheid een bepaald deel van het beeld een geinverteerde kleur te geven.

Denk maar met mij na: tekening maken in kleur 17, bepaald deel (FILL) kleuren in kleur 19. Geef dan COLORG 0 12 12 0 en de tekening is blauw met zwarte achtergrond. Maar op de plaats van de FILL is dit juist omgekeerd. Zo kunnen we bij bepaalde tekeningen delen extra laten opvallen of aanwijzen zonder dat dit de rest van de tekening verstoort.

Bij dit artikel zijn nog een aantal programma's gevoegd die laten zien hoe we op een slimme manier gebruik kunnen maken van de kleuren 16-19.

Frank H. Druijff

10 REM COLORS 16-19 DEMO / F.H. DRUIJFF 2/82 20 COLORG 0 0 0 0:MODE 6<br>30 FOR X=0 TO XMAX-24 ST 30 FOR X=0 TO XMAX-24 STEP 2 40 DRAW X,3 X+12,50 18:DRAW X+2,3 X+14,50 19 50 DRAW X+12,50 X+21,3 18:DRAW X+14,50 X+23,3 19 60 DRAW X,3 X+21,3 18:DRAW X+2,3 X+23,3 19 70 FILL X+10,0 X+12,2 18: FILL X+12,0 X+14,2 19<br>80 CDLOBG 0 0 14 14 80 COLORG 0 0 14 14<br>90 DRAW X+1.3 X+13.5 90 DRAW X+l,3 X+13,50 16:DRAW X+3,3 X+15,50 17 100 DRAW X+13,50 X+22,3 16:DRAW X+15,50 X+24,3 17 110 DRAW X+1,3 X+22,3 16:DRAW X+3,3 X+24,3 17 120 FILL X+l1,0 X+13,2 16:FILL X+13,0 X+15,2 17 130 COLORG 0 14 0 14 140 NEXT 10 REM COLORS 16-19 DEMO / F.H. DRUIJFF 2/82 20 COLORS 0 0 0 0:M0DE 6:DRAW 0,2 XMAX,2 23 FOR X=0 TO XMAX-40 STEP 2 40 DRAW X+2,3 X,9 18:DRAW X,9 X+30,9 18 50 DRAW X+30,9 X+24,3 13:DRAW X+l5,10 X+l5,30 18 60 DRAW X+4,3 X+2,9 19:DRAW X+2,9 X+32,9 19 70 DRAW X+32,9 X+26,3 19:DRAW X+17,10 X+17,30 19 80 COLORG 0 0 12 12 90 DRAW X+3,3 X+l,9 16:DRAW X+l,9 X+31,9 16 100 DRAW X+31,9 X+25,3 16:DRAW X+16,10 X+16,30 16 110 DRAW X+5,3 X+3,9 17:DRAW X+3,9 X+33,9 17 19 1008 120 DRAW X+33,9 X+27,3 17:DRAW X+1S,10 X+18,30 17 130 COLORG 0 12 0 12:NEXT

- 10 REM COLORS'16-19 DEMO / F.H. DRUIJFF 2/82 20 COLORB 0 0 0 0:MODE 4:D=1 30 FOR X=0 TO XMAX-25!D=1-D:E=18-D-D:F=E+1:I=X+D 50 DRAW I, 3 I11, 50 E: DRAW I11, 50 I22, 3 E: DRAW I, 3 I22, 3 E: FILL I+10, 0 I11, 2 E 50 DRAW 1,3 111,50 E:DRAW 111,50 122,3 E:DRAW 1,3 122,3 E:FILL 1+10,0 111,2 E 60 DRAW 12,3 113,50 F:DRAW 113,50 124,3 F:DRAW 12,3 F:DRAW 12,3 124,3 F:DRAW 124,3 124,3 F:DRAW 124,3 F:DRAW 124,3 124,3 124,3 P:DRAW 124,3 124,3 P:DRAW 124,3 124,3 P:DRAW 124,3 124,3 P:DRAW 124,3 124,3 P:DRAW 124,3 124,3 70 COLORG 0 5\*D 5-5\*D 5:NEXT:GOTO 20 ,3 F:FILL 1+12,0 113,2 F
- 10 20 30 40 50 60 70 REM COLORS 16-19 DEMO / F.H. DRUIJFF 2/82 COLORS 0 0 0 0:MODE 4 FOR X=0 TO XMAX-25 STEP 2:FOR J=0 TO 1:F0R L=0 TO 1 K=16+J+J+L:I=X+J+L+L:REM PICTURE MOVES FROM LEFT TO RIGHT 13=1+3:120=1+20:DRAW 1,3 13,6 K:DRAW 1,9 13,6 K DRAW 13,6 120,6 K:DRAW 120,6 1+17,3 K:DRAW 120,6 1+17,9 K NEXT:COLORG 0 5-5\*J 5\*J 5:NEXT:NEXT:GOTO 20

\*\*\*\*\*\*\*\*\*\*\*\*\*\*\*\*\*\*\*\*\*\*

 $\boldsymbol{x}$  . The contract of  $\boldsymbol{x}$  is the contract of  $\boldsymbol{x}$  is the contract of  $\boldsymbol{x}$  is the contract of  $\boldsymbol{x}$  is the contract of  $\boldsymbol{x}$  is the contract of  $\boldsymbol{x}$  is the contract of  $\boldsymbol{x}$  is the contract of  $\boldsymbol{x}$ \* ERRATA DAI pc SCHEMATICS \* \*<br>\*\*\*\*\*\*\*\*\*\*\*\*\*\*\*\*\*\*\*\*\*\*\*\*\*\*\*\*

The following failures have been found in the diagrams of the DAI. Please update your copies accordingly.

Sheet 5: The pin lay-out of the RDM's MK36000 are reversed. The correct lay-out iss

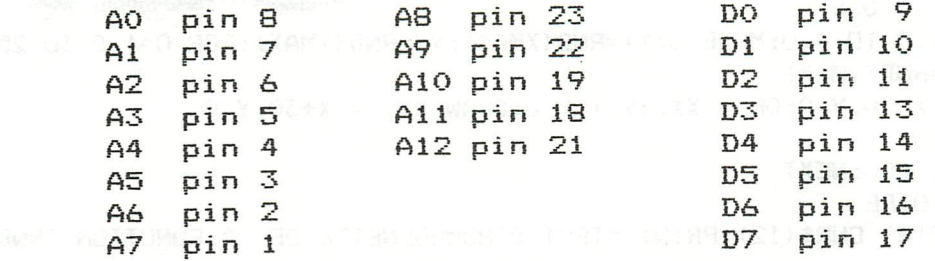

Sheet 7: The polarisation of the diodes D43, D44, D45 has to be reversed.

Sheet 10: R101 has a value of 5,6 kohm.

Jan Boerrigter

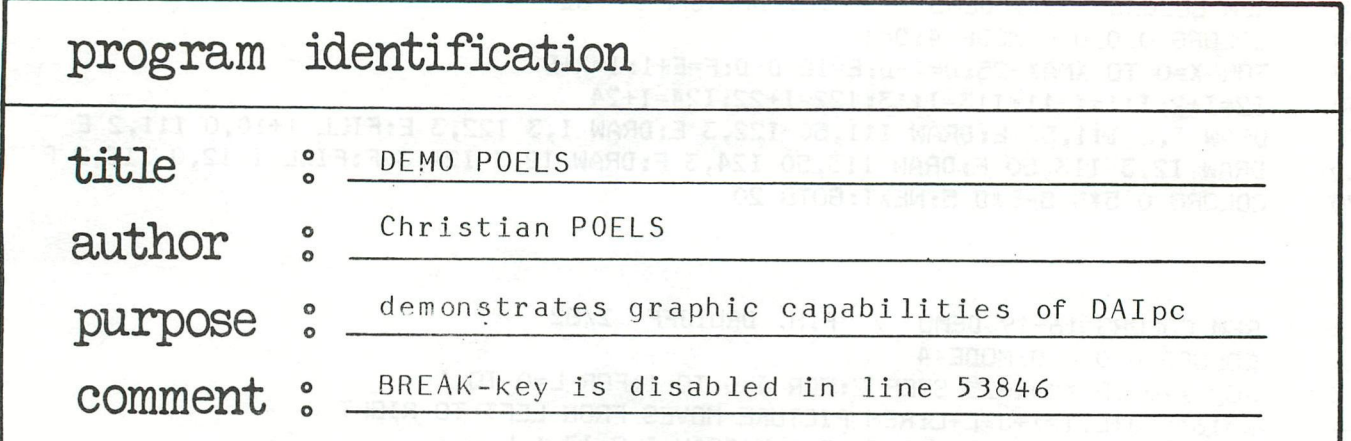

 $, 51.0859$ 

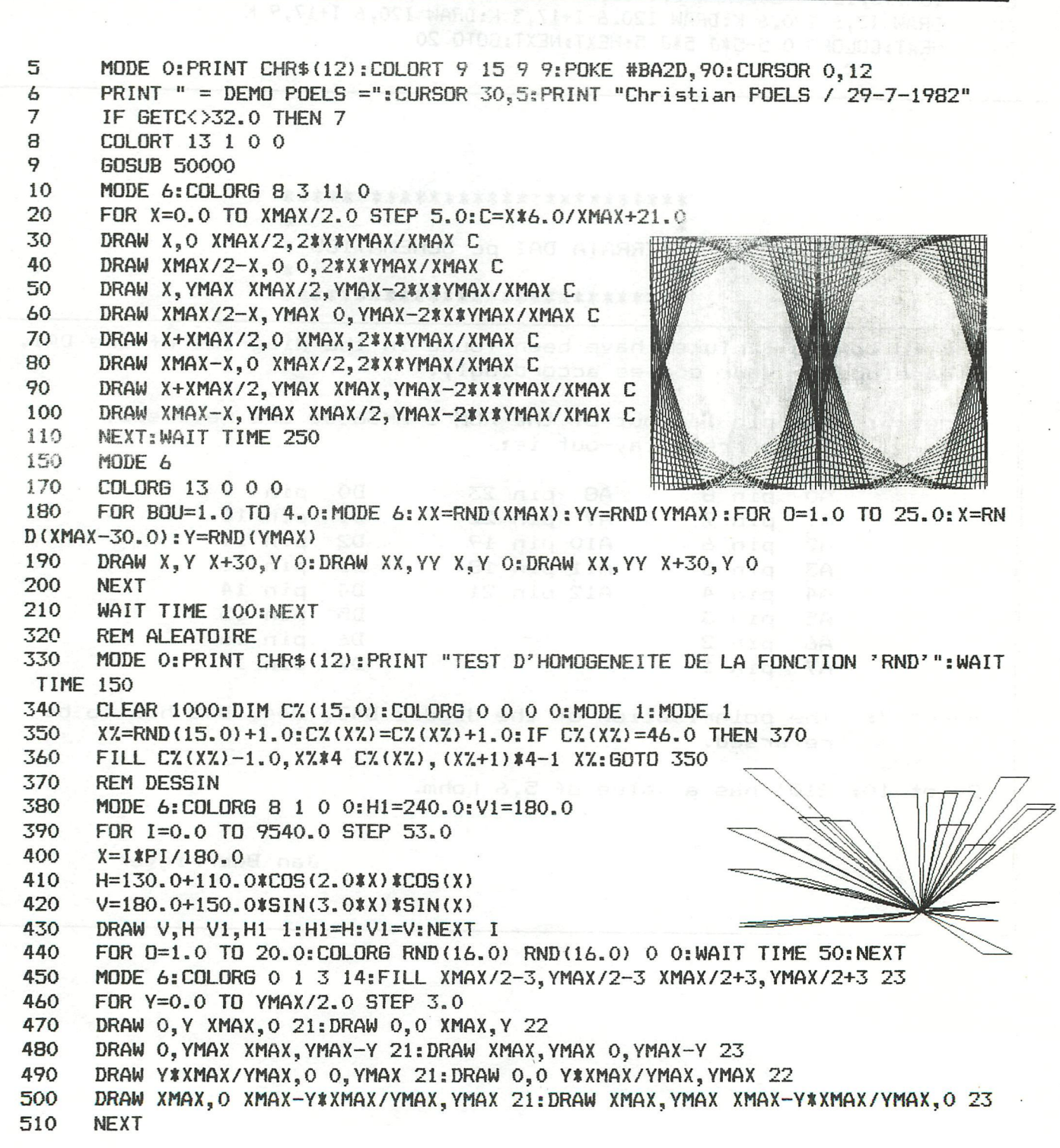

```
520
      FOR T=100.0 TO 0.0 STEP -10.0:GOSUB 550:NEXT
530
      T = 2.0FOR M=1.0 TO 90.0:60SUB 550:NEXT:60TO 570
540
      COLORG 0 3 14 1:WAIT TIME T:COLORG 0 14 1 3:WAIT TIME T
550
      COLORG 0 1 3 14: WAIT TIME T: RETURN
560
      MODE 6:N=9.0:COLORG 0 N 5 3
570
      A=287.0:B=112.0:C=47.0:D=142.0:J=15.0:F=127.0:H=167.0
580
590
      DIM CO(2,0)CO(1, 0) = 5, 0: CO(2, 0) = 3, 0: Z3 = 1, 0600
610
      FOR I=1.0 TO J
      DRAW A-I, F A-I, B+J N: DRAW H, B+J A-I, B+J N
620
      DRAW C+I, F C+I, B+J N: DRAW H, B+J C+I, B+J N
630
      DRAW C+I, F C+I, D-J N: DRAW H, D-J C+I, D-J N
640
      DRAW A-I, F A-I, D-J N: DRAW H, D-J A-I, D-J N
650
      A = A - I: B = B + (J - I): C = C + I: D = D - (J - I)660
      NEXT I
670
      FOR NB=1.0 TO 60.0:Z3=2.0
680
      IF NB/2.0=INT(NB/2.0) THEN Z3=1.0
690
      FOR BOUCLE=1.0 TO 8.0
695
      A=287.0: I1=1.0: I2=15.0: I3=1.0: IF Z1>1000.0 THEN Z1=0.0
700
      Z1=Z1+1.0:GOSUB 760
710
720
     I1=15.0: I2=1.0: I3=-1.0Z1=Z1+10.0:GOSUB 760
730
      NEXT BOUCLE: GOTO 840
740
      FOR I=I1 TO I2 STEP I3
760
      FILL (A+1)-1,128 (A-1),140 CO(Z3)
770
      Z1=Z1+1.0:Z2=Z1/2.0:IF INT(Z2)<>Z2 GOTO 800
780
790
      GOTO 810
      FILL (A+1)-1, 128 (A-1), 140 0
800
810
      A = A - INEXT I
820
830
      RETURN
840
      MODE 6
      COLORG 9 2 14 0: FOR YX=0 TO YMAX STEP 5: DRAW 0, YX XMAX/4, YMAX-YX 21
850
      DRAW XMAX/4, YMAX-Y% XMAX/2, Y% 22: DRAW XMAX/2, Y% 3* (XMAX/4), YMAX-Y% 21: DRAW
860
 3*(XMAX/4), YMAX-Y% XMAX, Y% 22
870
      NEXT
880
      WAIT TIME 200
40000 REM KALEIDOSCOPE
40010 COLORG 8 1 3 5:MODE 6
40020 FOR IX=1 TO 20:X1X=RND(XMAX/2.0):Y1X=RND(YMAX/2.0):XX1X=RND(XMAX/2.0):YY1X
=RND (YMAX/2.0)
40030 X2%=Y1%*XMAX/YMAX:Y2%=X1%*YMAX/XMAX:X3%=XMAX-X2%:Y3%=Y2%:X4%=XMAX-X1%:Y4%=
Y1%
40040 XX2%=YY1%*XMAX/YMAX:YY2%=XX1%*YMAX/XMAX:XX3%=XMAX-XX2%:YY3%=YY2%:XX4%=XMAX
- X X 1 % : Y Y 4 % = Y Y 1 %
40050 X5%=X4%: Y5%=YMAX-Y1%: X6%=X3%: Y6%=YMAX-Y3%: X7%=X2%: Y7%=Y6%
40060 XX5%=XX4%: YY5%=YMAX-YY1%: XX6%=XX3%: YY6%=YMAX-YY3%: XX7%=XX2%: YY7%=YY6%
40070 X8%=X1%: Y8%=Y5%
40080 XX8%=XX1%: YY8%=YY5%
40090 CX=RND(4.0)+16.0:FILL X1%, Y1% XX1%, YY1% CX:FILL X2%, Y2% XX2%, YY2% CX:FILL
X3%, Y3% XX3%, YY3% C%: FILL X4%, Y4% XX4%, YY4% C%
40100 FILL X5%, Y5% XX5%, YY5% CX: FILL X6%, Y6% XX6%, YY6% CX: FILL X7%, Y7% XX7%, YY7%
 CX:FILL X8%, Y8% XX8%, YY8% C%
40110 NEXT:COLORG RND(16.0) RND(16.0) RND(16.0) RND(16.0):GOTO 40020
50000 REM Ou est le POKE?!?...
53846 POKE #5F, #84: RETURN: REM Bien vu!
60000 REM
```
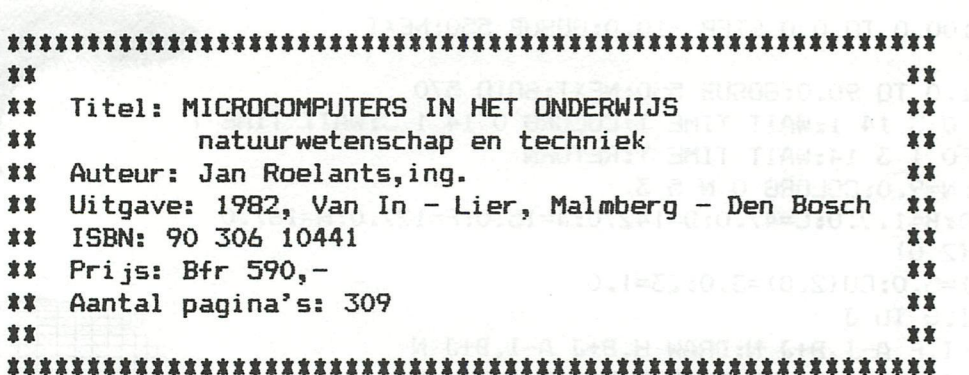

wwwwwwwboekbespreking wwwwwww

Het doet plezierig aan om in de groeiende berg van literatuur over (micro-)computers in het onderwijs een uitgave tegen te komen, waarmee leraren in de technische en natuurwetenschapelijke vakken aan de slag kunnen. Het boek van Jan Roelants biedt daartoe een grote hoeveelheid software.

De inhoud valt uiteen in een algemeen gedeelte ("100 pagina's) en een software gedeelte. Het algemene gedeelte bestaat grotendeels uit een vergelijking van de basic dialecten van CBM 3032 APPLE II, DAI, TRS 80 LEVEL II, P2000T PHILIPS en SORCERER. Met name de voor het onderwijs zo belangrijke edit en grafics mogelijkheden komen uitvoerig aan de orde. Dat de DAI daarbij. zeer gunstig afsteekt, zal U nauwelijks meer verbazen. De vele listings die daarna volgen zijn steeds afkomstig van een der eerder genoemde microcomputers. Met de informatie uit het algemeen gedeelte kan de lezer de programma's aanpassen aan zijn eigen micro. Dat zal soms voor een beginnend programmeur niet meevallen. Toch lijkt mij deze opzet te verkiezen boven een weergave van alle listings in b.v. de BASICODE-norm. Ook voor niet onderwijsgevenden kan het algemeen gedeelte zeer nuttig zijn.

In het tweede gedeelte van "Microcomputers in het onderwijs" komen aan de orde:

- natuurkunde (4 programma's)
- $-$  mechanica  $(4$  programma's)
- sterkteleer (1 programma)
- elektriciteit (4 programma's)
- regel techniek (2 programma's)
- digitale techniek (1 programma)
- wiskunde (3 programma's)
- tekenen van de ruimte (1 programma)

Steeds wordt de eigenlijke listing vooraf gegaan door een analyse van het probleem en een bespreking van het programma (flow charts). Van de grafische gedeelten zijn een aantal screencopies opgenomen.

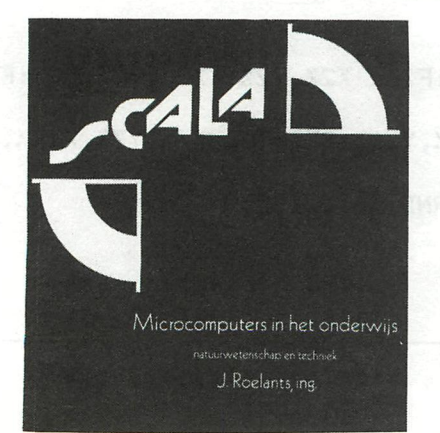

This book, together with the programs on tape, is available from DAInamic. - BOOK + programs on audio : 990 Bfr

- BOOK + programs on DCR :1100 Bfr **Het merendeel van de programma's is volgens eenzelfde stramien opgebouwd. Centraal staan een of meer formules behorende bij een natuurkundige of technische situatie. In een invoergedeelte worden aan de gebruiker van het programma de parameters behorende bij de situatie gevraagd. De fysische variabelen (kracht, snelheid spanning,...) en hun onderlinge samenhang behorende bij de gegeven situatie wordt door de computer berekend en zo mogelijk grafisch weergegeven. De computer wordt dus primair gebruikt als rekenmachiene, waarmee de samenhang tussen verschillende variabelen snel kan worden doorgerekend en gepresenteerd.** 

**Wie verwacht een aantal programma's aan te treffen die direkt in de klas bruikbaar zijn (de titel doet dit vermoeden), zal waarschi jnlijk teleurgesteld worden. Tussen het didaktisch gebruik van de microcomputer bij het onderwijs in de natuurwetenschappen en de gepresenteerde programma's ligt een lange weg. Terecht staat in de motivatie door de uitgevers:"Dit boek is slechts een begin, het openen van een poort".** 

**De natuurkunde- of techniekdocent, die kennis heeft gemaakt met de microcomputer en die kennis bruikbaar wil maken voor zijn vak, vindt in dit boek de helpende hand van Jan Roelants en kan zo de eerste stap zetten op een lange moeizame weg.** 

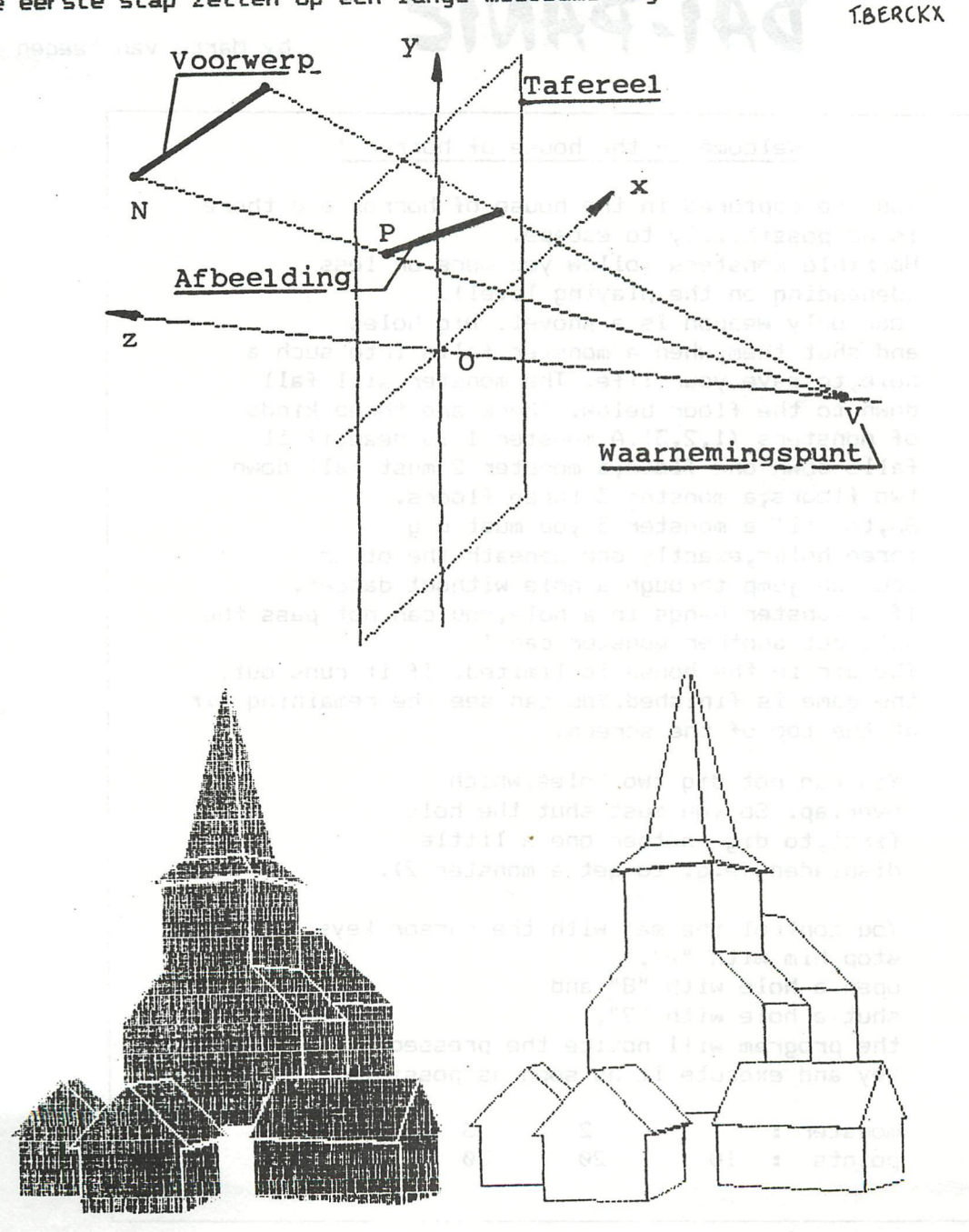

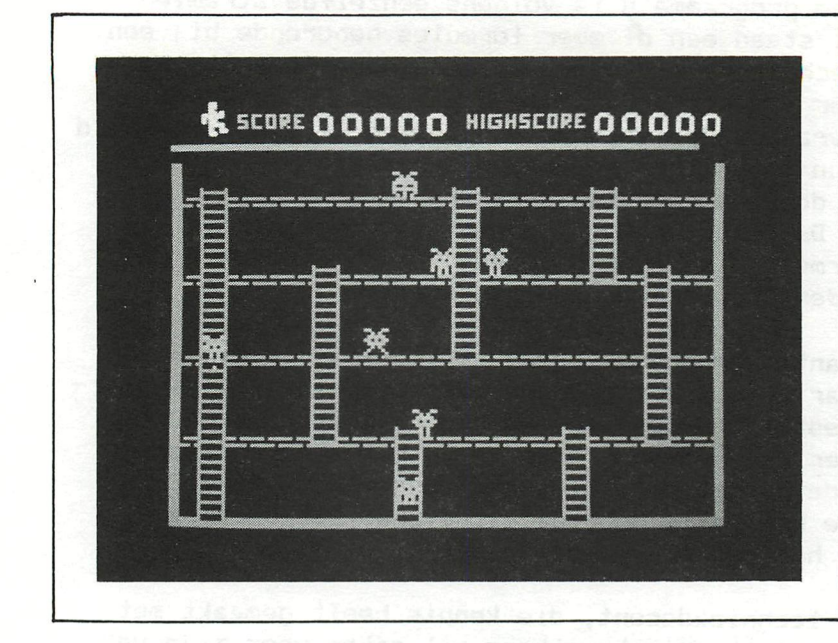

# *DAI-PANIC* by Marco van Meegen

**^** 

*ÍÜ* 

*¡k* 

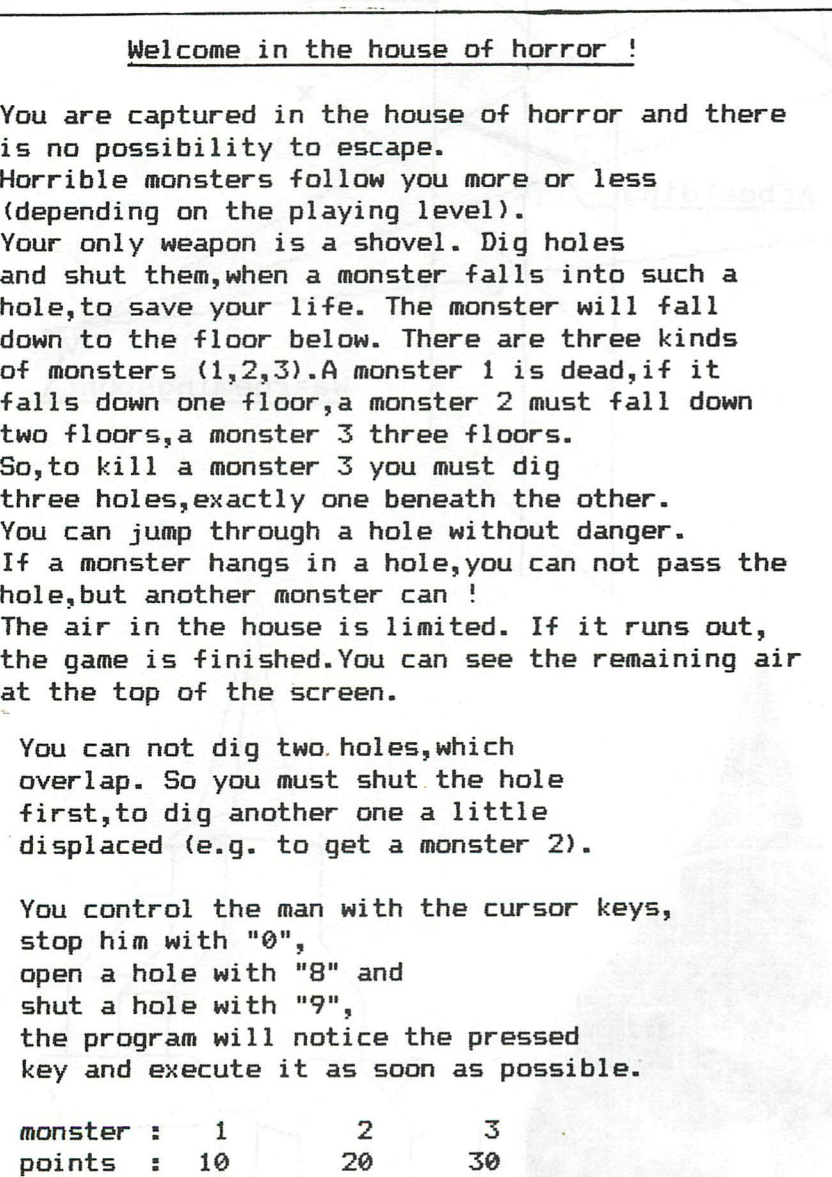

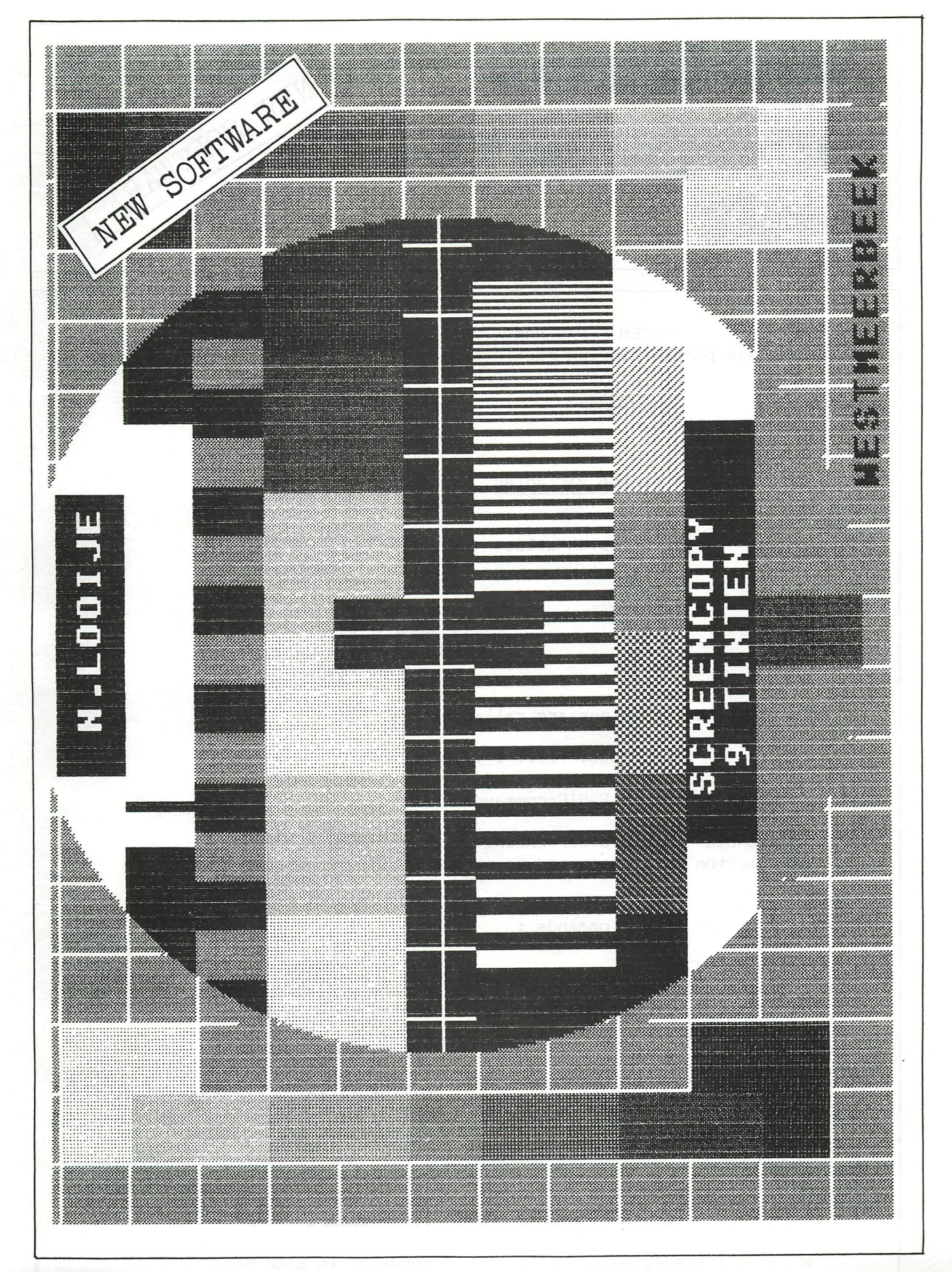

IF YOUR EPSON-PRINTER HAS GRAPHIC CAPABILITIES, MX-80 WITH GRAFTRAX, MX-82 OR MX-100, THEN YOU CAN PRINT ALL THOSE BEAUTIFUL DAI-COLORS IN 9 GREY-SCALES !! available on TOOLKIT 4

# system **-**<br>program<br>unit

SYSTEM - PROSRAM - UNIT contains in one machine language part following routines :

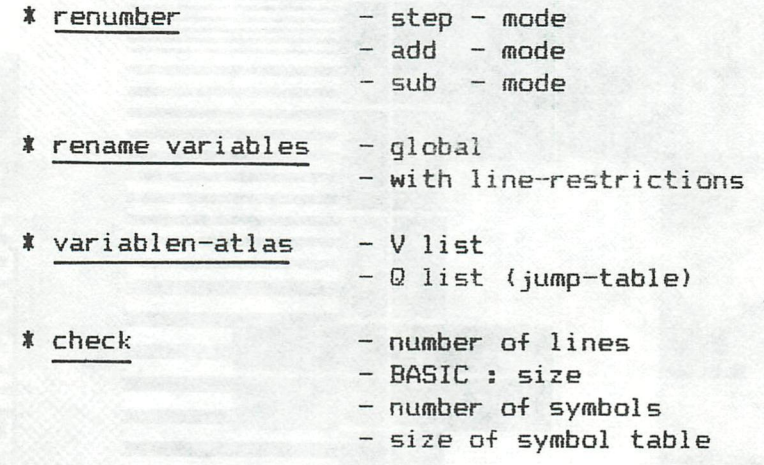

The different routines are called with :

CALLM2000: : ... *» t m m m m m m m m* 

followed by normal BASIC-commands.

If a BASIC-command after CALLM2000 is not recognised by SPU, action is transferred to normal BASIC-execution.

SPU - commands :

LET  $OLD = NEW$ LET OLD = NEW : OUT 100,500

RESTORE

LIST LIST 100 LIST 100-500

MODE 0 MODE 1

WAIT start,end,new WAITMEM start,end,add DOT start,end,sub

CHECK

rename variable rename only in lines 100-500 CLEAR SYMBOL-TABLE

**NEW SOFTWARE** 

Q-list of total program Q-list of line 100 Q-list from 100-500

var i ab1en-at1as variablen-atlas with line-numbers

renumber in STEP-mode renumber in ADD-mode renumber in SUB-mode

programm-check-1i st

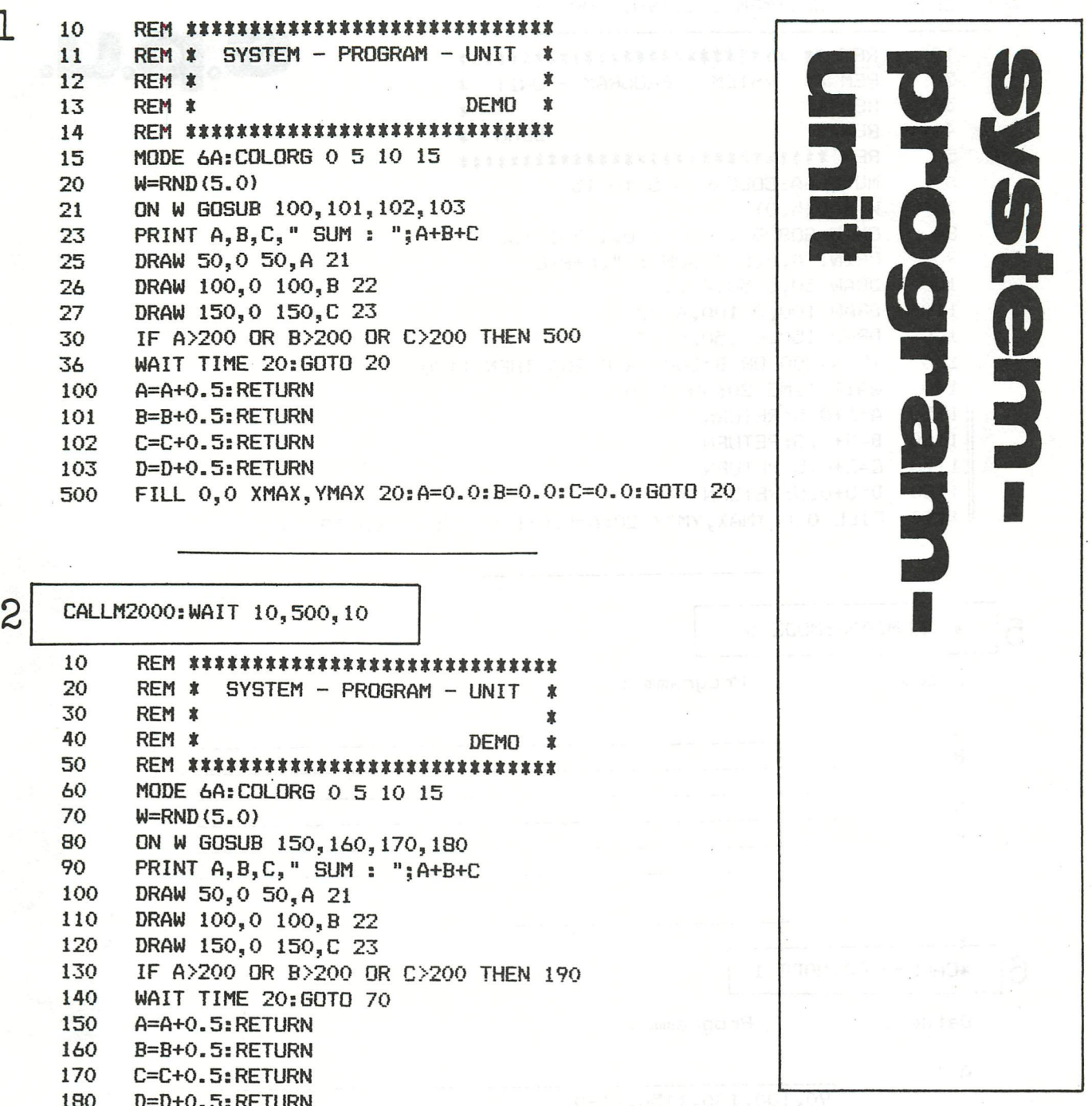

190 FILL 0,0 XMAX, YMAX 20:A=0.0:B=0.0:C=0.0:GOTO 70

#### 3 \*CALLM2000: CHECK 1 - the original dummy program 2 - renumber in step mode Datum : Programm : 3 - CHECK : programm information Lines  $: 19$ **BASIC**  $:502$ Bytes Symbols: 6 Bytes Table : 43

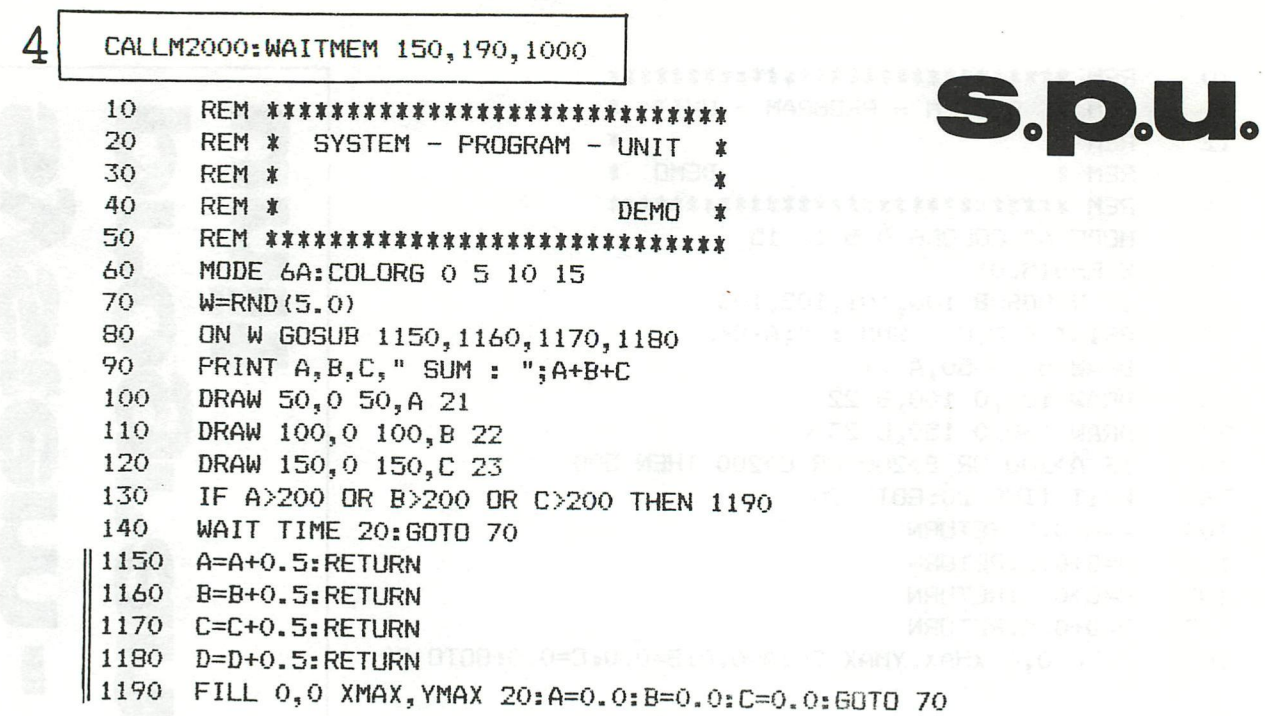

5 #CALLM2000:MODE 0 Datum : Programm:  $A$ !  $B$  !  $C$ !  $D$ ! 国!  $X - Z$ 

\*CALLM2000:MODE 1

6

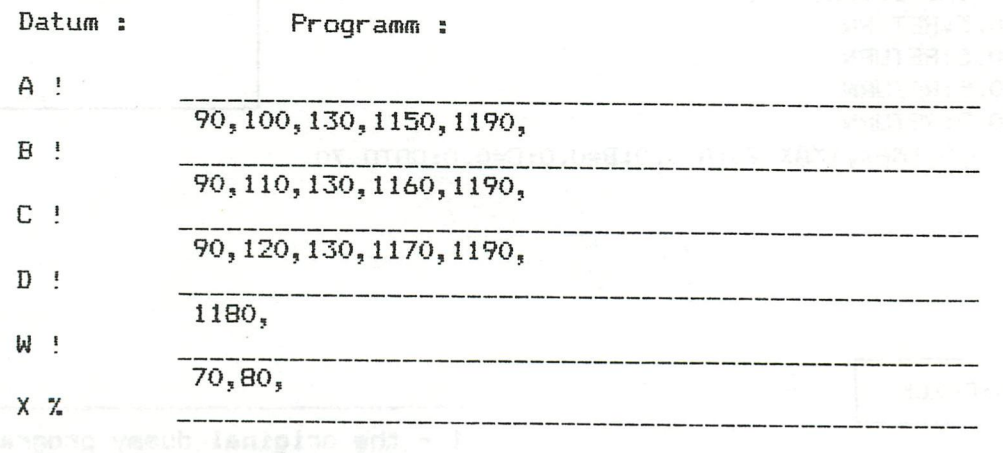

4 - renumber in ADD-mode 5 - V-list : variables-atlas 6 - Q-LIST : cross-reference

 $\ddot{\phantom{0}}$ 

 $\bar{a}$ 

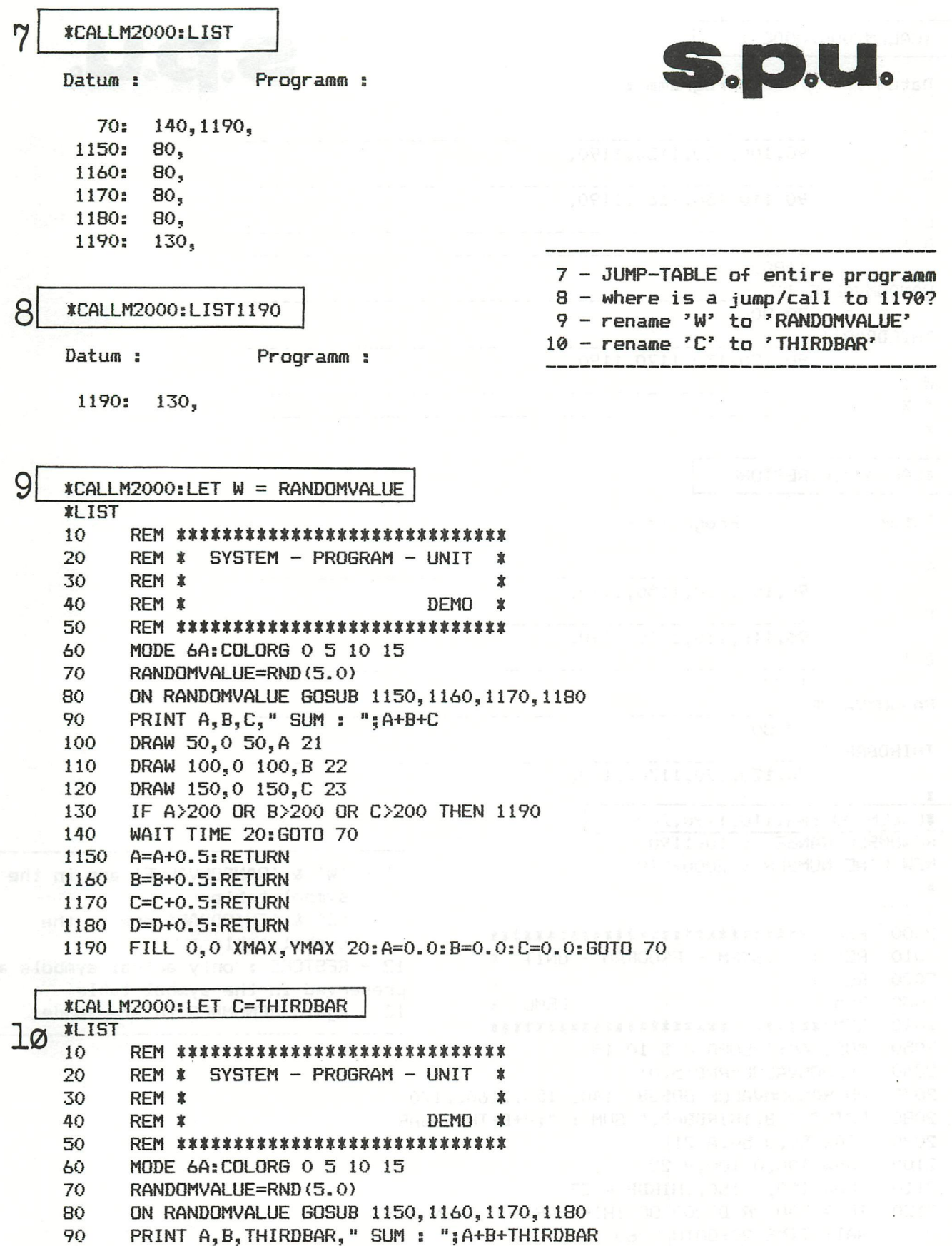

- DRAW 50,0 50,A 21 100 110 DRAW 100,0 100,B 22
- 120 DRAW 150,0 150, THIRDBAR 23
- 130 IF A>200 OR B>200 OR THIRDBAR>200 THEN 1190
- WAIT TIME 20:60TO 70 140
- 1150 A=A+0.5: RETURN
- 1160 B=B+0.5: RETURN
- 1170 THIRDBAR=THIRDBAR+0.5:RETURN
- 1180 D=D+0.5:RETURN
- 1190 FILL 0,0 XMAX, YMAX 20:A=0.0:B=0.0:THIRDBAR=0.0:GOTO 70

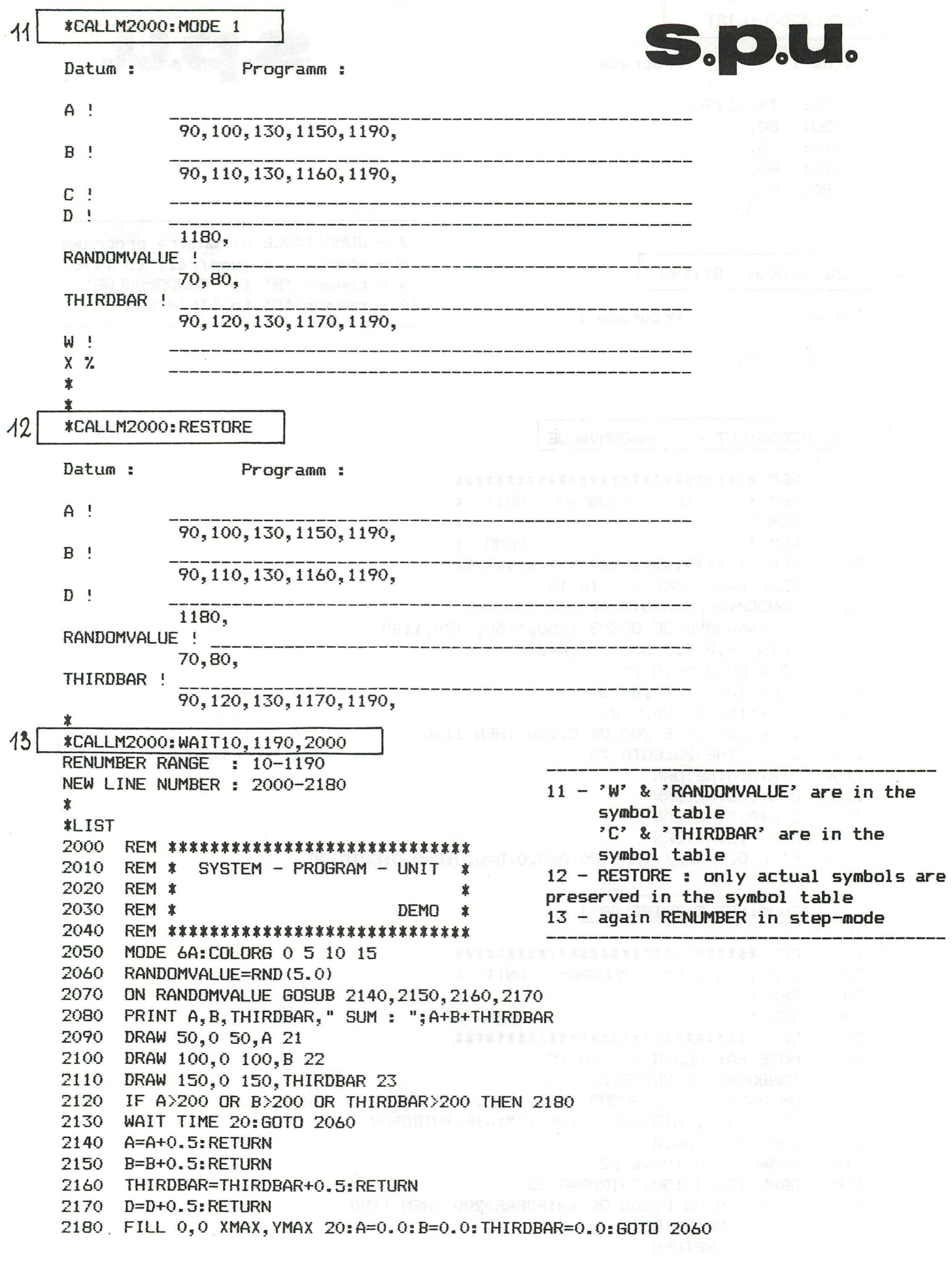

### **CATALOG**

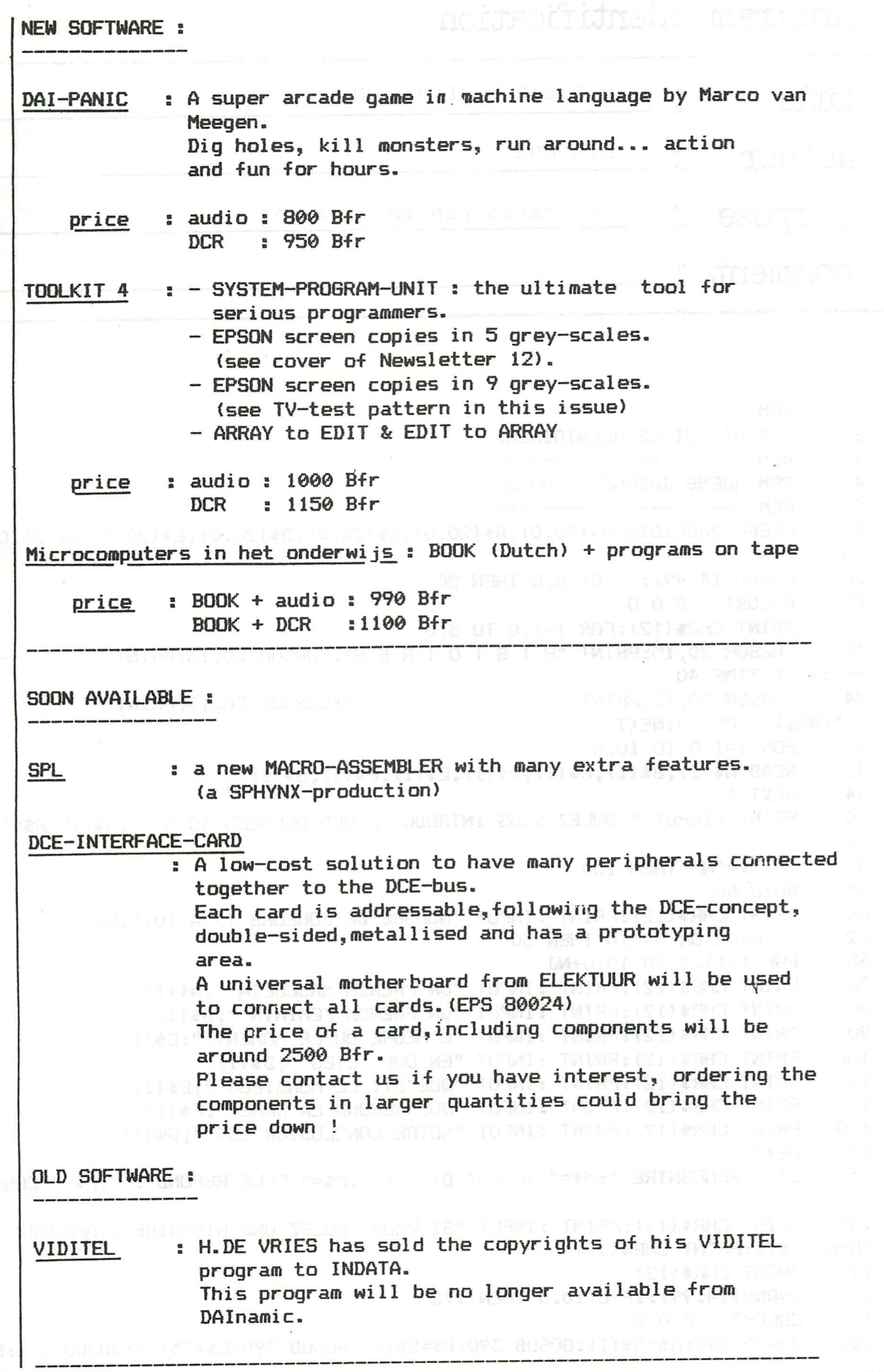

 $\bar{\bar{z}}$ 

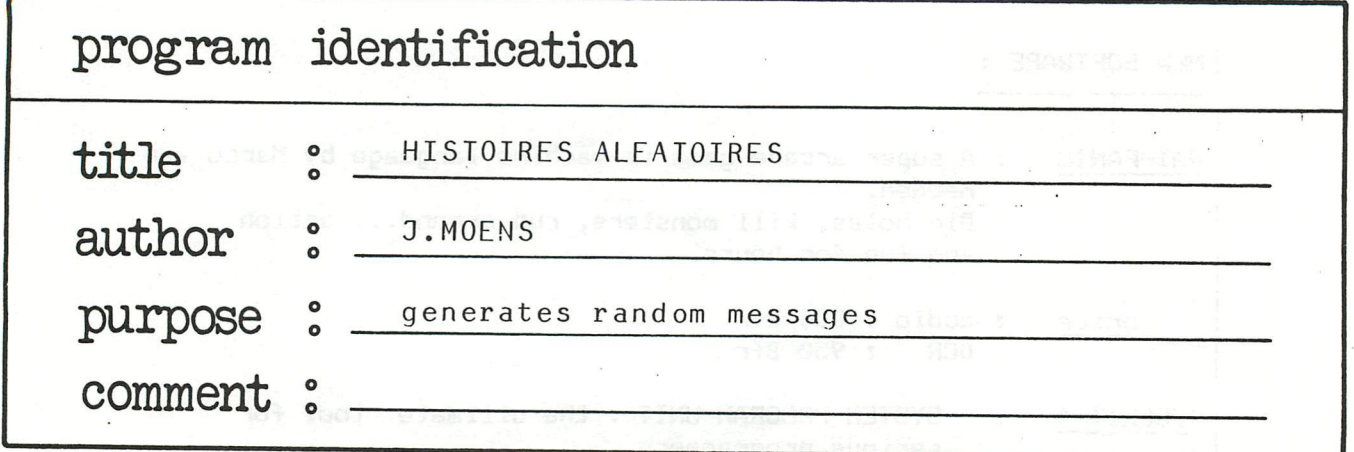

```
\mathbf{1}REM
\overline{2}REM HISTOIRES ALEATOIRES.
3
       REM -----------------------
 4
       REM MOENS JACQUES - 09/81
5
       REM ------------------------
       CLEAR 2000: DIM A$(20.0), B$(20.0), C$(20.0), D$(20.0), E$(20.0), F$(20.0), G$(20
10
 .0)20
       C=RND(14.99): IF C<10.0 THEN 20
21
      COLORT C O O O
30
      PRINT CHR$(12):FOR I=1.0 TO 5.0
32
      CURSOR 20, 15: PRINT "H I S T O I R E S": CURSOR 20, 13: PRINT "-----------
--":WAIT TIME 40
34
      CURSOR 20, 15: PRINT "
                                             ": CURSOR 20, 13: PRINT "
  ": WAIT TIME 30: NEXT
40
      FOR I=1.0 TO 10.0
42
      READ A$(I), B$(I), C$(I), D$(I), E$(I), F$(I), G$(I)
44
      NEXT I
50
      PRINT: INPUT "VOULEZ-VOUS INTRODUIRE DES DONNEES (O/N) "; R$: IF R$="0" THEN
 65
52
      IF R$="N" THEN 150
54
      GOTO 60
      PRINT CHR$(12): PRINT : INPUT "NOMBRE DE JOUEURS (2 A 10)"; NJ
60
62
      IF NJ<2 OR NJ>10 THEN 50
65
      FOR I=11.0 TO 10.0+NJ
70
      PRINT CHR$(12): PRINT : INPUT "UN PRENOM MASCULIN "; A$(I)
80
      PRINT CHR$(12): PRINT : INPUT "UN PRENOM FEMININ "; B$(I)
90
      PRINT CHR$(12): PRINT : INPUT "L'HEURE OU LE MOMENT "; C$(I)
      PRINT CHR$(12): PRINT : INPUT "EN QUEL LIEU "; D$(I)
100
110
      PRINT CHR$(12): PRINT : INPUT "QUE DIT LE MONSIEUR "; E$(I)
      PRINT CHR$(12): PRINT : INPUT "QUE REPOND LA DAME "; F$(I)
120
130
      PRINT CHR$(12): PRINT : INPUT "NOTRE CONCLUSION EST "; G$(I)
140
      NEXT
150
      L$=" RENCONTRE ": M$=" IL LUI DIT : ": N$=" ELLE REPOND : ": P$=" CONCLUSION
 \mathbf{a} \mathbf{a}165
      PRINT CHR$(12): PRINT: INPUT "SI VOUS VOULEZ UNE HISTOIRE, APPUYEZ SUR 'RE
TURN' "; Y$: PRINT CHR$(12)
170
      PRINT CHR$(12)
172
      C=RND(14.99): IF C<10.0 THEN 172
174
      COLORT C O O O
180
      GOSUB 390:A$=A$(I):GOSUB 390:B$=B$(I):GOSUB 390:C$=C$(I):GOSUB 390:D$=D$(I)
```
220 GOSUB 390:E\$=E\$(I):GOSUB 390:F\$=F\$(I):GOSUB 390:G\$=G\$(I) 260 PRINT :PRINT :PRINT " ";:PRINT A\$;:PRINT L\$;:PRINT B\$;:PRINT " ";:PRINT C\$ ::PRINT " "::PRINT D\$ PRINT: PRINT M\$:: PRINT E\$ 262 PRINT : PRINT N\$:: PRINT F\$  $7h4$ PRINT : PRINT P\$:: PRINT G\$ 266 270 PRINT : PRINT : INPUT " POUR CONTINUER APPUYEZ SUR 'RETURN' ": Y\$: GOTO 170 390 I=INT(RND(10.0+NJ)+1.0): RETURN 1000 DATA "LUC", "CHANTAL", "A LA PISCINE", "A MIDI", "IL FAIT FROID AUJOURD'HUI", " JE VOUS CROIS", "EN AVRIL NE TE DECOUVRE PAS D'UN FIL" 1010 DATA "ERIC", "CORINE", "AU BAL", "A MINUIT", "JE VOUDRAIS DANSER AVEC VOUS", "A H! BON!", "VIVE LES VACANCES !" 1020 DATA "JACQUES", "RAPHAELLE", "AU MARCHE", "LE MATIN", "JE CHERHE DES PETITS PO IS", "ALLEZ VOIR AU SUPERMARCHE" 1022 DATA "ON A TOUJOURS BESOIN DE PETITS POIS CHEZ SOI" 1030 DATA "CHRISTOPHE", "BRIGITTE", "DANS LE PETIT BOIS", "L'APRES MIDI", "J'AIME L A NATURE", "MOI, JE VOUDRAIS JOUER" 1032 DATA "RIEN NE SERT DE COURIR ..." 1040 DATA "CEDRIC", "SARAH", "DANS LA RUE", "A 10 HEURES", "J'AI MAL AUX PIEDS", "AL LEZ DONC VOIR LE MEDECIN !", "AH ! LES FEMMES !" 1050 DATA "GUY", "CHRISTIANE", "AU CARNAVAL", "A 3 HEURES", "J'AIME LA FETE", "MOI, J E VOUDRAIS ALLER AU CIRQUE", "VIVE LE CIRQUE" 1060 DATA "MICHEL", "ISABELLE", "AU CIRQUE", "LE SOIR", "JE VOUS AIME A LA FOLIE", " MOI, JE DOIS ALLER ETUDIER", "VIVE LA NATURE" 1070 DATA "JEAN", "ANNE", "AU CINEMA", "L'APRES-MIDI", "IL FAIT CHAUD ICI", "VOUS ET ES UN SOT !", "VIVEMENT LES VACANCES !" 1080 DATA "ALBERT", "LILIANE", "A LA POSTE", "A 5 HEURES DU SOIR", "JE NE SAIS PLUS QUEL JOUR NOUS SOMMES", "EH BIEN ! VOUS ALORS !" 1082 DATA "QUAND ON EST BETE, C'EST POUR TOUTE SA VIE" 1090 DATA "PIERRE", "SABINE", "A L'ECOLE", "A 8 HEURES", "J'AI EU UN ACCIDENT HIER" , "JE NE VOUS CROIS PAS !" 1092 DATA "SOYONS TOUJOURS PRUDENTS"

GRAPHICS M. DIERCKX

5 MODE 6 10 COLORG 0 0 0 0 FOR Q=1 TO XMAX STEP 3:DRAW 0.0 Q. YMAX 17+2\*A:COLORG 0 15-15\*A 15\*A 15:DRA 20 W 0.0 Q-1. YMAX 18-2\*A: A=1-A: NEXT 30 FOR Q=XMAX TO 1 STEP -3:DRAW XMAX, 0 Q, YMAX 17+2\*A: COLORG 0 15-15\*A 15\*A 15 : DRAW XMAX, O Q-1, YMAX 18-2\*A: A=1-A: NEXT FOR Q=1 TO XMAX STEP 3: DRAW 0, YMAX Q, 0 17+2\*A: COLORG 0 15-15\*A 15\*A 15: DRA 40 W 0, YMAX Q-1, 0 18-2\*A: A=1-A: NEXT 50 FOR Q=XMAX TO 1 STEP -3: DRAW XMAX, YMAX Q, 0 17+2\*A: COLORG 0 15-15\*A 15\*A 15 : DRAW XMAX, YMAX Q-1, 0 18-2\*A: A=1-A: NEXT FOR L=0 TO 15 70 80 FOR K=0 TO 15 FOR J=0 TO 15 90 100 FOR I=0 TO 15 WAIT TIME 5: COLORG I J K L 110 130 NEXT: NEXT: NEXT: NEXT: GOTO 70

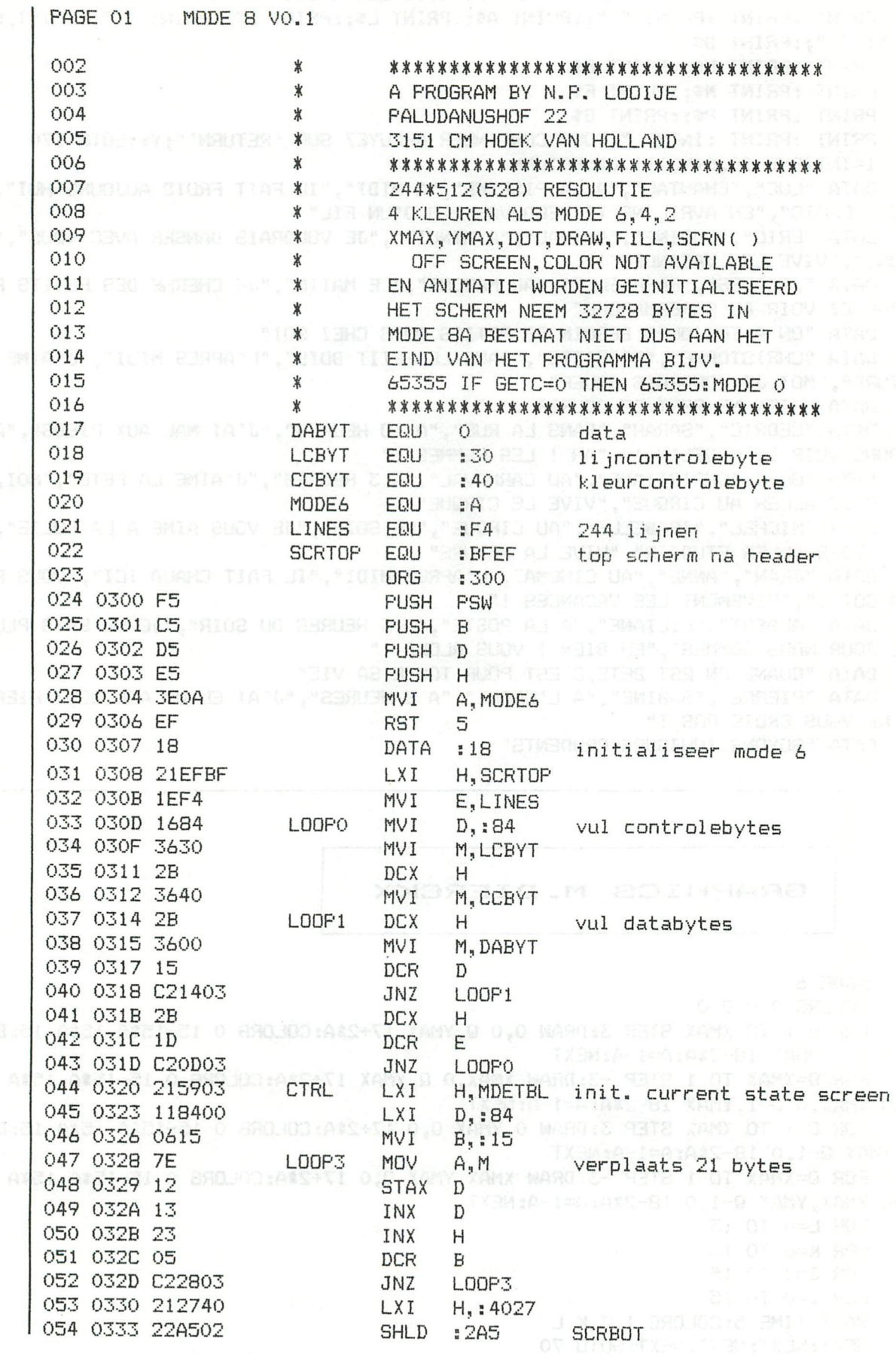

 $\mathbf{K}$ 

 $\begin{aligned} \mathcal{D}_{\mathcal{G}}(\mathcal{G}) & = \mathcal{F}(\mathcal{G}) \\ \mathcal{D}_{\mathcal{G}}(\mathcal{G}) & = \mathcal{F}(\mathcal{G}) \end{aligned}$ 

MODE 8 VO.1 PAGE 02

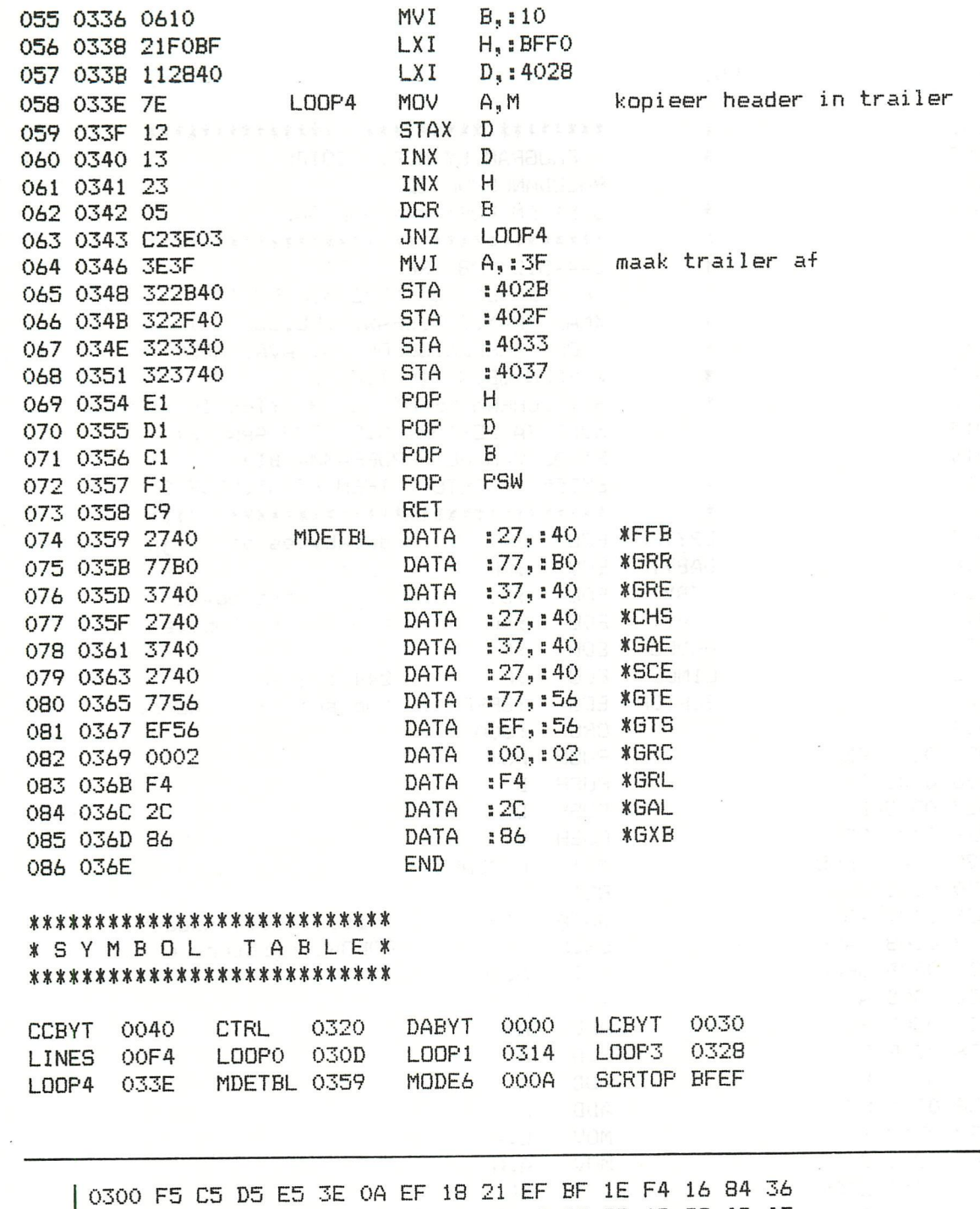

0310 30 2B 36 40 2B 36 00 15 C2 14 03 2B 1D C2 0D 03 0320 21 59 03 11 84 00 06 15 7E 12 13 23 05 C2 28 03 0330 21 27 40 22 A5 02 06 10 21 F0 BF 11 28 40 7E 12 0340 13 23 05 C2 3E 03 3E 3F 32 2B 40 32 2F 40 32 33 0350 40 32 37 40 E1 D1 C1 F1 C9 27 40 77 B0 37 40 27 0360 40 37 40 27 40 77 56 EF 56 00 02 F4 2C 86

OBJECT CODE MODE 8

ODOO F5 C5 D5 E5 3E OA EF 18 21 EF BF 1E F4 16 84 36 OD10 30 2B 36 40 2B 36 00 15 C2 14 OD 2B 1D C2 OD OD 0D20 21 59 0D 11 84 00 06 15 7E 12 13 23 05 C2 28 0D 0D30 21 27 40 22 A5 02 06 10 21 F0 BF 11 28 40 7E 12 0D40 13 23 05 C2 3E OD 3E 3F 32 2B 40 32 2F 40 32 33 OD50 40 32 37 40 E1 D1 C1 F1 C9 27 40 77 B0 37 40 27 OD60 40 37 40 27 40 77 56 EF 56 00 02 F4 2C 86

OBJECT CODE MODE 8, RELOCATED ABOVE FOT

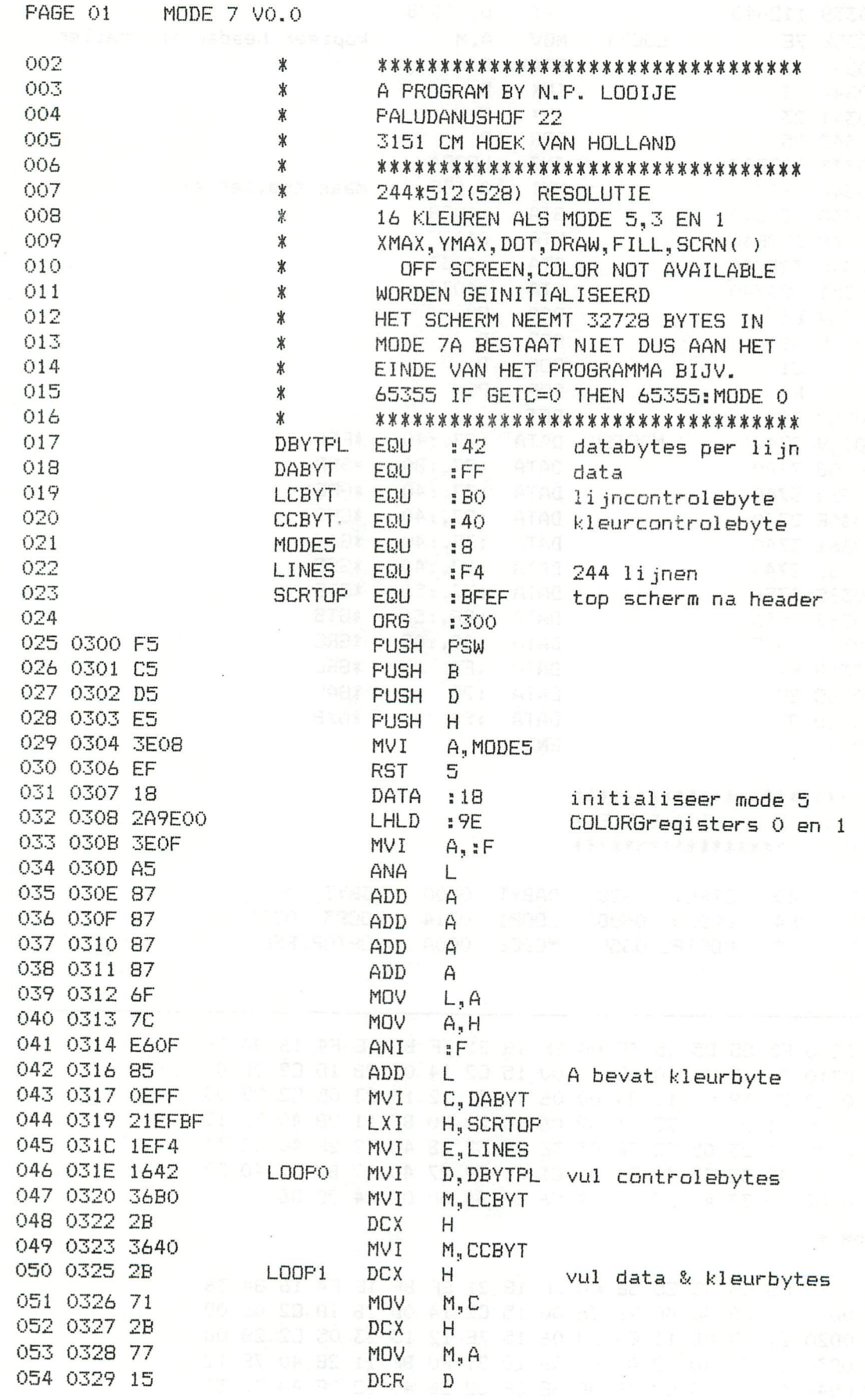

 $\bullet$ 

 $\bar{t}$ 

 $\tilde{\mathbf{t}}$ 

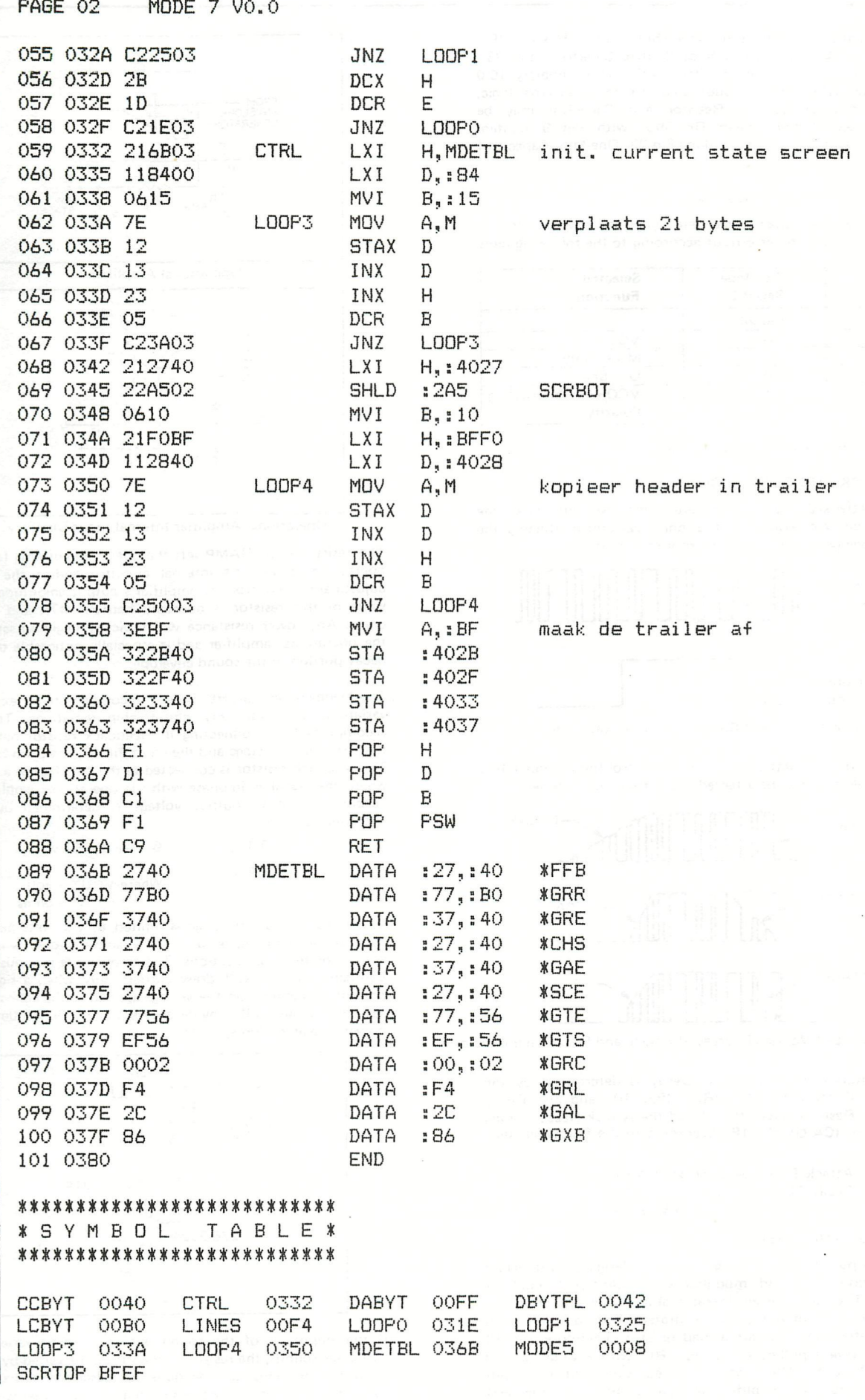

In Equation 5, ROS is the One-Shot Control Resistor (Pin 24) and COS is the One-Shot Control Capacitor (Pin 23). Maximum duration of the One-Shot is approximately 10.0 seconds. When the One-Shot is controlled by external logic, the One-Shot Control Resistor and Capacitor may be eliminated. Simply begin One-Shot with Pin 9 (system enable) and end cycle by taking Pin 23 (One-Shot Capacitor) high.

#### 8. ENVELOPE SELECT LOGIC

The Envelope Select Logic determines the envelope that is applied to the mixer output according to the following table

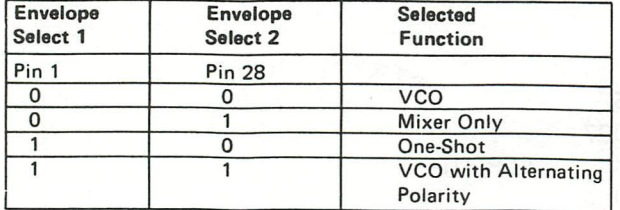

Table 4: Envelope Select Logic Output

#### 9. ATTACK AND DECAY CONTROL

The Attack/Decay circuitry alters the rise and fall of the envelope. An example of a noise waveform utilizing the envelope generator under one-shot control is:

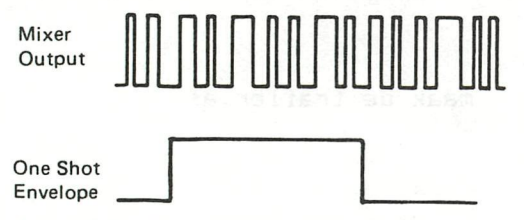

Figure 4: One-Shot Controlled Noise Waveform

By utilizing the Attack and Decay Control inputs (Pin 7,10), the waveform may be affected in the following manner:

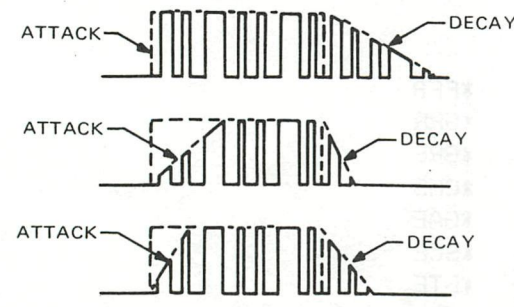

Figure 5: Examples of Varying Degrees of Attack and Decay on a Waveform

The amount of Attack and Decay is determined by the Attack Control Resistor (RA) (Pin 10) and the Decay Control Resistor (RD) (Pin 7) and the Attack Decay Timing Capacitor (CA-D) (Pin 18) According to the following equations:

> Attack Time (seconds)  $\approx$  RA CA-D Decay Time (seconds)  $\approx$  RA CA-D  $@$  VREG =  $5.0V$

#### 10. OUTPUT AMPLIFIER

The output amplifier is a gain section designed to interface with external sound modulators or additional amplifier stages. The output is an operational amplifier operating as a summer and invertor, as illustrated. The output is an emitter-follower without a ioad resistor. Therefore, pin 13 should have a pull-down resistor, RE, with a value ranging from 2.7K to 10K ohms. The equivalent of the input circuitry for the amplifier section is shown in the next column.

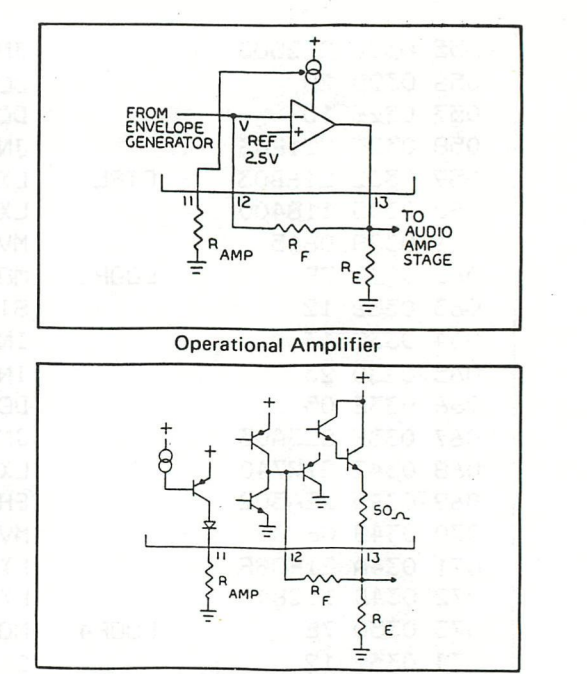

Operational Amplifier Internal Input Circuitry

The resistor value RAMP sets the operating currents for the operational amplifier's internal circuitry and is the main adjustment to control the amplifier's output amplitude. The value of this resistor is normally between 47K and 220K ohms. Any lower resistance will typically begin to saturate the operational amplifier and is especially noticeable on the decay portion of the sound envelope.

The feedback resistor, RE, is used to compensate for external variations and also any chip-to-chip variations. This is accomplished by connecting the feedback resistor between the last amplifier stage and the input Pin 12, as shown below. The feedback resistor is connected to the last stage at a point where the signal is in-phase with the operational amplifier's output. The peak output voltage is determined by the following equation:

$$
VOUT \simeq \frac{3.4R_F}{RAMP}
$$
  
Where VOUT = volts  

$$
Mhere VOUT = volts
$$

$$
R = ohms
$$

The dynamic output range is limited to 2.5 volts peak-topeak before clipping occurs. The example shown is ideally suited for most applications. The amplifier is in a push-pull configuration and will draw current only when a signal is present. Depending on the voltage applied to the collector of Q1, this circuit will provide approximately 300-400mW of power into an 8-ohm speaker.

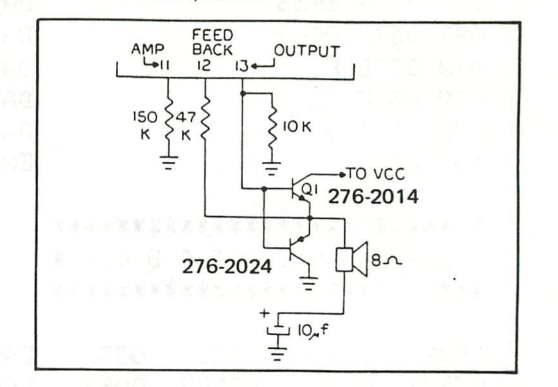

If the amplitude of the sound output is to be varied for particular sounds, the resistance RAMP can be varied by logic control lines. This can be done (as described earlier) by using the logic control line to switch a logic gate that will put a resistor in parallel with RAMP.

Special filtering can be added to the output of the amplifier or can be included in the feedback section of the operational amplifier. Since the output of the amplifier always contains square waves, filtering will change the timbre (harmonic content) of the output signal.

Other external sounds may be added to the input of the amplifier at Pin 12. This input can be made either directly or through a series resistor. An example of an input configuration to add a person's voice to the system is shown below. This could be used tó sing along or talk along with the sounds being generated by the chip.

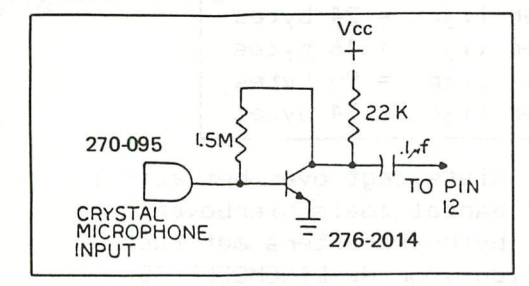

11. REGULATOR

Either a 5-volt regulated supply may be applied to Pin 15 (VREü) or a 7.5-volt min/9.0 volt max regulated supply may be applied to Pin 14 (VCC). Pin 15 (VREG) can be used as a 5-volt regulated supply for the rest of the system with a current supply of up to 10MA out of the IC.

12. NOTE:

Control resistors and capacitors may be eliminated if the desired sound does not require that generator or logic section. For dedicated sound, the logic inputs (Pins 1, 9, 22, 25, 26, 27, 28) may be hard-wired for high or low logic levels. Individual sounds (single or multiple) will determine which of the other components are required.

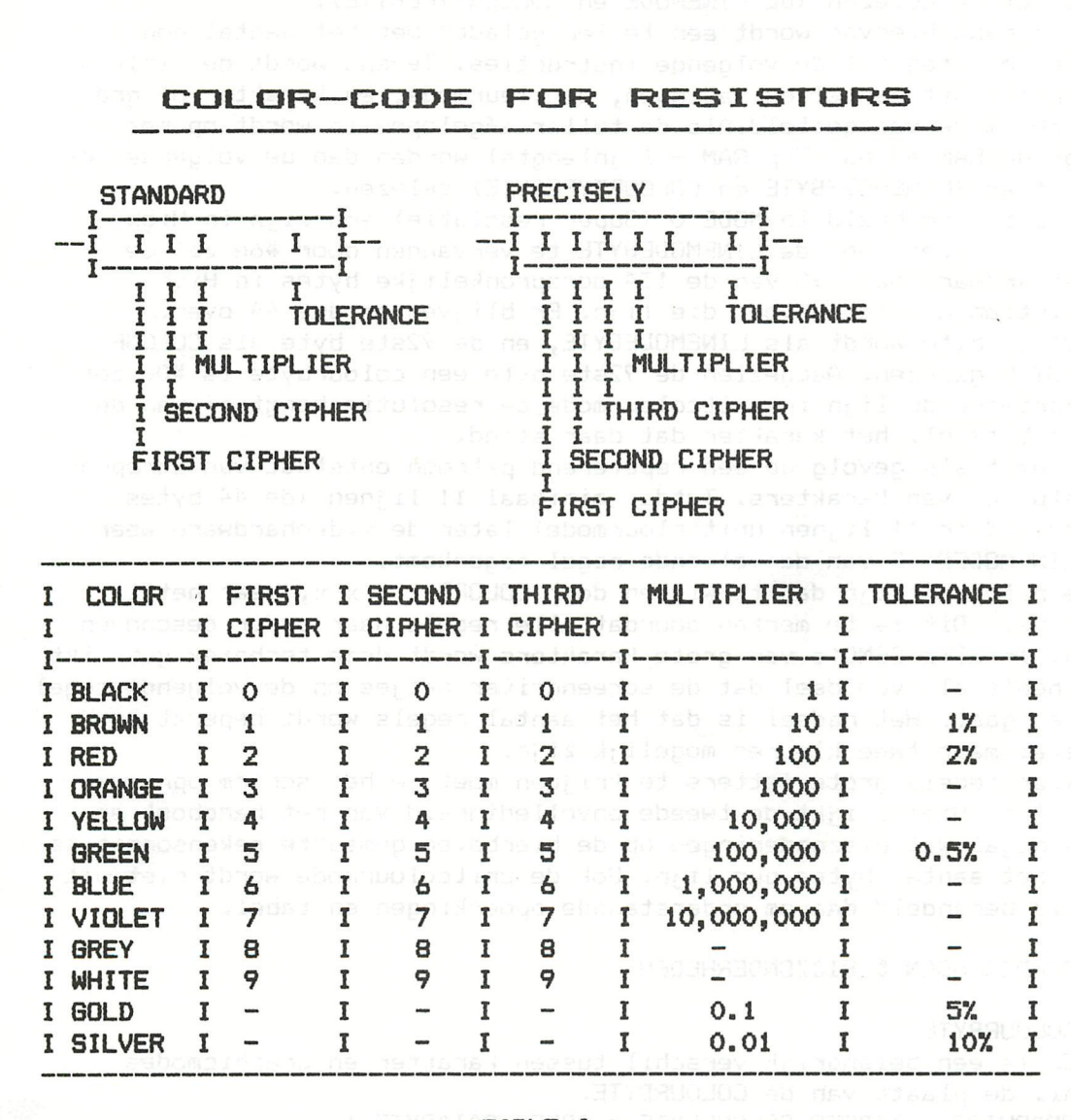

Beste DAI vri enden,

Sinds het laatste nummer van Dainamic heb ik een aantal reacties gehad van leden o.a. over de unitcolourmode en tekstmodes. Het blijkt dat het handboek toch niet duidelijk en volledig genoeg is. Daarom als aanvulling op voorgaand artikel deze brief en een demoprogramma

Aan de hand van het handboek kunnen we zijn dat de DAI acht resoluties kent nl,

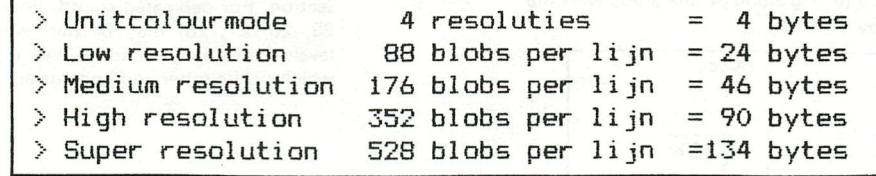

De eerste onvolledigheid is dat het handboek niets zegt over het aantal bytes per lijn. Normaal gesproken is dit het aantal zoals hierboven vermeid. Dit is te berekenen door het aantal bytes/karakters met twee te vermenigvuldigen en er twee bij op te teilen voor de LINEMODEBYTE en de COLOURTYPEBYTE. Over de uitzonderingen verderop meer. De uitlezing door de Videohardware geschiedt (vereenvoudigd) als volgt; Eerst wordt de uitlezing geladen met het hoogste RAM adres en twee instructies gelezen (de LINEMODE en COLOURTYPEBYTE). Aan de hand hiervan wordt een teller geladen met het aantal nog te lezen bytes tot de volgende instructies. Tevens wordt de uitlees snelheid, het aantal herhalingen, de kleurmode, en karakter of graphische mode vastgesteld.Al s de teller afgelopen is wordt op het volgende RAM adres (Top RAM - lijnlengte) worden dan de volgende instructies (LINEMODEBYTE en COLOURTYPEBYTE) gelezen. Als je bijvoorbeeld in MODE 0 (Super resolutie) een lijn in High resolution zet door de LINEMODEBYTE te vervangen door #áA zal de Videohardware maar 90 van de 134 oorspronkelijke bytes in High resolution uit lezen voor die lijn. Er blijven er dus 44 over. De 91ste byte wordt als LINEMODEBYTE, en de 92ste byte als COLOUR-TYPEBYTE gelezen. Aangezien de 92ste byte een colourbyte is #00 zet de hardware de lijn in unitcolourmode de resolutie hangt af van de 91ste byte nl. het karakter dat daar stond. Dit heeft als gevolg de een repeterend patroon ontstaat van strepen of stukken van karakters. Totdat minimaal 11 lijnen (de 44 bytes opgedeeld in 11 lijnen unitcolourmode) later de Videohardware weer de LINEMODEBYTE van de volgende regel tegenkomt. Deze patronen zijn dan te wissen door COLORT x y x x, maar het is niet weg. Dit is te merken doordat alle regels naar onder geschoven zijn. In aile DEMO's van grote karakters wordt deze techniek gebruikt dit heeft als voordeel dat de screendriver netjes op de volgende regel verder gaat. Het nadeel is dat het aantal regels wordt beperkt en meestal maar twee kleuren mogelijk zijn. Om meer regels grote letters te krijgen moet je het scherm opnieuw in delen. Hier blijkt de tweede onvolledigheid van het handboek er zijn nogal wat uitzonderingen op de hierboven gemaakte rekensommetjes voor het aantal bytes per lijn. Ook de unitcolourmode wordt niet uitvoerig behandeld daarom onderstaande opmerkingen en tabel.

UITZONDERINGEN & BIJZONDERHEDEN

1. COLOURBYTE Er is een belangrijk verschil tussen karakter en graphicmodes nl. de plaats van de COLOURBYTE. SRAPHICS >ADRES COLOURBYTE = ADRES DATABYTE-1 KARAKTERS >ADRES COLOURBYTE = ADRES DATABYTE-3 dit houdt in dat het laatste karakter van een regel de kleurinformatie haalt uit de COLOURTYPEBYTE van de volgende regel.

2. LOW en MEDIUM resolutie KARAKTERS >LOW res. 12 databytes totaal 26 bytes per lijn MEDIUM res. 23 databytes totaal 48 bytes per lijn GRAPHICS >LOW res. 11 databytes totaal 24 bytes per lijn MEDIUM res. 22 databytes totaal 46 bytes per lijn **dit** is dus afwijkend voor de karakters.

#### 3. ONZICHTBARE KARAKTERS

In aile graphicmodes en Unitcolourmodes is de gehele lijn zichtbaar. In de charactermodes BEHALVE High res. is het op een na laatste karakter gedeeltelijk zichtbaar en het laatste karakter onzichtbaar. In de High res. is aan het einde het laatste karakter half zichtbaar, deze haalt zijn kleurinformatie uit de COLOURTYPEBYTE van de volgende regel. Dit is bij een totaal plaatje zichtbaar als een blokje in kleur 2 van het COLORT commando. (Op de meeste TV's zijn de laatste karakters niet zichtbaar.)

#### 4. 16 KLEUREN KARAKTERS

Vanaf rev. (5 of 6) computers is deze modificatie standaard ingebouwd. Deze modificatie heeft dezelfde beperking als de 16 kleuren graphics nl. de Videohardware moet in een karakterbyte eerst een logische "1" tegen komen om de achtergrondkleur te veranderen, bij POKE'S moet men hier rekening mee houden. Bijv. CHR\*(#7F)( voile blok "jais eerste karakter op de lijn en de COLOURBYTE 17 x achtergrondkleur. Bijv. FA 40 7F 88 44 xx 41

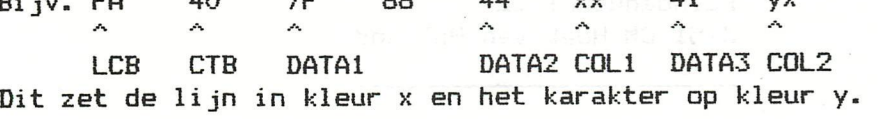

#### 5. UNITCOLOURMODE

De unitcolourmode kent twee manieren van uitlezing door de hardware nl. voor MEDIUM/LOW en HIGH/SUPER resolutie. In beide gevallen zijn 4 bytes per lijn nodig nl. LINEMODEen COLOURTYPEBYTE + DATA + COLOURBYTE.

In LOW/MEDIUM res. is afstand tussen de LINEMODEBYTES twee bytes, in de HIGH/SUPER is de afstand 4 bytes. In het eerste geval is dus de DATA- & COLOURBYTE van de eerste regel resp. de LINEMODE- & COLOURTYPEBYTE van de tweede regel dus altijd een vast patroon. In het tweede geval zijn de DATA en de COLOURBYTE naar keuze in te vullen.

Hieronder een overzicht van het effect dat CONTROLEBYTES te weeg brengen.

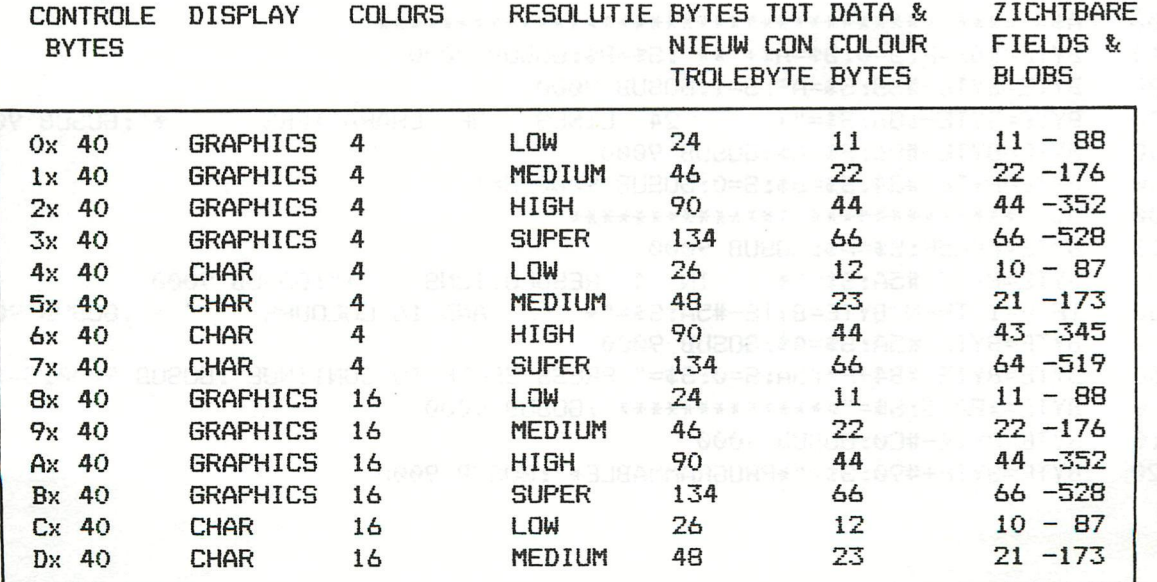

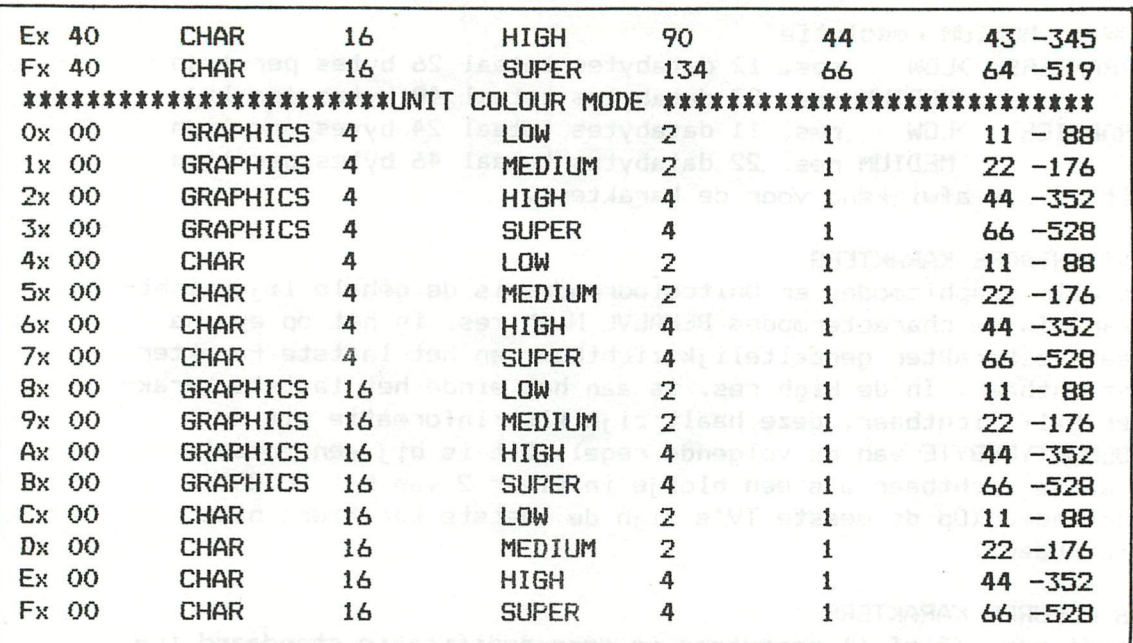

Dit zijn de juiste waarden voor een correct opbouwen van het scherm. Bijgaand ook een demonstatieprogramma met alle mogelijkheden. De fanske britte om de nemot andet is

aua Filip

en de met vriendelijke groeten is w N.P. Looije Paludanushof 22 3151 CM Hoek van Holland

REM LINEMODEBYTES EN COLOURTYPEBYTES/N.P.LOOIJE MODE OrPRINT CHR\$(12):COLORT 5 15 5 5 CURSOR 0,17:PRINT " DAI PERSONAL COMPUTER" POKE #BCCB,#5F: POKE #BC9B,#5F: POKE #BC9A,#40 IF GETC=0 THEN 40 COLORT 8 0 3 9:PRINT CHR\*(12);"BASIC V6.0":POKE #75,#5F PRINT "\*"; IF GETC=0 THEN 70 MINUS CONTROLLED AND ALL P=0:GOSUB 8000 A\*="#\*\*•\*\*»\*\*#«•••\*•\*••\*#\*\*\*\*•••######»••\*•\*" BYTE=#BF4F:S=0:B\*=A\*+"••":S\$=B\*:GOSUB 9000 BYTE=BYTE-#88: S\$=A\$: S=1: GOSUB 9000 BYTE=BYTE-#86:S\$="# 24 LINES OF CHARACTERS »":GOSUB 9000 BYTE=BYTE-#86:S\$=At:GOSUB 9000 BYTE=BYTE-#84: S\$=B\$: S=0: GOSUB 9000: S=1<br>A\$="\*\*\*\*\*\*\*\*\*\*\*\*\*\*\*\*\*\*\*\*\*\*\*\*\*\*\*\*"<br>BYTE=#BC5E: S\$=A\$: GOSUB 9000 A\$="\*\*#\*\*\*•##\*»##••#••\*#\*\*\*\*»•#•" BYTE=#BC5F:S\$=A\$:GOSUB 9000 BYTE=BYTE-#5A:S\$="\* IN 4 RESOLUTIONS \*":GOSUB 9000 IF P=l THEN BYTE=BYTE-#5A:S\*="\* AND 16 COLOURS \*":GOSUB 9000 BYTE=BYTE-#5A:S\$=A\*:GOSUB 9000 BYTE=BYTE-#B4+P\*#5A:S=0:S\$=" PRESS SPACE TO CONTINUE":GOSUB 9000:S=1 BYTE=#BA75:S\$="\*\*\*\*\*\*\*\*\*\*\*\*\*\*\*":GOSUB 9000 BYTE=BYTE-#C©:GOSUB 9000 BYTE=BYTE+#90:S\$="\*PROGRAMMABLE\*":GOSUB 9000 1 10 20 30 40 50 60 70 SO 100 110 120 130 140 160 200 210 220 230 240 250 300 310 320

```
330
      BYTE=BYTE-#30:S$="* GRAPHICS
                                     *":GOSUB 9000
340
      BYTE=BYTE-#30:S$="* GENERATOR *":GOSUB 9000
400
      BYTE=#B96F:S$="*******":GOSUB 9000
410 -BYTE=BYTE-#34: GOSUB 9000
420
      BYTE = BYTE + #1A: S# = "*":GOSUB 9000
430
      BYTE=BYTE-4: S=0: S$="DAI": GOSUB 9000: S=1
440
      BYTE=BYTE-#54: S$="NPL": GOSUB 9000
500
      IF GETC<>0 THEN 530
     IF P=0 THEN SS=1-SS:SSS=1-SS:COLORT SS*3+SSS*8 SS*9 SS*8+SSS*3 SSS*9
510
520
      WAIT TIME 100: GOTO 500
530
     IF P=1 THEN 1000
600
      COLORT 15 0 0 0: PRINT CHR$(12)
610
      P=1:POKE #75.32:GOSUB 8000:GOTO 100
1000 CLEAR 5000:MODE 0: PRINT CHR$(12): COLORT 0 14 5 15
1010 DIM DISPLAYMODE$(3), COLOURMODE(1), RESOLUTION$(3), UCM$(1)
1020 FOR A=0 TO 1:READ DISPLAYMODE$ (A), COLOURMODE (A), UCM$ (A):NEXT
1030 FOR A=0 TO 3:READ RESOLUTION$ (A):NEXT
1040 DATA GRAPHICS, 4, UNITCOLOURMODE, CHARACTERS, 16, , LOW, MEDIUM, HIGH, SUPER
1050 FOR A=#0 TO #1F0 STEP #10:LINEMODEBYTE=(A+#A) IAND #FF:COLOURTYPEBYTE=#40-
A/#100*#40
1060 READ BYTESPERLINE, COLOURBYTE, BLOBS, OPM$
1070 PRINT CHR$(12);
1080 PRINT RESOLUTION$ ((LINEMODEBYTE IAND #30) SHR 4); "RESOLUTION ";
1090 PRINT COLOURMODE ((LINEMODEBYTE IAND #80) SHR 7); " COLOUR ";
1100 PRINT DISPLAYMODE$ ((LINEMODEBYTE IAND #40) SHR 6);" ";
1110 PRINT UCM$ ((COLOURTYPEBYTE IAND #40) SHR 6)
1120 PRINT "LINEMODEBYTE =#"; HEX$(LINEMODEBYTE)<br>1130 PRINT "COLOURTYPEBYTE =#"; HEX$(COLOURTYPEBYTE)
1140 PRINT "BYTES PER LINE = #"; HEX$ (BYTESPERLINE); " ="; BYTESPERLINE
1145 PRINT "VISIBLE BLOBS ="; BLOBS
1150 COLOUROFFSET =- 1: IF LINEMODEBYTE IAND #40=#40 THEN COLOUROFFSET =- 3
1170 PRINT "ADRES COLOURBYTE = ADRES DATABYTE"; COLOUROFFSET
1180 PRINT OPM$: GOSUB 10000
1190 NEXT
1200 PRINT CHR$(12):END
8000 FOR A=#BFEF TO #BD51 STEP -#86:POKE A, #7A+P*#80:POKE A-1, #40:POKE A-2, #20+
#5F*P:POKE A-5, #FF*P:NEXT
8010 FOR A=#BCCB TO #BB09 STEP -#5A:POKE A, #6A+P*#80:POKE A-1, #40:POKE A-2, #20+
#5F*P: POKE A-5, #FF*P: NEXT
8020 FOR A=#BAAF TO #B9BF STEP -#30:POKE A,#5A+P*#80:POKE A-1,#40:POKE A-2,#20+
#5F*P:POKE A-5, #FF*P:NEXT
8030 FOR A=#B98F TO #B8F3 STEP -#1A:POKE A.#4A+P*#80:POKE A-1.#40:POKE A-2.#20+
#5F*P:POKE A-5, #FF*P:NEXT
8040 FOR A=#BC45 TO #B921 STEP -#86:POKE A, #20:POKE A-1, 0:NEXT
8050 RETURN
9000 ADRES=BYTE-2*LEN(S$)+2:FOR A=LEN(S$)-1 TO 0 STEP -1
9010
     COLOR=#FF:IF P=1 THEN S=1:COLOR=INT(RND(16))*#10+#F:IF COLOR=#FF THEN 9010
9020 POKE ADRES, ASC (MID$ (S$, A, 1)): POKE ADRES-3, S*COLOR
9030 ADRES=ADRES+2:NEXT:RETURN
10000 CURSOR 0.0
10010 FOR LINESTART=#B9A7 TO #B9A7-12*BYTESPERLINE STEP -BYTESPERLINE
10020 POKE LINESTART, LINEMODEBYTE
10030 POKE LINESTART-1, COLOURTYPEBYTE
10040 FOR CHARBYTE=LINESTART-BYTESPERLINE+2 TO LINESTART-2 STEP 2
10050 IF COLOURTYPEBYTE IAND #40=0 AND LINEMODEBYTE IAND #30<#20 THEN CHARACTER=
LINEMODEBYTE: GOTO 10100
10060 IF LINEMODEBYTE IAND #40=0 THEN CHARACTER=RND(256): COLOURBYTE=RND(256): GOT
0 10110
10070 CHARACTER=RND (128)
10080 IF LINEMODEBYTE IAND #80=0 THEN COLOURBYTE=COLOURBYTE IXOR #FF: GOTO 10110
10090 COLOURBYTE=RND(16) SHL 4: IF COLOURBYTE=0 THEN 10090
10100 IF COLOURTYPEBYTE IAND #40=0 THEN COLOURBYTE=COLOURBYTE IAND #BF:POKE LINE
START-1, COLOURBYTE
10110 POKE CHARBYTE, CHARACTER
10120 POKE CHARBYTE-1, COLOURBYTE
10130 NEXT CHARBYTE
```
10140 NEXT LINESTART 10150 C0=0:C1=14:02=5:03=15 10160 IF GETC<>0 THEN RETURN 10170 0=01:01=02:02=03:C3=C:COLORT CO Cl 02 03 10180 WAIT TIME 20:SOTO 10160 OOOOO DATA #18,#FF,88, 60010 DATA #2E,#FF,176, **Service Control** 60020 DATA #5A,#FF,352, 60030 DATA #86,#FF,528, 60040 DATA #1A,#FF,87,12! CHARACTERS LAST ONE NOT VISIBLE 60050 DATA #30,#FF,173,23! CHARACTERS LAST ONE NOT VISIBLE 60060 DATA #5A,#FF,345,LAST COLOURBYTE IS COLOURTYPEBYTE OF NEXT LINE 60070 DATA #86,#FF,519,66 CHARACTERS LAST ONE NOT VISIBLE 60080 DATA #18,#FF,88, 60090 DATA #2E,#FF,176, 60100 DATA »5A,#FF,352, GREATESTYCRUDICAL BOTH IS (R O OP O 60110 DATA #86,#FF,528, 60120 DATA #1A,#FF,87,12! CHARACTERS LAST ONE NOT VISIBLE 60130 DATA #30,#FF,173,23! CHARACTERS LAST ONE NOT VISIBLE 60140 DATA #5A,#FF,345,LAST COLOURBYTE IS COLOURTYPEBYTE OF NEXT LINE 60150 DATA #86,#FF,519,66 CHARACTERS LAST ONE NOT VISIBLE 60160 DATA #4,#0,88,NEXT LINE STARTS AT LINEMODEBYTE -2 60170 DATA #4,#0,176,NEXT LINE STARTS AT LINEMODEBYTE -2 60180 DATA #4,#0,352, 60190 DATA #4,#0,528, 60200 DATA #4,#0,88,NEXT LINE STARTS AT LINEMODEBYTE -2 60210 DATA #4,#0,176,NEXT LINE STARTS AT LINEMODEBYTE -2 60220 DATA #4,#0,352, 602-30 DATA #4, #0,528, 60240 DATA #4,#F0,88,NEXT LINE STARTS AT LINEMODEBYTE -2 60250 DATA #4,#F0,176,NEXT LINE STARTS AT LINEMODEBYTE -2 60260 DATA #4,#F0,352, 60270 DATA #4,#F0,528, 60280 DATA #4,#F0,88,NEXT LINE STARTS AT LINEMODEBYTE -2 60290 DATA #4,#F0,176,NEXT LINE STARTS AT LINEMODEBYTE -2 60300 DATA #4,#F0,352,<br>60310 DATA #4,#F0,528, 60310 DATA #4, #F0, 528,

OBJECT CODE MODE 7

 F5 C5 D5 E5 3E 08 EF 18 2A 9E 00 3E OF A5 87 87 S7 37 6F 70 E6 OF 85 OE FF 21 EF BF IE F4 16 42 36 BO 2B 36 40 2B 71 2B 77 15 02 25 03 2B ID C2 IE 03 21 ÓB 03 11 84 00 06 15 7E 12 13 23 05 02 0340 3A 03 21 27 40 22 A5 02 06 10 21 F0 BF 11 28 40 7E 12 13 23 05 02 50 03 3E BF *ÙAL*  2B 40 32 2F 40 32 33 40 32 37 40 El Dl Cl Fl C9 27 40 77 BO 37 40 27 40 37 40 27 40 77 56 EF 56 00 02 F4 2C 86

#### OBJECT CODE MODE  $\boldsymbol{\tilde{y}}$ , relocated above fot

ODOO F5 C5 D5 E5 3E 08 EF 18 2A 9E 00 3E OF A5 87 87 ODIO 87 87 éF 7C E6 OF 85 OE FF 21 EF BF IE F4 16 42 0D20 36 BO 2B 36 40 2B 71 2B 77 15 C2 25 OD 2B ID C2 0D30 IE 00 21 6B OD 11 84 00 06 15 7E 12 13 23 05 02 0D40 3A OD 21 27 40 22 A5 02 06 10 21 FO BF 11 28 40 OD50 7E 12 13 23 O5 C2 50 OD 3E BF 32 2B 40 32 2F 40 0D60 32 33 40 32 37 40 El DI Cl Fl C9 27 40 77 BO 37 0D70 40 27 40 37 40 27 40 77 56 EF 56 00 02 F4 20 86

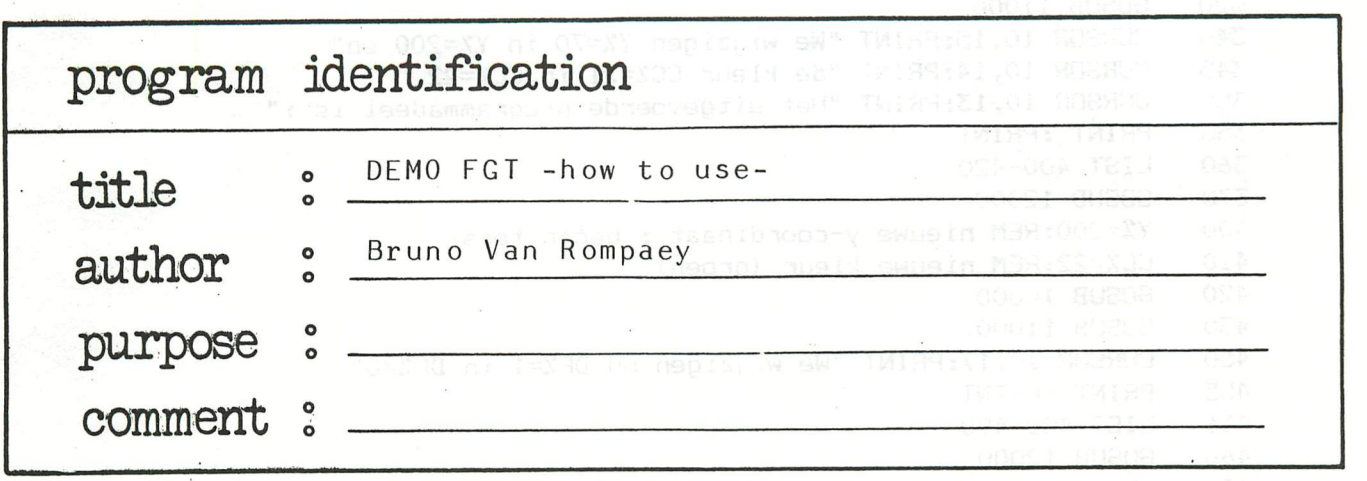

FGT - TOELICHTINGEN

Presentatie van een programmapakket met FGT : dit pakket bestaat steeds uit 3 delen: 1. BOOTSTRAP LOADER 2. FGT PROGRAMMA+TABEL 3. UW BASIC-PROGRAMMA DAT FGT GEBRUIKT BOOTSTRAP-LOADER: dit is een BASIC-programma. De uitvoering van dit programma heeft tot gevolg dat het erop volgende FGT-programma wordt geladen, gevolgd door het laden en uitvoeren van uw BASIC-programma. Meer info over de DAInamic Bootstrap Loader: DBL DAInamic nr 9: blz.43 tot en met 45. general en manipulation and We illustreren met een voorbeeld: Tik : LOAD:RUN Het programma dat geladen wordt is de DBL,gevolgd door het FGT-programma en een BASIC-programma. Dit BASIC-programma demonstreert het gebruik van de FGT-parameters: meer informatie in de FGT-tekst.

10 MODE 0: PRINT CHR\$(12)<br>20 COLORG 8 3 5 0: COLORT 20 COLORG 8 3 5 0:COLORT 8 0 8 8 25 POKE #BF69,#6A:CURSOR 3,22:PRINT "FGT - TOELICHTINGEN - diDAIsoft" 26 CURSOR 4,21:PRINT "LEES ONDERSTAANDE TEKST, DRUK SPACE, KIJK EN WACHT" 30 CURSOR 5,19:PRINT "Het programmadeel dat uitgevoerd wordt is :" 40 PRINT : PRINT 50 LIST 100-180 60 GOSUB 12000  $MDDE<sub>6</sub>$ 110 A\*="diDAIsoft":REM tekst die geschreven wordt 120 X7.=50:REM x-coordinaat : begin tekst 130 Y7.=70:REM y-coordinaat : begin tekst CC%=21:REM kleur waarin de tekst geschreven wordt 150 DF7.=1:REM vergrotingsfactor van de tekst 160 SPX=6:REM factor voor de ruimte tussen de karakters<br>170 - GOSUB 10000:REM routine 10000-10050 maakt uitvoering 170 GOSUB 10000:REM routine 10000-10050 maakt uitvoering 180 REM van het FGT-machinetaalprogramma mogelijk 190 GOSUB 11000 210 CURSOR 10,15:PRINT "We wijzigen X%=50 in X%=200."<br>220 CURSOR 10,14:PRINT "Alle andere FGT-parameters blijve 220 CURSOR 10,14:PRINT "Alle andere FGT-parameters blijven dezelfde" 230 CURSOR 10,13:PRINT "en moeten dus niet meer worden opgegeven." 240 CURSOR 10,12:PRINT "Het uitgevoerde programmadeel is :" 245 PRINT : PRINT LIST 300-310 TARBOR S.P.PRINT Turney 260 GOSUB 12000

300 XX=200;REM wijziging x-coordinaat 310 BOSUB 10000 320 GOSUB 11000<br>340 CURSOR 10.1 340 CURSOR 10,15:PRINT "We wijzigen Y7.=70 in Y7.=200 en" 345 CURSOR 10,14:PRINT "de kleur CC7.=21 in CC7.=22. " 350 CURSOR 10,13:PRINT "Het uitgevoerde programmadeel is :" 355 PRINT : PRINT 360 LIST 400-420 370 GOSUB 12000<br>400 YZ=200:RFM n 400 Y7.=200:REM nieuwe y-coordinaat : begin tekst 410 CC%=22:REM nieuwe kleur (groen)<br>420 GOSUB 10000 420 GOSUB 10000<br>430 GOSUB 11000 430 GOSUB 11000<br>450 CURSOR 10.1 450 CURSOR 10,17:PRINT "We wijzigen nu DF%=1 in DF%=0"<br>455 PRINT :PRINT 455 PRINT : PRINT 456 LIST 480-490 460 GOSUB 12000<br>480 DE%=0:REM H 480 DF7.=0:REM Het letterformaat wordt kleiner 490 GOSUB 10000<br>495 GOSUB 11000 473 80508 11000<br>E10 BURGER 10 17 510 CURSOR 10,17:PRINT "We wijzigen A\*=diDAIsoft in A\*=DAInamic" 515 PRINT : PRINT 530 GOSUB 12000 530 BOSUB 12000 570 A\*="DAInamic":REM Verandering van de geschreven tekst 580 BOSUB 10000 590 CURSOR 5, 17: PRINT "We veranderen DF%, X%, Y%, CC% in " 500 CURSOR 15,15: PRINT "DF7=2, X7=50, Y7=70 en CC7=23" 610 CURSOR 5,13: PRINT "en bestuderen het effect van SPX" 620 CURSOR 5,11: PRINT "De waarde van SP% is in instr.160 op 6 gebracht." 630 CURSOR 5.9:PRINT "We voeren bijnevolg volgend programadeal wit is " 640 PRINT :PRINT 650 LIST 700-720 650 LIST 700-720 700 DF%=2:X%=50:Y%=70:CC%=23 dep.ibid. free theorem some proton (200 700 DF7.=2: X7.=50: Y7.=70: CC7.=23 720 GOSUB 10000 720 BOSUB 10000 750 CURSOR 5.17:1 755 PRINT :PRINT 756 LIST 800-810 760 LIST 800 200 1200 - TERR TWEBRISS, C ROBRUS AND WARE TO 800 SP%=11:REM Wijziging van de ruimte tussen de karakters 810 SOSUB 10000 vanim ish (eshemanong ish" Milan en 2 supr 815 GOSUB 11000 820 CURSOR 5,17:PRINT "We laten nu SP% veranderen van 8 tot 0"<br>830 PRINT :PRINT 830 PRINT:PRINT<br>840 LIST 900-950 840 LIST 900-950<br>850 GOSUB 12000 850 GOSUB 12000<br>900 FOR SPZ=8 TO **900 FOR SPZ=8 TO 0 STEP -1 12000 Milionary 12000 Boston CCZ=21:BOSUB 10000 Boston** 910 CCX=21:60SUB 10000 Below and spectrum sections of the section of the section of the section of the section of the section of the section of the section of the section of the section of the section of the section of the **920 WAIT TIME 2 hour covering o** shot about see their film of the control of the control of the control of the control of the control of the control of the control of the control of the control of the control of the contr **930 CCX=20:605UB 10000 Javiet at the model transformation MEXT 950 NEXT Exercise Southern P50** 950 NEXT 970 CURSOR 5,19:PRINT "De parameters XX,YX,DFX,CCX en SPX zijn"<br>980 CURSOR 5.18:PRINT "duidelijk de belangrijkste in de EGI-rout 980 CURSOR 5,18:PRINT "duidelijk de belangrijkste in de FGT-routine."<br>990 - CURSOR 5.17:PRINT "De overing worden verder besproken." CURSOR 5,17:PRINT "De overige worden verder besproken." 1000 CURSOR 5,15:PRINT "DE PARAMETER : VF% (vertical flag)" 1010 CURSOR 5,13:PRINT "We initieren SP% terug op 5 en CC% op 22." 1020 CURSOR 5,12:PRINT "De waarde van VF% werd nog niet gebruikt." 1025 CURSOR 5,11:PRINT "In alle voorgaande programmadelen was die waarde"<br>1026 CURSOR 5.10:PRINT "bijgevolg 0. We wijzigen die nu in de alternatiev CURSOR 5,10:PRINT "bijgevolg 0. We wijzigen die nu in de alternatieve" 1027 CURSOR 5,9:PRINT "waarde 1."
```
1028 
PRINT : PRINT 
1030 
LIST 1050-1090 
1040 
BOSUB 12000 
1050 
SP7.=5:CC7.=22 
1060 
VFX=0:REM default-waarde voor de parameter VF7. 
1070 
BOSUB 10000:WAIT TIME 10 
1080 
VFX=1:REM schrijfrichting wordt over 90 gr gedraaid 
1090 
BOSUB 10000 
1092 
BOSUB 11000 
1094 
CURSOR 5,17:PRINT "DE PARAMETER ZF7. (zinflag)" 
1096 
CURSOR 5,15:PRINT "We wijzigen de DEFAULT-waarde 0 in 1." 
1100 
CURSOR 5,14:PRINT "We zetten VF7. opnieuw op zijn DEFAULT-waarde 0." 
1110 
CURSOR 5,13:PRINT "We wijzigen eveneens X7.=40 in X7.=160. " 
1120 
CURSOR 5,12:PRINT "Je merkt wel waarom we dit doen." 
1130 
PRINT : PRINT 
1140 
LIST 1200-1220 
1150 
BOSUB 12000 
1200 
VF7.=0: X7.=160 
1205 
ZF7.=0:REM default-waarde 
1210 
BOSUB 10000:WAIT TIME 10 
1215 
ZF7.=1:REM schri jfrichting wordt over 180 gr gedraaid 
1220 
      BOSUB 10000 
1225 
      BOSUB 11000 
1230 
CURSOR 5,17:PRINT "DE PARAMETERS FC7., FF7. EN IW." 
1240 
CURSOR 5,15:PRINT "In FC7. staat 0,1,2 of 3 en wijst hiermee naar de " 
1250 
CURSOR 5,14:PRINT "kleuren uit het laatste COLORB-statement." 
1260 
CURSOR 5,13:PRINT "FF7. bevat 0 of 1 : indien FF7.=1 wordt,voor-" 
1270 
CURSOR 5,12:PRINT "dat A* geschreven wordt, de achtergrond van deze" 
1280 
CURSOR 5,11:PRINT "tekst KARAKTER PER KARAKTER in de kleur gezet," 
1282 
CURSOR 5,10: PRINT "waarnaar FC7. verwi jst. We wijzigen SP7. van 5 in 7. 
1283 
CURSOR 5,9:PRINT "WAAROM ?" 
1284 
PRINT : PRINT 
1285 
LIST 1300-1310 
1290 
BOSUB 12000 
1300 
SP7.=7: ZF7.=0: X7.=40: FC7.=1 : FF7.=1 : ID7.=10 
1310 
BOSUB 10000 
1340 
BOSUB 11000 
1350 
CURSOR 5,17:PRINT "COLORB-statement is COLORG 8 3 5 0" 
1360 
CURSOR 5,16:PRINT "Met FC7.=1 wordt de achtergrond rood (3)" 
1370 
CURSOR 5,15:PRINT "Met FC7.=2 wordt de achtergrond groen (5)" 
1380 
CURSOR 5,14:PRINT "Kijk maar..." 
1390 
PRINT : PRINT 
1395 
LIST 1400 
1396 
GOSUB 12000 
1400 
FC7.=2: GOSUB 10000 
1410 
GOSUB 11000 
                                 [3) OM& (0) + ( ) CHR& (1) + ()
1420 
CURSOR 5,17:PRINT "Inderdaad, omdat ook CC7. nog naar groen" 
1430 
CURSOR 5,16:PRINT "verwees, was de tekst in vorig programmadeel" 
1440 
CURSOR 5,15:PRINT "onleesbaar." 
1460 
CURSOR 5,14:PRINT "We wijzigen tot slot de parameter ID7. van 10 in 5.' 
1470 PRINT : PRINT Tenders Isabamangon, boaplov
1480 
PRINT : PRINT 
      LIST 1500-1505 
1490 
GOSUB 12000 
1500 ID%=5:REM ID% factor voor hoogte gekleurde achtergrond
1505 
GOSUB 10000 
1510 
BOSUB 11000 
1520 
CURSOR 5,20:PRINT "DE LAATSTE FBT-PARAMETER IS PF7. (positionf lag) " 
1530 
CURSOR 5,19:PRINT "PF7. neemt alleen 0 en 1 als bruikbare waarden aan" 
1540 
CURSOR 5,18:PRINT "PF7. bepaalt de plaats waar een tweede tekst" 
1560 
1570 
CURSOR 5,17:PRINT "geschreven wordt.We illustreren als volgt:" 
      CURSOR 5,16:PRINT "We schrijven eerst de tekst A*=diDAIsoft en daarna 
1580 
CURSOR 5,15:PRINT "de tekst A*=DAInamic op scherm." 
1590 
CURSOR 5,14:PRINT "De eerste maal staat PF7. op l,de tweede maal op 0. " 
1595 
LIST 1600-1710:BOSUB 12000
```

```
1600 
ID7.=0: FC7.=0: FF7.=0: REM default-waarden 
1610 
X7.=40: Y7.=180: DF7.=0: CC7.=23: SP7.=6 
1620 
PF7.=1 
1630 
A*="DAInamic":SOSUB 10000 
1640 
WAIT TIME 50 
1650 
A*=,,diDAIsoft,,: GOSUB 10000 
1660 
WAIT TIME 50 
1670 
FILL X7.,Y7. XMAX,YMAX 20:REM BLANCO SCH ERM 
1680 
PF7.=0:REM WIJZIGING PF7.-PARAMETER 
1685 
CC7.=21:DF7.=1:REM WIJZIGING KLEUR EN FORMAAT 
1690 
A*="DAInamic":GOSUB 10000 
1700 
WAIT TIME 50 
1710 
A*="diDAIsoft":GOSUB 10000 
1720 
GOSUB 11000 
1730 
CURSOR 5.17:PRINT "Merk op dat met PF7.=1 de twee teksten naast el-" 
1740  CURSOR 5,16:PRINT "kaar worden geschreven,d.w.z. het einde vam de"
1750 
15:PRINT "vorige tekst wordt als startcoordinaat van de nieuwe" 
CURSOR 5 
1760 CURSOR 5,14:PRINT "tekst genomen. Merk eveneens op dat indien deze vlag"
1770  CURSOR 5,13:PRINT "gezet is, zelfs het expliciet opgeven van een X% en een<br>"
1780 
CURSOR 5,12:PRINT "Tí (instr. 1610) geen invloed heeft op de plaats waar" 
1790 
CURSOR 5,11;PRINT "de tekst geschreven wordt: dit verklaart waarom " 
1800  CURSOR 5,10:PRINT "de tekst DAInamicdiDAIsoft (in formaat DF%=0) geheel"
1810 
CURSOR 5,9:PRINT "rechts op het scherm staat. Deze tekst sluit aan op " 
1820 
CURSOR 5,8:PRINT "het einde van de tekst uit het vorige programmadeel" 
1830 
CURSOR 5,7:PRINT "De tekst in formaat DF7.=1, en onder de vlag" 
1840 CURSOR 5,6:PRINT "PF%=0 staat uiteraard wel op de nieuwe X% en"
1850 
CURSOR 5,5:PRINT "Y% positie. Omdat tussen het wegschrijven van" 
1860 CURSOR 5,4:PRINT "A$=DAInamic en A$=diDAIsoft de parameters X%"
1870 
CURSOR 5,3:PRINT "en Y7. niet veranderd worden, is het logisch" 
1880 
CURSOR 5,2:PRINT "dat beide teksten over elkaar worden geschreven." 
1890 
G7.=GETC:IF G7.032 THEN 1890 
1900 
PRINT CHR*(12) 
1910 
CURSOR 5,17:PRINT "De teksten die tot nu toe op scherm wer-" 
1920 
CURSOR 5,16:PRINT "den geschreven werden aan A* toegekend" 
1930 
CURSOR 5,15:PRINT "vanop het toetsenbord. De ingelezen FGT-" 
1940 
CURSOR 5,14:PRINT "tabel bevat ook een aantal ontworpen kar-" 
1950 
CURSOR 5,13:PRINT "rakters. Deze roep je op met de ASCII-" 
1960 
CURSOR 5,12:PRINT "code die tijdens het ontwerpen aan elk" 
1970 
CURSOR 5,11:PRINT "karakter werd toegekend" 
1980 
PRINT : PRINT 
1990 
LIST 2000-2030 
1995 
GOSUB 12000 
2000 
X7.=70: Y7.=200: DF7.=1 : SP7.=8: CC7.=21 : REM rood 
2010    A$=CHR$(13)+CHR$(0)+","+CHR$(1)+","+CHR$(2)+CHR$(14)
2020 
REM op 13 en 14 staan de accolades 
2025 
REM op 0,1 en 2 staan Griekse letters 
2030 
GOSUB 10000 
2040 
GOSUB 11000 
2050 
CURSOR 5,17:PRINT "Volgend programmadeel demonstreert de karak-" 
2060 
CURSOR 5,16:PRINT "ters die in de ingelezen tabel beschikbaar zijn." 
2070 
CURSOR 5,15:PRINT "Meerdere karakters zijn beschikbaar in het program-" 
2080 
CURSOR 5,14:PRINT "ma grafische hulp. De getallen zijn de oproepcodes" 
2090 
CURSOR 5,13:PRINT "in de instructie CHR*(code)." 
2100 
GOSUB 12000 
2110 
DF7.=1:CC7.=21:X7.=30:F0R J7.=0 TO 2:Y7.=230 
2120 
FOR I7.=0 TO 9:B*=STR*(J7.*10.0+I7.):C*=MID*(B*, l,LEN(B*)-3) 
2130    A$=C$+"="+CHR$(J%*10+I%):GOSUB 10000:Y%=Y%-25:NEXT:X%=X%+75:NEXT
2140    Y%=230:FOR`I%=30 TO 31:A$=MID$(STR$(I%),1,LEN(STR$(I%))-3.0)+"="+CHR$(I%):
BOSUB 
10000: Y7.=Y7.-25: NEXT 
2145 
WAIT TIME 100 
2150 
GOSUB 11000
```
2160 CURSOR 5,20:PRINT "SAMENSTELLEN VAN EEN FBT-PAKKET" 2170 CURSOR 5,18:PRINT " 1 . Begin met de BOOTSTRAP LOADER" 2180 CURSOR 5,16:PRINT "2. Plaats hierachter het FGT-deel: dit doe je met:" 2190 2200 2210 CURSOR 5,13:PRINT " 2220 CURSOR 5,12:PRINT " aangepast worden." 2225 CURSOR 5,10:PRINT "3. Zet hierachter je BASIC-programma " 2230 CURSOR 10,8:PRINT SUCCES MET JE FOT-EXPERIMENTEN" 2240 CURSOR 30,4:PRINT Bruno van Rompaey" 9000 END 10000 REM «\*»SUBROUTINE FGT 10010 POKE #2F2,X7. MOD 256: POKE #2F3, X7./256:P0KE #2F4,Y7. 10020 POKE #2F5,SP7.:P0KE #2F6, ID7. 10030 C7.=FC7.\*#40+CC7.: F7.=FF7.I#80+PF7.\*#40+ZF7.\*#20+VF7.\*#10+DF7.: POKE #2F0,07.: POKE #2 F1,F7. 10040 CALLM #300,A\* 10050 RETURN 11000 WAIT TIME 30:FILL 0,0 XMAX,YMAX 20:MODE 0 11010 POKE #BF69,#6A:CURSOR 3,22:PRINT "FGT - TOELICHTINGEN - diDAIsoft" 11020 CURSOR 4,21:PRINT "LEES ONDERSTAANDE TEKST, DRUK SPACE, KIJK EN WACHT":RET URN 12000 B7.=6ETC: B7.=BETC: B7.=BETC 12010 B7.=BETC:IF BX032 THEN 12010 12015 PRINT CHR\*(12) 12020 MODE 6:RETURN CURSOR 5,15:PRINT " CURSOR 5,14:PRINT " UT (RETURNTOETS) W29B BFF FBT 29B BFF WIE " indien je de FGT-tabel uit dit programma gebruikt." Voor een andere FGT-tabel moet de bovengrens BFF "

DCE Data Comunication Equipment ( equipement pour la transmission de données TIC Timer Interupt Controler (controleur de temporisation des interruptions) RAM Random Access Memory (Memoire vive) **MICRO DICO** ROM Read Only Memory (Memoire morte) PROM Programable Read Only Memory (Memoire morte program $mable$ ) EPROM Erasable & Programable Read Only Memory (Memoire morte programmable et effacable) uP Micro-processor (Microprocesseur) DOS Disk Operating System (Controleur pour disquettes) TOS Tape Operating System (Controleur pour cassettes) I/O Input output (Entrées Sorties) BIT Binary unit-digit (Unitée Binaire) PSW Program Status Word (Mot d'état) LSB Less Significant Bit (Bit le moins signifiant) LSD ' Digit ( chiffre ... ') MSB Most  $'$  Bit (Bit le plus significatif) CR/M Control Program for uP (Programme de gestion pour microprocesseur) LSI Large Scale Integration (integration à Haute échelle) MDS Micro Device System

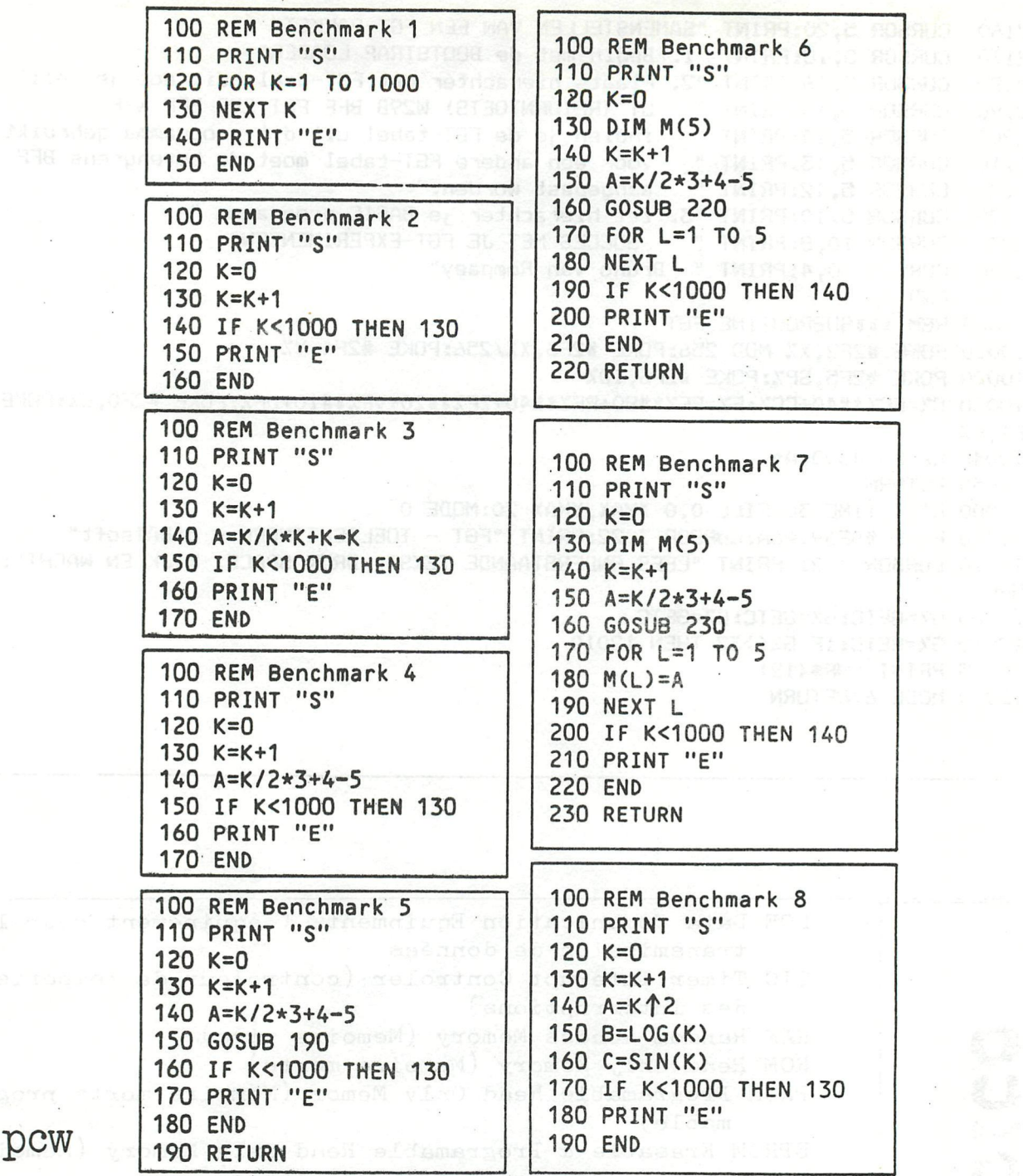

IS and pew

 $\ddot{\phantom{a}}$ 

IMPINT 10 MODE 6: COLORG 0 10 0 0 20 POR 1=1 TO 44 30 DRAW  $50+100x(SIN(T)+1)$ ,110 150,10+100x(COS(I)+1) 21 40 NEXT

Afortnol assert infactor

### **Benchmark timings**

 $\rightarrow$ 

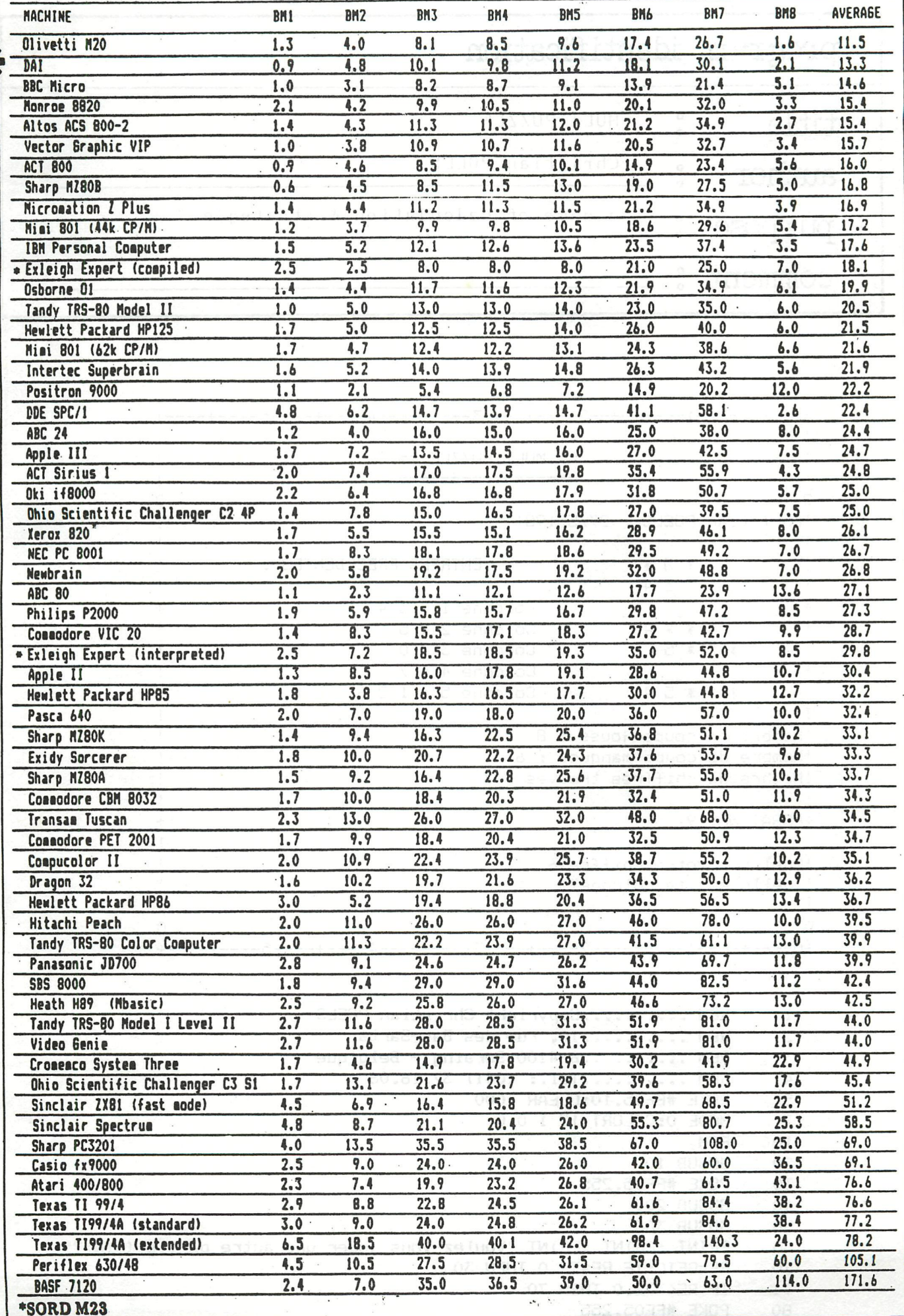

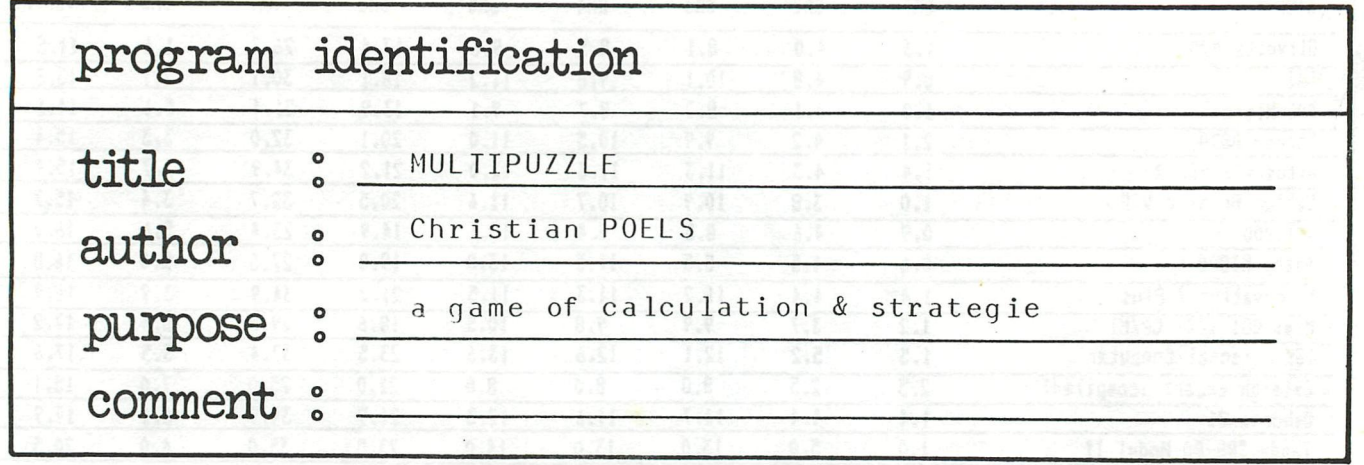

```
+0 + .+ 3 + 4_ 
                                                                   -+ 
                                                                    i.
                        == MULTIPUZZLE ==1 
f 
                                                                    I 
2 
                                                                    2 
!Christian POELS - 27/5/1981<br>'
                                                                    i 
                                                                    \ddot{\phantom{0}}! 
                                  ENTREES PRECEDENTES 
            * 5 * 
i 
              5 4 
+ 
                             Colonne 1:3 4 
                                                                   + 
       * * * 4 * * * 5 
                            Colonne 2 ; 5 
1 
                                                                    \cdotColonne 3 : 0 
! 
                                                                    \ddot{\phantom{0}}Colonne 4 ; 7 
i 
       * * * 5 4 
                            Colonne 5:12 6 
i 
\mathbf{1}! Nombre de coups joues : S 
                                                                    i 
¡Nombre de coups manques : i 
                                                                    i 
                                                                    ¡ 
!Nombre de chiffres trouves : 7
                                                                    i 
+ESSAI No. 9 i 
                                                                   + 
                                                                    i 
!Quel est votre chiffre?6
                                                                    i 
¡Quelle est la colonne?5 i 
\ddot{\mathrm{o}}U 
+0-----+-----1----+-----2----+-----3----+-----4
                                                                   -+ 
 1 REM ..........Copyright Christian POELS
  2 REM 10, rue des Bas-Sarts 
  3 REM B-4100 Seraing - Belgique 
  4 REM ..........Tel.: (041) 37.16.06<br>5 POKE #FF05,10:CLEAR 1000
  5 POKE ttFFOS,10:CLEAR 1000 
  7 MODE 0:COLORT 12 1 0 0 
  10 REM 
  20 GOSUB 100 
  30 POKE #FF05,255 
  40 BOSUB 200 
  50 GOSUB 300 
 60 PRINT : PRINT : PRINT "Voulez-vous jouer une autre partie (O/N)?"; 
        RE=GETC: IF RE=79.0 THEN 30
 71 IF RE<>78.0 THEN 70
 80 POKE »FFÖ5,255 
 90 END 
 100 GOSUB 11000
```

```
106 PRINT "Voulez-vous les instructions (O/N)?"; 
107 RE=6ETC:IF RE=79.0 THEN GOTO 10000 
108 IF REC>78.0 THEN 107
109 PRINT CHR*(12) 
110 POKE #FF05,255:DIM R*(8.0),F(9.0,5.0),A(5.0,5.0),P*(5.0,5.0),N(5.0) 
120 FOR I%=1 TO 8:READ R$(I%):NEXT
130 DATA score excellent,tres bon score,bon score,score au dessus de la m 
oyenne 
140 DATA score moyen,score en dessous de la moyenne,score passable,mauvai 
s score 
150 REM 
199 RETURN<br>200 REM
200 REM<br>210 FOR
      FOR I%=1 TO 5:FOR J%=1 TO 5:A(I%,J%) =- 1.0:NEXT J%:NEXT I%
220 FOR 17.=0 TO 9: FOR J7.=1.0 TO 5.0:F(I7., J7.)=0.0:NEXT JX:NEXT 17. 
230 Ad.0,1.0)=INT(RND(10.0)):A(2.0,1.0)=INT(RND(10.0)>:A(3.0,1.0)=INT(RN 
D(9,0)+1.0240 A(1.0,2.0)=INT(RND(10.0)):A(2.0,2.0)=INT(RND(9.0)+1.0) 
250 N(1.0)=100.0*A(3.0,1.0)+10.0*A(2.0,1.0)+A(1.0,1.0):N(2.0)=10.0*A(2.0, 
2.0)+A(1.0,2.0) 
260 N(3.0)=A(1.0,2.0)*N(1.0):N(4.0)=A(2.0,2.0)*N(1.0)«10.0:N(5.0)=N(1.0)« 
N(2.0) 
270 M=10.0:FOR I%=1 TO 5
280 FOR J%=3 TO 5:N1%=INT(N(J%)/M+1E-2):A(I%, J%)=INT(N(J%)-N1%*M+1E-2):N(
J%)=N1%:NEXT J%<br>290 NEXT I%:A
290 NEXT IX:A(1.0,4.0)=-1.0:A(5.0,3.0)=-1.0:N1%=0.0:N2%=0:N5%=0.0<br>292 FOR IX=1 TO 5:FOR JX=1 TO 5:IF A(IX.JX)=(-1.0) THEN P$(IX.JX)=
292 FOR IX=1 TO 5: FOR JX=1 TO 5: IF A(IX, JX) = (-1.0) THEN P$(IX, JX) = "<br>293 IF A(IX. JX) < > (-1.0) THEN P$(IX. JX) = " * "
      IF A(IX.JX)\langle >(-1,0) THEN P$(IX.JX)=" *"
294 NEXT J7.:NEXT IX 
299 RETURN<br>300 GOSUB 1
      60SUB 11000
305 POKE #BCCA,#D0:P0KE #BFEE,#CB 
306 POKE #BD50,#CC:P0KE #B920,#CB:P0KE ttB89A,#D2:P0KE #B708,#CC:P0KE #B68 
2,#D1:P0KE #B576,#D3 
310 GOSUB 1000 
320 IF N57.=18.0 THEN 340 
330 GOSUB 2000:GOTO 310 
340 G=G+1.0: T=T+N1%: V=T/G<br>350 FOR I=1.0 TO 8.0: CURS
      350 FOR 1=1.0 TO 8.0:CURSOR 0,I:PRINT " 
                            " : NEXT : CURSOR 0,9: G7.=G 
355 POKE #FF05,4:PRINT "Nombre moyen de coups rates apres";G7.;" partie";: 
IF G>1.0 THEN PRINT "s"; 
360   V%=V:PRINT " : ": V%: : PRINT ". ": Q=INT(V/2.0) : IF Q>=1.0 THEN 367
365 (3=1.0: IF Q>8.0 THEN Q=8.0;G0T0 370 
367 IF Q>8.0 THEN Q=8.0 
370 PRINT "Voila un ";R$(Q);"."
899 RETURN 
1000 REM 
1010 CURSOR 0,17 
1020 FOR I7.=l TO 5 
1025 CURSOR 5,CURY 
1030 FOR J7.=5 TO 1 STEP -1:PRINT P*(J7., 17.) ; :NEXT J7. 
1040 PRINT : IF I%<>2.0 AND I%<>4.0 THEN 1050:PRINT TAB(5);" ";:FOR I=1.0 T
0 11.0:PRINT CHR*(95);:NEXT:PRINT 
1050 NEXT IX 
1060 PRINT : PRINT "Nombre de coups joues : ";N27.:PRINT "Nombre de coups man 
ques :";N17. 
1070 PRINT "Nombre de chiffres trouves :";N57. 
1999 RETURN
```

```
2000 N27.=N27.+1.0 
2010 CURSOR 0,5: PRINT "ESSAI No."; N27. 1998 1999 0.
2020 PRINT : PRINT "Quel est votre chiffre?"; 
2021 RE=GETC:IF RE<48.0 OR RE>57.0 THEN 2021 
2022 D=RE-48.0:PRINT CHR*(RE) 
2023 PRINT "Quelle est la colonne?"; 
2024 RE=GETC:IF RE<49.0 OR RE>53.0 THEN 2024 
2025 C=RE-48.0: PRINT CHR$(RE)
2026 REM 
2030 REM 
2040 IF F(D,C)=1.0 THEN 2010 
2050 F(D,C)=1.0<br>2060 NOY-NEY ALL TXRMID J-R(XI) X11A12 OT J-RI ROBER OF LAND RO
2060 N97.=N57. 
2070 FOR IX=1 TO 5: IF A(C, IX)<>D THEN 2080:P$(C, IX)=" "+MID$(STR$(D), 1, 1):
N57.=N57.+1.0 
2080 NEXT: IF N9%=N5% THEN N1%=N1%+1.0<br>2090 60SUB 3000<br>2999 RETURN
2090 GOSUB 3000 
2999 RETURN 
3000 CURSOR 25,17 
3010 PRINT " ENTREES PRECEDENTES : ":PRINT
3020 FOR I%=1 TO 5:CURSOR 25,CURY:PRINT "Colonne"; 17.; " :";:FOR J7.=0 TO 9:1 
F F(JX, IX)=1.0 THEN PRINT JX;
3030 NEXT:PRINT : NEXT:PRINT 
3999 RETURN 
9000 INPUT R$:R$=LEFT$(R$,1):IF R$<>"0" AND R$<>"N" THEN PRINT "0 OU N";:G
OTO 9000 
9010 RETURN 
10000 PRINT CHR*(12):POKE #BDD6,#D5:P0KE #BAB2,#D2:P0KE #B78E,#D0:POKE #B4F 
0,#D3:P0KE #FF05,3:PRINT "INSTRUCTIONS :" 
10005 PRINT "==============":PRINT 
10010 PRINT " Multipuzzle est un jeu d'adresse, de chance et de" 
10020 PRINT "deduction dont le but est de retrouver les chiffres d'une" 
10030 PRINT "multiplication (d'un nombre de 3 chiffres par un nombre de 2" 
10040 PRINT "chiffres), calculee secretement et au hasard par"
10050 PRINT "l'ordinateur.":PRINT 
                Une fois lance, le programme affiche sur l'ecran le"
10070 PRINT "squelette bien connu d'une multiplication, dont la" 
10080 PRINT "particularité est que tous ses chiffres sont remplaces par" 
10090 PRINT "des astérisques (*). Vous demandez alors, ";CHR*(34);"Y a-t-il 
tel" 
10095 PRINT "chiffre dans telle colonne?";CHR*(34);"." 
10100 PRINT :PRINT " Si le chiffre existe, il vient remplacer le ou les
10110 PRINT "asterisques correspondants. Dans le cas contraire, le"
10120 PRINT "programme comptabilise imperturbablement le nombre de coups" 
10130 PRINT "rates.":PRINT : PRINT "BONNE CHANCEî":POKE #FF05,255:WAIT TIME 
200:GOTO 110 
11000 PRINT CHR*(12):P0KE #BDD6,»D0:P0KE #BCCA,#D3:PRINT TAB(21);"== MULTIP 
UZZLE == " : PRINT TAB(21) : "---------- " : PRINT11010 PRINT "Christian POELS - 27/5/1981":PRINT :RETURN
```
## 

### Programma 1

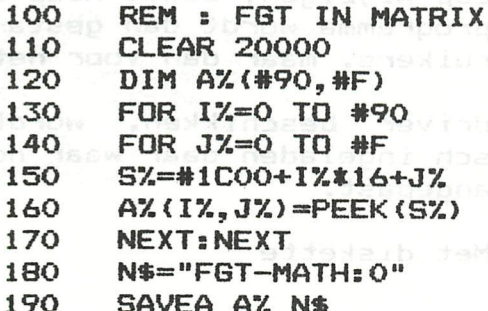

Programma 2

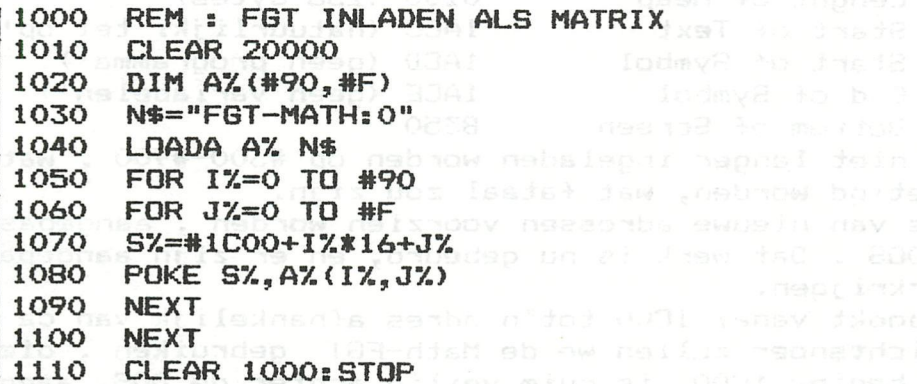

02A0 1A (D 1A 30 B3 50 B3

Programma 3

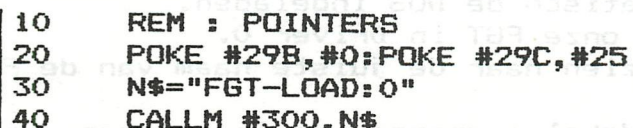

SPEED UP THE BITMANIPULATION PROGRAM FROM DAInamic 12 2050 B=P IAND  $(2^*(X+1))$  should become: 2050 B=P IAND((2 SHL X)-1) - Henk Stokhorst

woor het aanroepen van de FGI . 187 au trukt es daarvoor kunt U byenmer

ar Limmand

'n FGT - compatibel met de Diskette-driver

In het DAInamic-nummer van 4 april 1981 - blz.67 tot 77 - vinden we 'n zeer interessant artikel over het Fast Graf Text (FGT) programma. De daar beschreven FGT—routine is echter incompatibel met 'n diskette—driver. Waarom?

Dit programma wordt gepookt op #300 tot +/— #900.

Om niet gestoord te worden door het inladen van 'n Basic—programma gaat men de adressen voor Start of Heap wijzigen, zodat Heap en Basicprogramma na de FGT komt . Het FGT-programma wordt dan gestart met 'n CALLM#300,A\*.(Wel bekend aan DOS-gebruikers, maar dan voor het inladen van 'n nieuw programmai).

Wanneer we echter over 'n diskette-driver beschikken, wordt de DOS (Diskette Operating System) automatisch ingeladen daar waar normaal de Heap begint, en worden de adressen aangepast.

Vergelijken we nu de begintoestand: Zonder diskette Met diskette

»UT >D29B 2A6 (R) 029B EC 02 00 01 EC 029B CC 19 00 01 CC 02A0 03 ED 03 EE 03 50 B3 02A0 1A CD 1A CE 1A 50 B3 Wat we interpreteren als: 029B 02EC Start of Heap 19CC 029D O100 Lenght of Heap 0100 (256 bytes) 029F 03EC Start of Text 1ACC (natuurlijk: tel op!) 02A1 03ED Start of Symbol 1ACD (geen programma!) 02A3 03EE End of Symbol 1ACE (geen variabelen!) 02A5 B350 Bottom of Screen De FGT mag dus niet langer ingeladen worden op #300-#900 , wat dan ZOL; onze DOS vernietigd worden, wat fataal zou zijn. De FGT moet dus van nieuwe adressen voorzien worden , aangepast aan de plaats van de DOS . Dat werk is nu gebeurd, en er zijn aangepaste FGT-

routines te verkrijgen.

Deze worden gepookt vanaf 1C00 tot'n adres afhankelijk van de gebruikte FGT . Als richtsnoer zullen we de Math-FGT gebruiken , die eindigt rond 2430. Het begin, 1C00, is ruim veilig achter de DOS, aangezien de computer zelf de Start of Heap normaal voorziet op 1900:'n reserve van 'n halve K-byte . Hopelijk zal deze vei1igheidsmarge volstaan voor de "nieuwe DOS".

Hoe gaan we nu praktisch te werk?

Bij het aanzetten wordt automatisch de DOS ingeladen.

We plaatsen onze diskette met onze FGT in Driver O.

Desnoods gaan we met 'n DIRO zien naar de juiste naam van de FGT. \*UT (R)

OF1C00 3000 0 (R): vei1igheidshalve sporen van 'n vroegere programma wissen: facultatief.)

>R FGT:0 (R) : inlezen van het FGT-machinetaal programma.

>D1C00 2500 (R) : om het einde van de FGT vast te stellen.

desnoods het ladr en hadr in D aanpassen.

(begin en eindadres van het display.)

Men noteert het einde van de FGT , b.v. 2439, en rond af naar omhoog: b.v. 2500.

>S29B (Space Bar) CC- OO (SP) 19- 25 (R) : CC- en 19- worden door de computer zelf gemeld.

Daarmee is de Start of Heap (op adres 29B en 29C) ingesteld van 19CC naar 2500.

>B : om terug naar Basic te gaan.

Door 'n NEW of 'n CLEAR 4 kan men de andere pointers aanpassen. Natuurlijk moet uw Basic — programma voorzien zijn van 'n subroutine voor het aanroepen van de FGT . De instrukties daarvoor kunt U overnemen uit het meestal bijgeleverde demo-programma van uw FGT.

**Automatisch inladen van FGT, en instellen van de pointers-**

**Toch blij-ft dit nog 'n omslachtig werkje , vooral als het dient uitge**voerd gedurende, of zelfs bij de aanvang van 'n les.

**Er bestaat echter 'n méthode om dit volledig automatisch te laten gebeuren. Daartoe gebruiken we drie kleine programma's,die elders afgedrukt staan.** 

Programma 1: hoeft maar eens gebruikt, en mag daarna vernietigd worden. **=========== We laden onze FGT in als boven , en passen daarna de pointers aan (want we gaan 'n Basic-programma inladen of intypen).** 

**Dan laden we (of typen) het eerste programma in, en doen 'n RUN.** 

**De FGT wordt nu in 'n matrix (array) geplaatst. De dimensie (#90,#F) is ruim voor onze Math-FGT, en kan voor andere aangepast worden(desnoods) (vergroot), dit om plaatsruimte op de schijf te besparen.(73 files van)**  (de 580 beschikbare!). Vergeet niet bij wijziging dezelfde wijziging aan te brengen in programma 2. De matrix wordt door het programma ook auto**matisch weggeladen. Door 'n COPY FGT-MATH.INT:0 FGT-MATH.INT:1 kan de matrix op andere schijven gereproduceerd worden , waar programma's op staan die er gebruik van gaan maken.** 

**Programma 2: dient om de matrix terug in te laden , en weg te poken. =========== CLEAR 20000 is nodig om de matrix in ontvangst te nemen. Het programma is kort genoeg om toe te laten de matrix in het programma zelf op te nemen (wat'n bekend nadeel is van matrix-inlezen.)** 

**Maar: de pointers moeten vooraf aangepast worden!** 

**Immers: de matrix wordt weggeladen in de Heap . Door CLEAR 20000 is de Size of Heap 4E20 , en gaat dan van 19CC tot 67EC . Wanneer wij op 1C00**  beginnen te poken , vernietigen we zelf onze gegevens , wat blokkering **veroorzaakt.(invalid numfaer in line 1080).** 

**'n Aanpassen van de pointers in het begin van het programma zou al even erg zijn. Dus schakelen we programma 3 in.** 

**(Is dat nu eenvoudiger? - Nog even geduldi).** 

**Programma 3: Dit uiterst kort programma doet niets anders dan de Start =========== of Heap bepalen. De uitvoer van het programmaatje dat zieh bevindt op 'n slechts klein aantal adressen na 19CC,wordt daardoor niet faeinvloed. Met 'n CALLM #300, N\* wordt dan programma 2 ingeladen, op 'n veilige plaats(want de andere pointers worden door de CALLM aangepast). De uitvoer van programma 2 vergt wel even tijd (matrix inladen) , en de computer verwittigt dat hij klaar is met 'n STOPPED IN LINE 1120.De DAI**  is nu klaar om gelijk welk programma in te laden , met gebruik van onze **FGT. De CLEAR 2000 op het einde van programma 2 is nodig om de Heap,die voldoende groot moest zijn om de matrix te kunnen faevatten,terug te re duceren, en zo het adres van Start of Text aan te passen . In onze gra**fische programma's gebruiken wij vaak MODE 5/6, wat de Bottom of Screen naar voren brengt, zodat botsing met het BASIC-programma (out of memory) **niet uitgesloten is.** 

**Eindelijk eenvoudiger: aan ons programma 3 geven we de naam "\*USER".** 

Daartoe hebben we door 'n DELETE het DAI-\$USER **gewist (of liefst faij het vormen van onze schijf niet overgenomen). Bij het inschakelen van de computer wordt programma 3 automatisch ingeladen en daarna door de CALLM #300,N\* de FGT. Tussen inschakelen en bedrijfs**klaarheid verloopt minder dan een minuut. (1 op 10 keer is'n Hart-Reset) **(vereist: CALLM#300 hapert soms.)** 

**Allereenvoudigst: Voor de les wijzigt men Programma 2 als volgt: lllO CLEAR 1000** 

**1120 N\*=,,Programmatitel": CALLM #300, N\*** 

**Met 'n SAVE wordt dit gewijzigd programma terug (onder dezelfde naam: ) (LOAD-FGT) weggeladen. Bij aanzetten van de computer in de les wordt nu niet alleen de FGT, maar ook uw 1esprogramma ingeladen en gestart.** 

> **Veel succès î J.Gesp — Asse.**

### <u> Een eenvoudige goedkope en veelzidige EPROM-Programmer</u>

De DAI personal computer heeft standaard vele uitgebreide  $I/O$ mogelijkheden. Hiermee zijn vele applicaties te realiseren. Dit artikel behandelt een van de toepassingen.

### Vat is een EPROM?

Een Erasable Programmable Read Only Memory is een geheugenelement dat, zoals de naam al zegt, alleen door de computer kan worden uitgelezen. Het kenmerkende van Read Only Memories is dat ze hun inhoud bij spanningsuitval niet verliezen. Ze zijn dus bij uitstek gesehikt om in microprocessor-systemen toe te passen die direkt bij inschakelen moeten werken.

Het vervelende van ROM's is dat de inhoud al in de fabriek moet worden aangebracht, dit is alleen aantrekkelijk voor grote aantallen.

Een EPROM biedt de mogelijkheid om herhaald, door de gebruiker, geprogrammeerd te worden. Na programmeren kan de inhoud ni. met Ultra-violet licht gewist worden. Een ideale boawsteen dus voor gebruik in de ontwikkeling, in kleine series of door de hobbyist.

### Het programmeren van een EPROM

De huidige meest gangbare EPROM's zijn opgebouwd als een matrix van 1024x8, 2048x8 of 4096x8 bits. Respectievelijk de IK, 2K en *kK*  EPROM. Deze kunnen heel gemakkelijk in een systeem met een woordbreedte van 8 bits worden opgenomen.

In fig. 1 zijn de EPROM's met typenummer en aansluitgegevens opgenomen.

De diverse aansluitingen (fig. la):

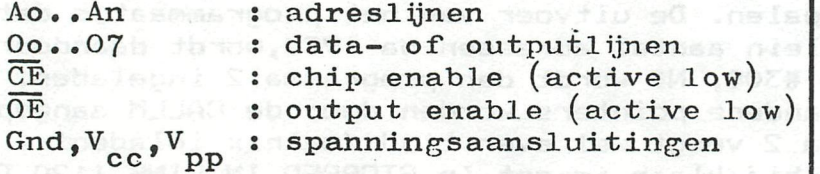

Onder normale omstandigheden is de EPROM opgenomen in een pP-systecm. Biedt de microprocessor dan een adres, chipselect en leessignaal aan, dan wordt een geheugenelement geselecteerd en via de uitgangen wordt de waarde naar de µP geschreven. Deze data kan bijvoorbeeld de volgende instructie voor het systeem zijn.

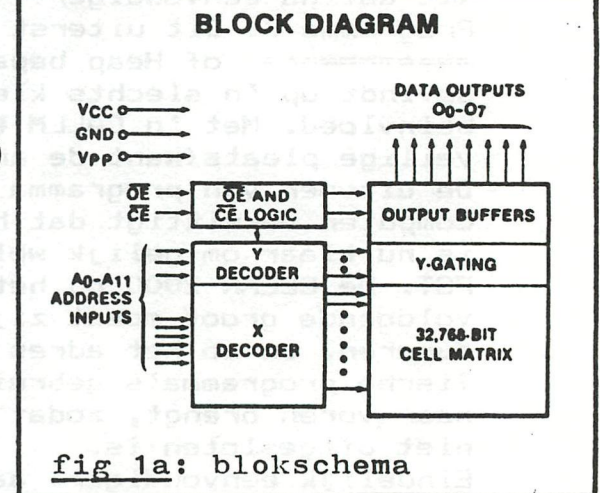

De EPROM moet echter wel geprogrannneerd worden d.w.z, de inhoud moet aangebracht worden.

Uitgangspunt hierbij is een gewist ic, hierin zijn alle bits "1" , Door het selectief "O" maken van een aantal bits wordt de EPROM geprogrammeerd. Dit "O" maken gebeurt door op de V aansluiting de zogenaamde programmeerspamiing van +25V aan te bleden. Vervolgens wordt een adres en datawoord aangeboden, door dan een 50 msec. TTL-puls op de PROG-ingang te zetten wordt de EPROM geprogrammeerd. De data wordt als het ware in de geselecteerde geheugenlocatie "gebrand".

Door deze handeling herhaald uit te voeren kan de gehele EPROM geprogrammeerd worden. Meestal zal men dit doen door iedere cyclus het adres met 1 op te bogen en een nieuw datawoord aan te hieden.

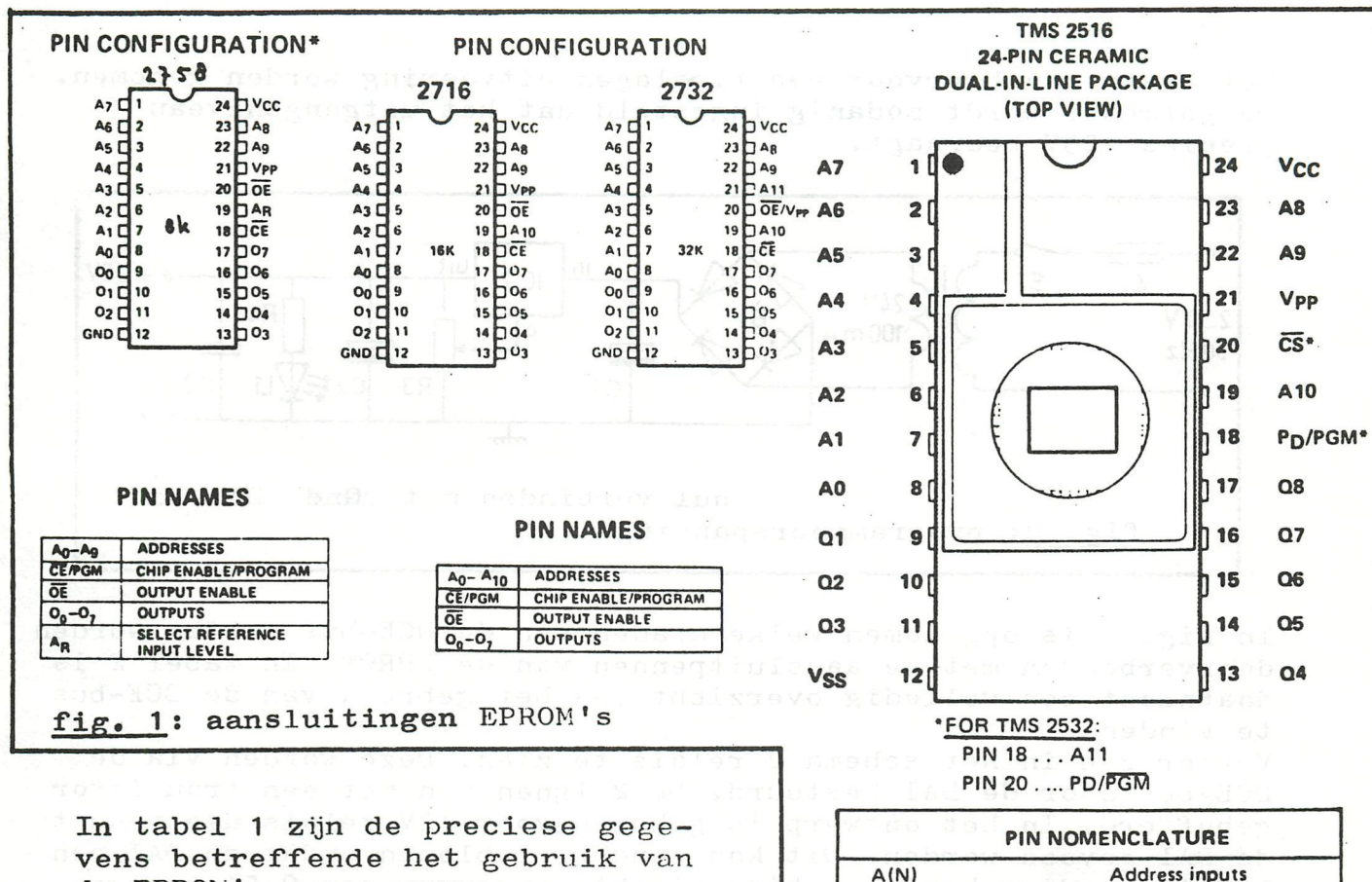

vens betreffende het gebruik van de EPROM's opgenomen. Doordat het programmeren van iedere plaats 50 msec. in beslag neemt, duurt het volledig programmeren van de 2758 1020x0,05=50 sec. Voor de 2716 en 2516 is dit 100 sec., voor de 2732 en 2532 200 sec. Na geprogrammeerd te zijn kan de ..

EPROM gewist worden. Hiervoor zijn professionele apparaten, deze zijn echter duur. Het wissen gaat ook goed met een speciale UV-lamp van Philips, TUV 6W-E, deze kost ongeveer 50 gulden. De EPROM's kunnen hier met een elastiekje op bevestigd worden. na 15 à 20 min. zijn ze dan "schoon".

 $\overline{\text{CS}}$ 

 $Q(N)$ 

 $V<sub>CC</sub>$ 

Vpp

Vss

PD/PGM PD/PGM

**Chip Select** 

Input/Output

0 V Ground

Power Down/Program

+5 V Power Supply -

+25 V Power Supply

### Opbouw Programmer

We hebben nu gezien dat, willen we een EPROM programmeren, we een adres, datawoord plus de nodige controlesignalen aan het ic moeten aanbieden. Deze signalen kunnen geheel door de DAI gegenereerd en via de DCE-bus naar de programmer gestuurd worden. Verder is het nog nodig om de EPROM van spanning te voorzien. De voedingsspanning van +5V is beschikbaar van de DAI, de +25V programmeerspanning moet echter opgewekt worden.

### De Hardware

De hardware van de programmer komt neer op de verbinding met de DAI en het maken van de +25V spanning (fig. 2 en fig. 3). De programmeerspanning wordt gemaakt door een 24V wisselspanning gelijk te richten en af te vlakken. Daarna wordt de spanning gestabiliseerd met een  $7812$  (+12V) spanningsstabilisator die op het juiste uitgangsniveau wordt gebracht door een instelpotmeter in de nulleiding.

Het beste kan hiervoor een tieslagen uitvoering worden genomen. De potmeter wordt zodanig ingesteld dat het uitgangsniveau precies +25V bedraagt.

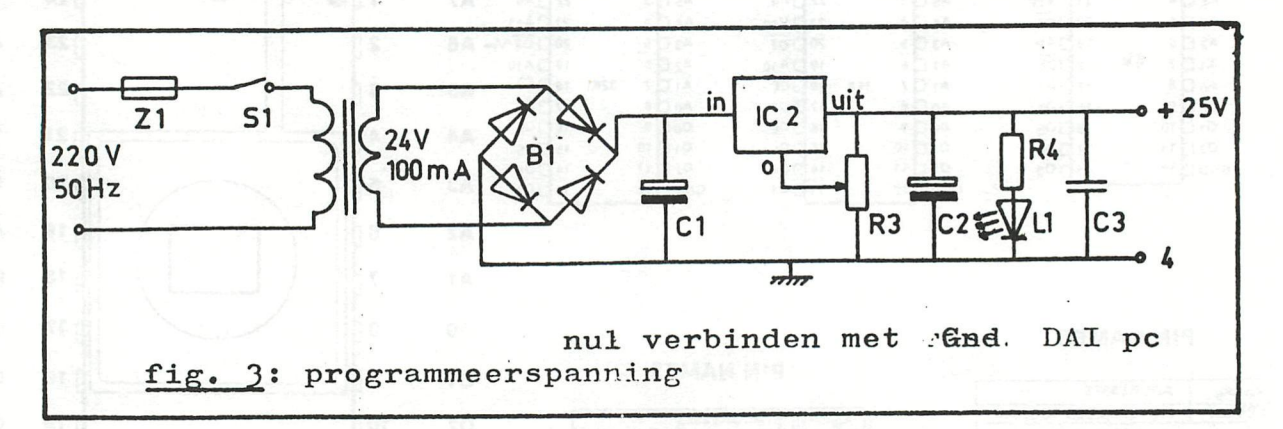

In fig. 2 is opgenomen welke draden van de DCE-bus moeten worden doorverbonden met de aansluitpennen van de EPROM. In tabel 2 is daarnaast een volledig overzicht van het gebruik van de DCE-bus te vinden.

Verder zijn in het schema 2 relais te zien. Deze worden via de DCE-bus door de DAI bestuurd. De 2 lijnen zijn met een transistor gebufferd. In het ontwerp is gekozen voor 12V relais die vanuit de DAI gevoed worden. Dit kan zonder problemen omdat de DAI een 12V 1A voeding heeft en hier slechts ongeveer een 0.5<sup>A</sup> van gebruikt. Het is echter ook mogelijk om *ZkV* relais te gebruiken die dan door de programmeerspanning gevoed worden. Het is dan wel nodig een zwaardere trafo te nemen die in de grotere stroombehoefte kan voorzien.

De diodes die over de relais zijn geschakeld dienen om de inductiespanning, die bij uitschakelen ontstaat, op te vangen. Deze spanning kan nl. de transistors beschadigen.

Het ene relais verzorgt de keuze tussen de 2732 en de andere EPROM's. Dit omdat de 2732 lets andere aansluitingen heeft. In totaal moeten 3 aansluitingen verwisseld worden. Bij de meeste programmers gebeurt dit met een handbediende schakelaar waarbij vergissen nogal eens voorkomt.

Het tweede relais zorgt ervoor dat de programmeerspanning wordt aangesloten bij het programmeren van de ic's.

Het geheel kan in een kastje gemonteerd worden. Als voetje voor de EPROM's is een gewoon ic-voetje bruikbaar mits men over wat handigheid beschikt bij het aanbrengen en eruit halen van ic's. Het is daarom aan te bevelen een zero insertion force socket te gebruiken.

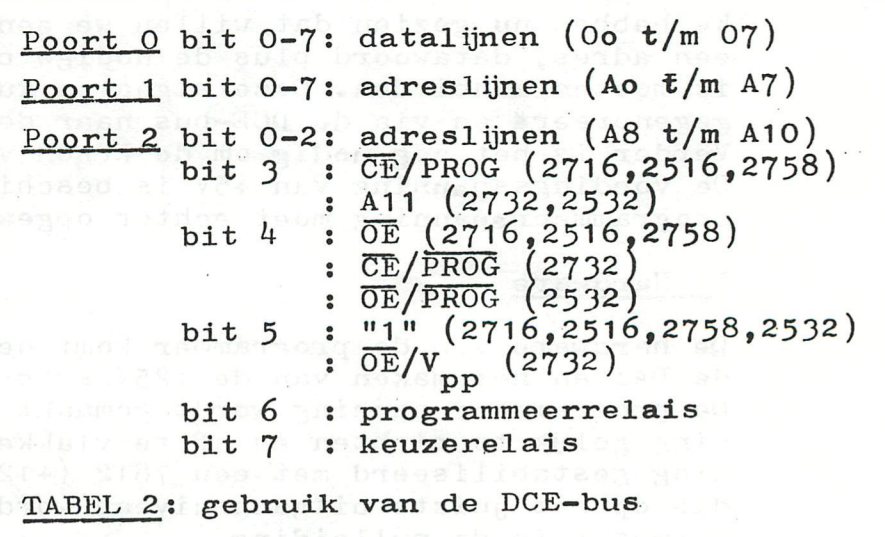

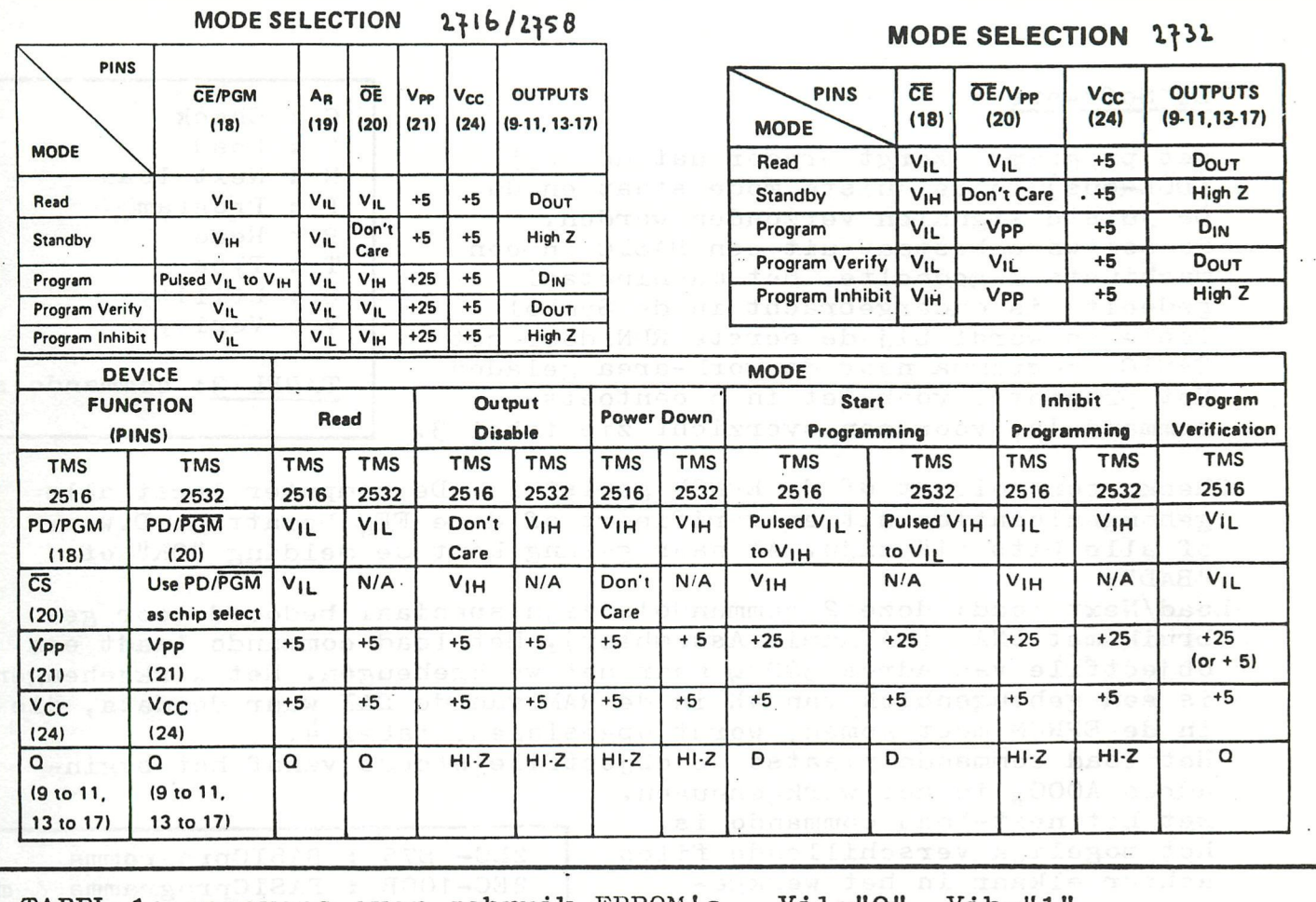

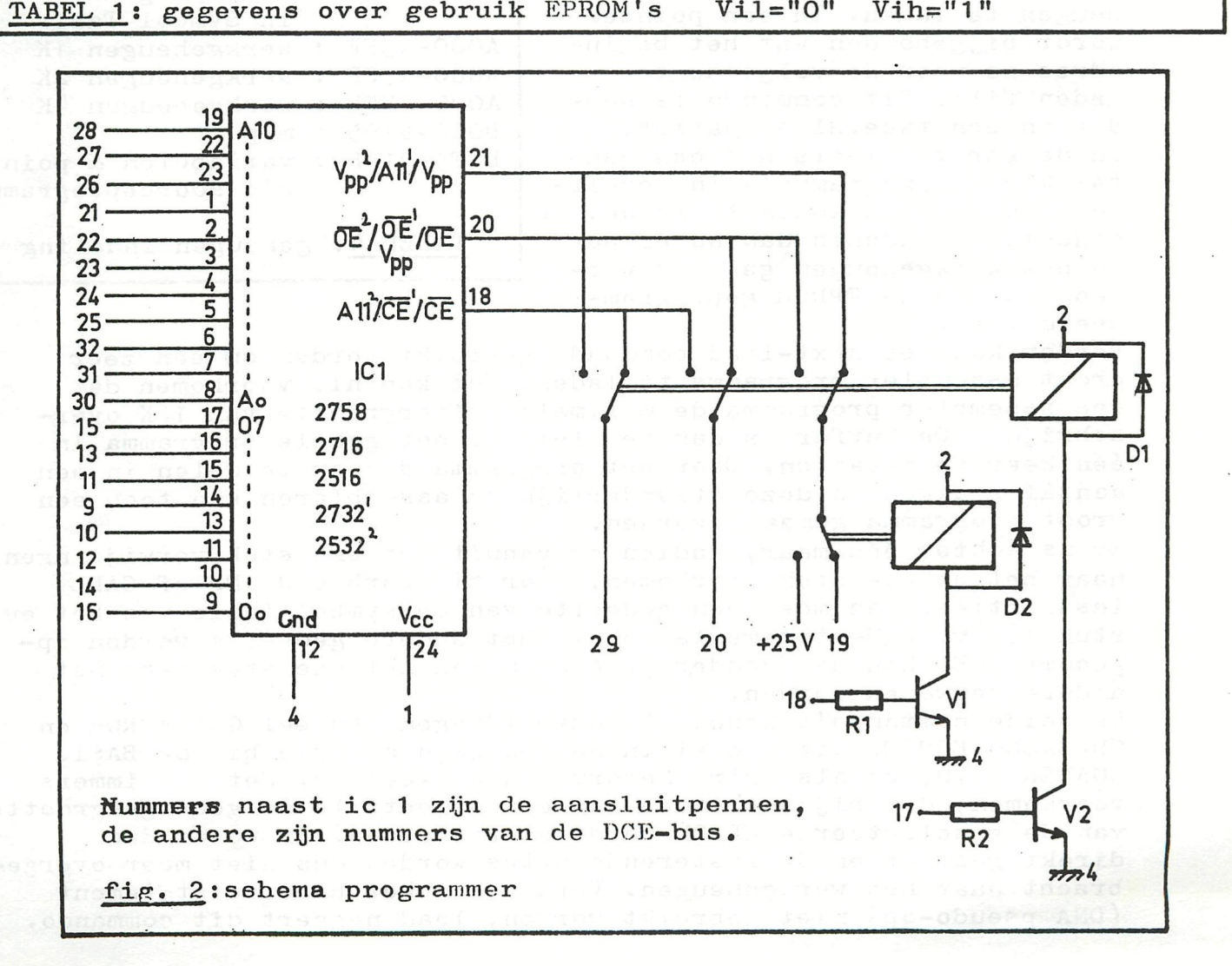

### De Software

Het programma zorgt ervoor dat de 8255 (DCE-bus) in de juiste mode staat en dat De juiste Signalen verzonden worden. De software bestaat uit een BASIC en een machinetaal gedeelte. Het machinetaal gedeelte is ondergebracht in de Symbol Table en wordt bij de eerste RUN door het BASIC-programma naar de work-area geladen. Het programma voorziet in 8 eentoetscommando's, voor een overzicht zie tabel 3.

C : Check L : Load N : Next load P ; Program R : Read T U . Utility V Verify ì Type

TABEL 3: commando's

Check: controleert of de EPROM gewist is. De computer leest aile geheugenlocaties uit en verifieert of deze  $FF_{\mathcal{H}}$  bevatten. D.w.z. of alle bits "1" zijn. Al naar gelang komt de melding "OK" of "BAD".

Load/Next load: deze 2 commando's zijn speciaal bedoeld voor gebruik met DNA. (DAInamic Assembler)<sub>2</sub> Het load commando laadt een objectfile van adres 3000<sub>W</sub> naar het werkgeheugen. Het werkgeheugen is een geheugenblok van *kK* in de RAM van de DAI waar de data, die in de EPROM moet komen, wordt opgesiagen, tabel *k.* 

Het load commando plaatst de objectfile steeds vanaf het beginadres A000<sub>N</sub> in het werkgeheugen.

Met het next-load commando is het mogelijk verschillende files achter elkaar in het werkgeheugen te laden. In een pointer wordt bijgehouden wat het beginadres is voor de volgende te laden file. Dit commando is handig in een tweetal situaties. In de eerste plaats als een aantal kleine programma's in dezelfde EPROM moeten komen te staan. De objectfiles kunnen dan na elkaar in het werkgeheugen geladen worden, waarna de EPROM geprogrammeerd wordt.

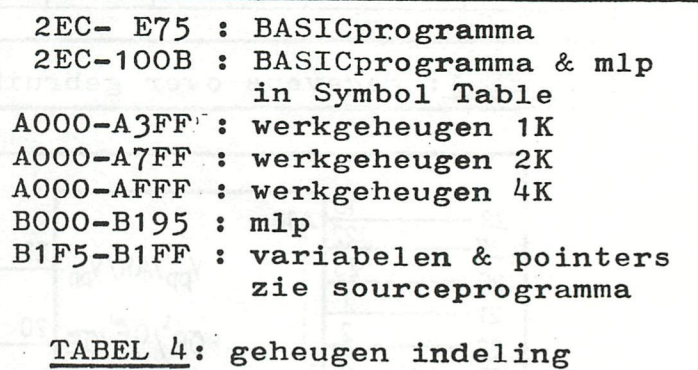

Verder kan het next-load commando gebruikt worden om een zeer groot assembler programma te laden. Het kan ni, voorkomen dat een assembler programma de maximale buffergroòtte van 16K overschrijdt. De buffer is dan te klein om het gehele programma in *één* keer te bevatten. Door het programma dan op te delen in een aantal stukken en deze afzonderlijk te assembleren kan toch een groot programma gemaakt worden.

Er is echter één maar, indien er vanuit het ene stuk verwijzingen naar het andere stuk voorlomen, door bijvoorbeeld JMP of CALL instructies, dan moet een gedeelte van de symbol table van het ene stuk d.m.v. EQU-statements ook in het andere gedeelte worden opgenomen. Er kan dan zonder problemen van het ene stuk naar het andere verwezen worden.

De beide commando's kennen 3 foutmeldingen. En wel GAP ERROR en CHECKSUM ERROR, die geheel indentiek zijn aan. die bij de BASIC LOADER Vl.O, en als extra Menory range exceeded. Het kan immers voorkomen, dat bij het laden van een objectfile de geheugengrootte van de geselecteerde EPROM wordt overscbreden. Er wordt dan direkt gestopt en de resterende bytes worden dus niet meer overgebracht naar het werkgeheugen. Verder kan het REServe statement (DNA pseudo-op) niet gebruikt worden, load negeert dit commando.

Resumerend is het gebruik van DNA met de programmer als volgt samen te vatten:

Er wordt een assembler programma ingetikt dat op een willekeurige plaats kan beginnen d.m.v. het ORG-statement. Het programma wordt dan geassembleerd en weggeschreven naar tape als objectfile (#0). Dan kan de EFROM-Programmer geladen worden en in utility wordt vervolgens de objectfile ingelezen (>R). Met het Load of Next-load commando kan dan de file naar het werkgeheugen overgebracht worden waarna de laatste stap het programmeren van de EPROM is.

- Program: programmeert een EPROM met de data die in het werkgeheugen opgenomen is.
- Read: leest een EPROM uit en copieert de inhoud in het werkgeheugen.
- Type: wordt gebruikt om *één* van de 5 types EPROM te selecteren. Utility: vanuit het programma wordt naar utility gesprongen. Gemakkelijk om het werkgeheugen te bekijken of om een objectfile in te lozen.
- Verify: leest de inhoud van een EPROM en vergelijkt deze met de data in het werkgeheugen. Verify dient ter controle van het programmeren. Melding "OK" of "BAD".

De gehele software bestaat uit een sourceprogramma, bijbehorend machinetaal programma, BASIC-programma en de EPROM-programmer. Dit is het machinetaal en BASIC-gedeelte, samengevoegd tot een geheel, in DAInamic nummer 6 blz. 135 is beschreven hoe dit moet gebeuren. •

### Toepassingen:

De programmer kan gebruikt worden als hulpmiddel bij de ontwikkeling van een microprocessor systeem. Vooral in combinatie met DNA zijn er leuke mogelijkheden om op de DAI software ontwikkeling voor een 8080/8085 µP-systeem te doen. Voor mij was dat de direkte aanleiding tot het ontwerp van de programmer. Het gebruik van de programmer hoeft niet beperkt te blijven tot de 5 genoemde types. Ombouw naar bijv. de 2708 is eenvoudig mogelijk, terwijl het met een aanpassings-printje mogelijk is een 1 chip processor zoals de 8748 van Intel te programmeren. Hierover in de toekomst, bij voldoende belangstelling, meer.

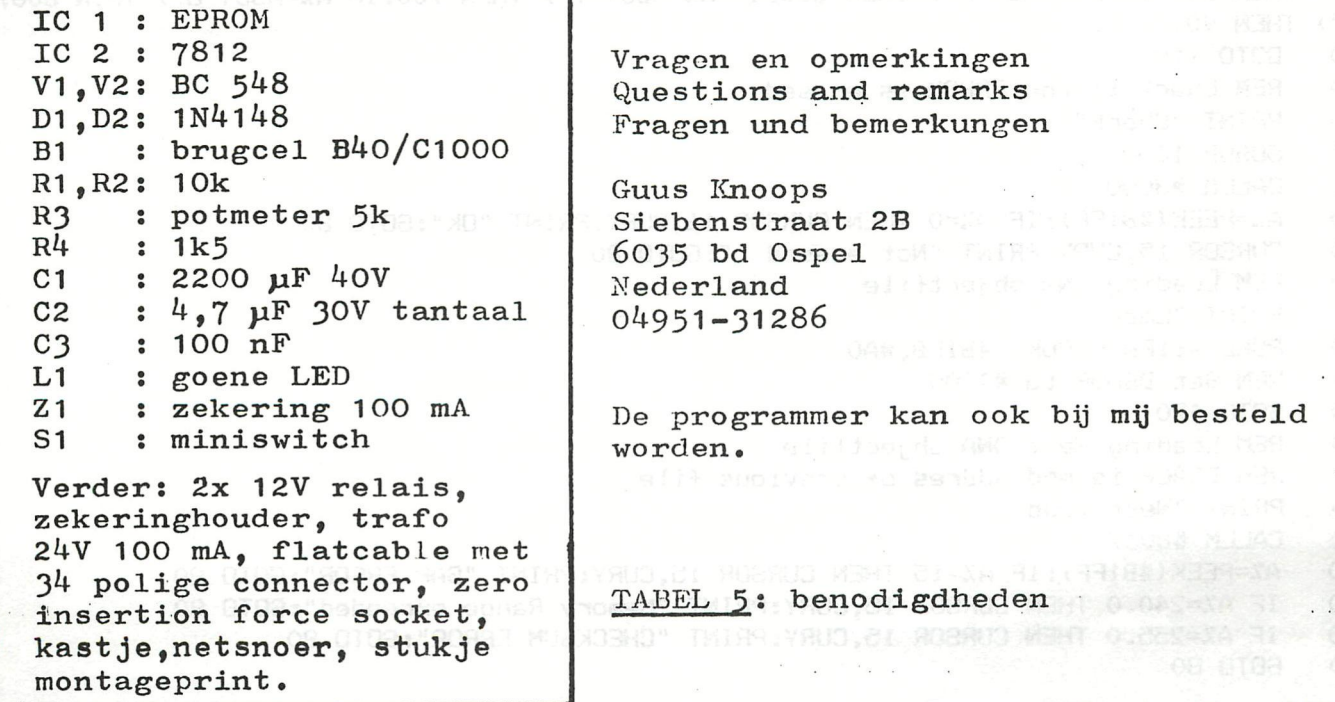

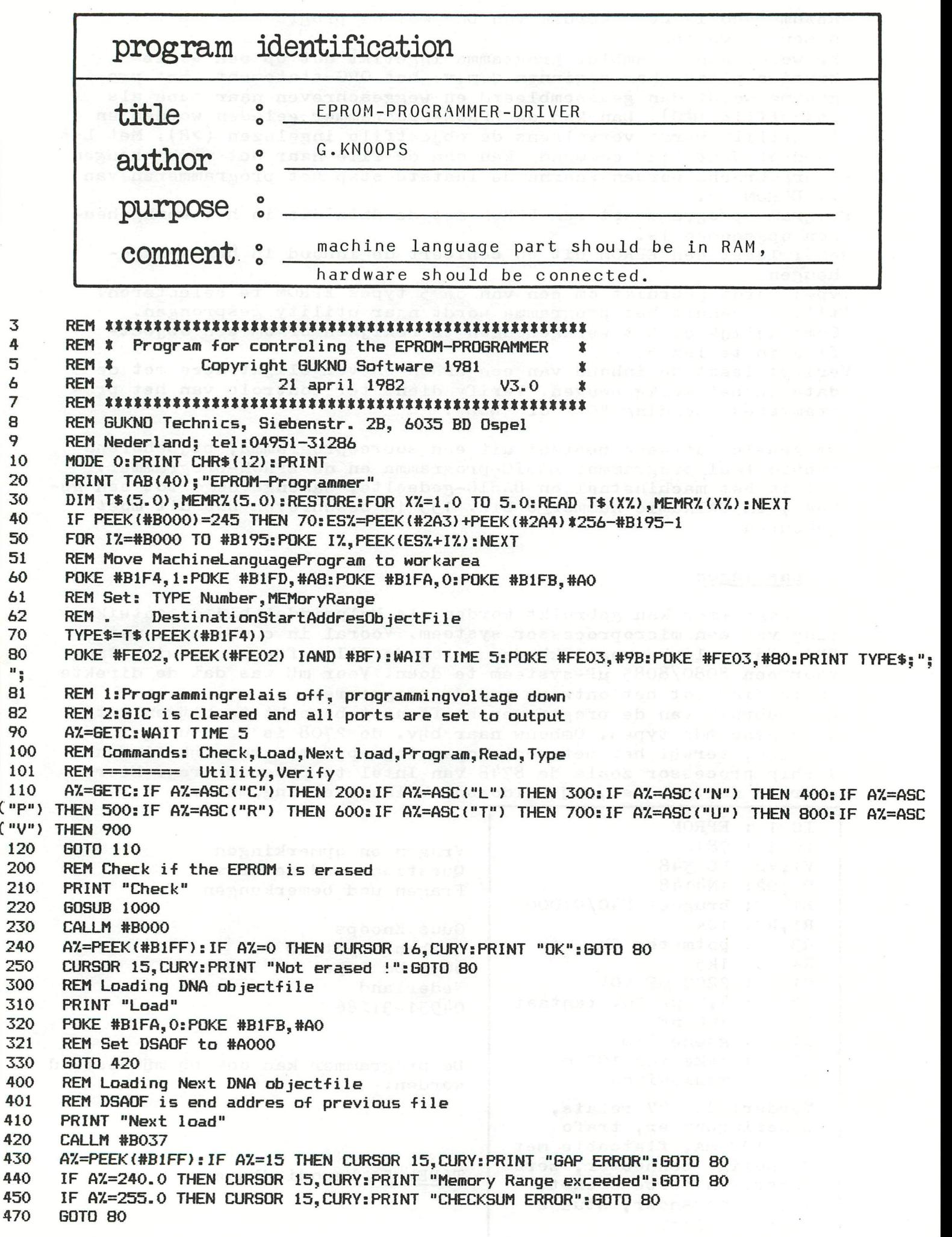

500 REM Programming the EPROM 510 PRINT "Program":CURSOR 15,CURY:PRINT "Busy !!" 520 GOSUB 1050 530 CALLM #B0E5 540 GOTO 80 600 REM Reading the EPROM 610 PRINT "Read" 620 GOSUB 1000 630 CALLM #B138 640 GOTO 80 700 REM Type EPROM can be changed 710 PRINT "Type:":FOR X%=1.0 TO 5.0:CURSOR 4\*X%+6,CURY:PRINT T\$(X%):NEXT<br>720 A%=GETC:WAIT TIME 5:INPUT "Select a type";IN\$ 720 A%=GETC:WAIT TIME 5: INPUT "Select a type"; IN\$<br>730 Y%=0.0:FOR X%=1.0 TO 5.0:IF IN\$=T\$(X%) THEN Y 730 YX=0.0:FOR XX=1.0 TO 5.0:IF IN\$=T\$(XX) THEN YX=XX<br>740 NEXT  $740$  NEXT 750 IF Y7.=0.0 THEN PRINT : PRINT TAB ( 14) ; "Not known type!!":GOTO 80 760 TYPE\$=IN\$:POKE #B1F4, Y%:POKE #B1FD, (MEMR%(Y%) IOR #A000)/255.0<br>761 REM Set new TYPE Number and MEMoryRange 761 REM Set new TYPE Number and MEMoryRange 770 PRINT :SOTO 80 800 CALLM #B174 900 REM Verifying if the EPROM is programmed correctly 910 PRINT "Verify" 920 GOSUB 1000 930 CALLM #B15E 940 A7.=PEEK(#B1FF):IF A7.=0 THEN CURSOR 16,CURY:PRINT "OK":GOTO 80 950 CURSOR 15,CURY:PRINT "BAD !":60T0 80 1000 REM Initiate 8255 (GIC) for Check,Read,Verify 1001 REM GICB=GIC ControlByte;ECB=EPROM ControlByte 1002 REM RB=RelaisByte 1010 GICB7.=#90 1020 IF TYPE\$="2732" THEN ECB7.=#80:RB7.=#B0:GUIU 1100 1030 ECB7.=#20:RB7.=#38:G0T0 1100 1050 REM Initiate 8255 for Programming 1060 GICB7.=#80 1070 IF TYPE\$="2732" THEN ECBX=#C0:RB%=#D0:GOTO 1100 1080 IF TYPE\$="2532" THEN ECB%=#40:RB%=#50:G0T0 1100 1090 ECB7.=#58 : RB7.=#50 1100 POKE #FE03,GICB7.:P0KE #FE02,RB7.:P0KE #B1FE,ECB7.:WAIT TIME 25: RETURN 10000 DATA 2716,2048,2516,2048,2732,4096,2532,4096,2758,1024 10001 REM Type,MEMoryRange B000 F5 C5 D5 E5 21 Ol FE 3A FE Bl 57 IE 00 Ol 00 BO 10 73 23 72 2B 2B 7E FE FF C2 2D BO 23 13 03 3A FD B020 Bl BS C2 10 BO 3E 00 32 FF Bl C3 32 BO 3E FF 32 B030 FF Bl El DI Cl Fl C9 F5 C5 D5 E5 Ol 02 30 3A 00 B040 30 67 3A Ol 30 6F 09 2B 2B 22 FS Bl 2A FA Bl EB B050 OA FE 00 C2 CB BO 03 OA FE 00 C2 CB BO 03 OA FE BO60 FF C2 C3 BO 2A F8 B1 7C B8 DA C3 BO C2 74 BO 79 B070 BD D2 C3 BO 21 F5 Bl 36 FF 03 OA 86 77 03 OA 86 B080 77 03 OA FE 00 CA 91 BO 03 03 03 03 03 03 C3 50 B090 BO 03 OA 86 77 23 36 00 OA 23 77 2B 2B 03 OA 12 BOAO 13 86 77 3A FD B1 BA CA D3 B0 23 34 7E 23 BE C2 BOBO 9B BO 03 OA 2B 2B BE C2 DB BO 6B 62 22 FA Bl 03 BOCO C3 50 BO 3E OO 32 FF B1 C3 EO BO 3E OF 32 FF B1 BODO C3 EO BO 3E FO 32 FF B1 C3 EO BO 3E FF 32 FF B1 BOEO El Dl Cl Fl C9 F5 C5 D5 E5 21 00 FE 3A FE Bl 57 BOFO IE 00 FE 58 CA FF BO 3E 10 32 FC Bl C3 04 Bl 3E B100 OB 32 FC B1 01 00 A0 0A FE FF CA 2A B1 77 23 73 B110 23 72 C5 06 07 OE EB 00 00 00 OD C2 17 B1 O5 C2 B120 15 B1 C1 3A FC B1 AA 77 2B 2B 03 13 3A FD B1 B8 B130 C2 07 Bl El DI Cl Fl C9 F5 C5 D5 E5 21 Ol FE 3A m Lp B140 FE Bl 57 IE 00 Ol 00 AO 73 23 72 2B 2B 7E 02 03 B150 13 23 3A FD Bl B8 C2 48 Bl El Dl Cl Fl C9 F5 C5 B160 D5 E5 21 Ol FE 3A FE Bl 57 IE 00 Ol 00 AO OA 73 B170 23 72 2B 2B BE C2 8A Bl 03 13 23 3A FD Bl B8 C2 BISO 6E Bl 3E 00 32 FF Bl C3 8F Bl 3E FF 32 FF Bl El B190 Dl Cl Fl C9 CF 04

351

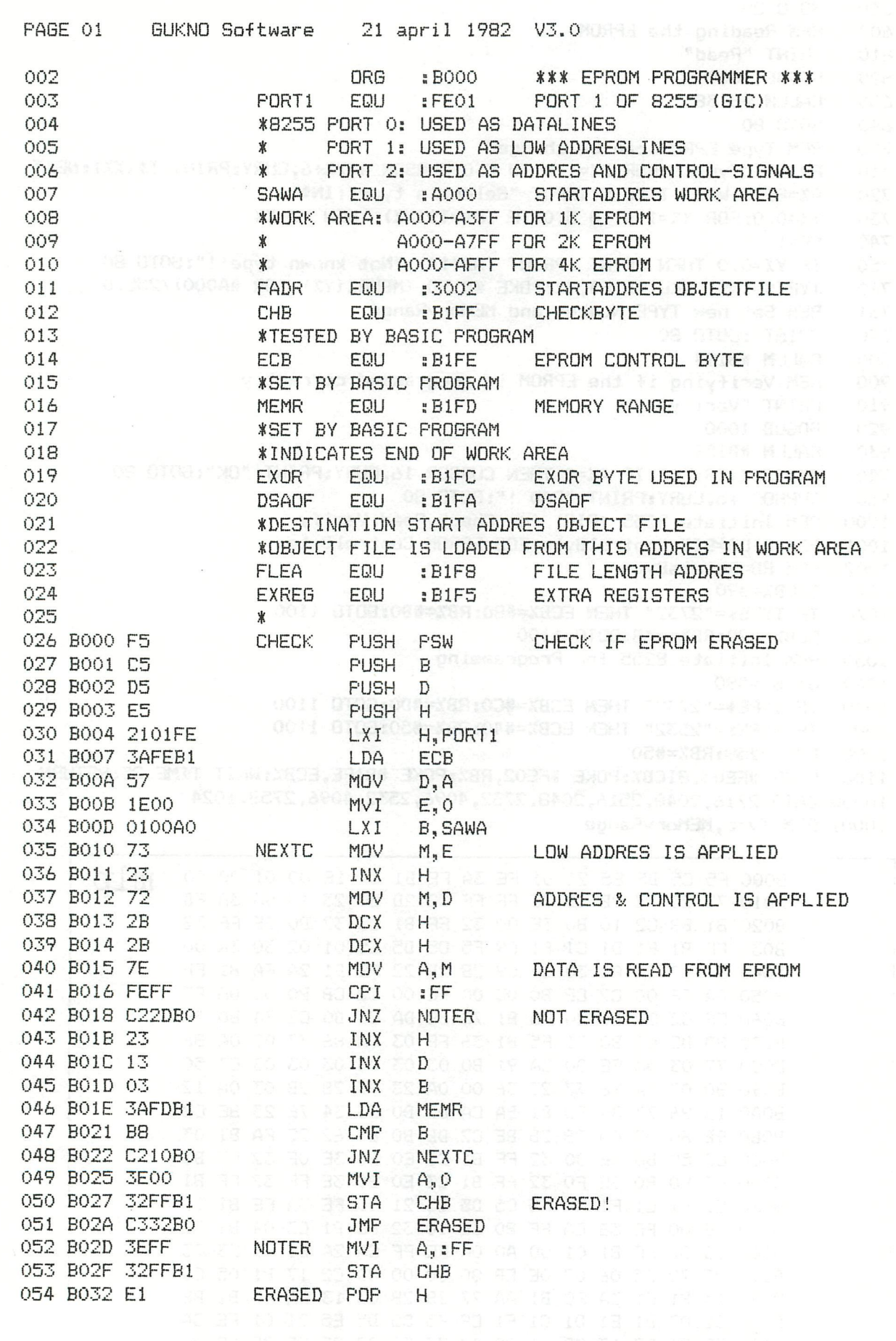

 $\tilde{s}$ 

LOAD OBJECTFILE IN WORK AREA COUNTER/EXR.+2 LENGTH RECORD<br>CHECKSUM BYTE HIGH ORDER FILE LENGTH LOW ORDER FILE LENGTH FILE LOADED FILE LOADED GAP ERROR REACHED  $V3.0$ ΓS 1982 CHECKSUM/EXR.+1<br>MVI M,:FF H, EXREG FADR-2  $H, A$ <br>FADR-1 B, FADR **\*CONTROL IF END FILE** NOTJET **DSADF** FLEA **GAPE** : 0<br>GAPE FLEA **ABa PSW**  $L, A$  $apri1$ IFE.  $\overline{A}$ , H  $\overline{A}$ ,  $\overline{C}$  $\mathbb{M}^*$   $\mathbb{M}$  $\mathbb{M}, \mathbb{A}$  $\overline{\mathbb{L}}$  $\sum_{n=1}^{\infty}$ 군 군  $\pm$  $\Box$  $\mathbf{p}$  $\pm$  $\Box$  $\mathbf{p}$  $\mathbb T$ 四  $m$  $\mathbf{p}$  $\mathbf{a}$  $\mathbf{\Omega}$  $\mathfrak{m}$  $\mathfrak{m}$  $\Sigma$  $\alpha$  $\omega$  $\Sigma$  $\omega$  $\omega$ **BBBB**<br>**BBBB SHLD** LHLD XCHG<br>LDAX LHLD **LDAX LDAX** MVI<br>INX<br>LDAX LDAX<br>CPI **TDAX BDP B** PDP **TRU**<br>DAD RET **AULI** NDV **Add** CPI<br>JNZ NDV  $\overline{21}$  $XX_1$ DCX DCX **CFI** JNZ INX **CPT ZNL CMD** JNZ INX NDW **DP**<br>CM **JNC** ADD **MDV**<br>INX CICTA **MOV**<br>INX  $\overline{5}$ NOTJET<br>**\*EXREG** GUKNO Software NEXTL LOAD 67<br>3A0130 010230  $C2CBBO$ 3A0030 C2CBBO 21F5B1 22F8B1 C2C3B0 DAC3BO C274B0 2AFAB1 D2C3BO 2AFBB1 FEOO FEOO FEFF **36FF** FEOO ិ<br>ក្នុ 5 Eq 岊 6日<br>0  $\overline{a}$  $\vec{L}$ 농 2B EB g S **S S** 20 B8 79 **GB** 3  $\mathfrak{S}$  $75$ 99 g 98  $77$ SQ BO33 **BO34** B036 B<sub>03</sub>8 803A<br>BO3B **BO3E BO42** B035 B037 **BO39 BO41 BO45 BO46** B047 **BO48 BO49 BO4C BO50 BO53 BO56 BO58 BO5A BO5D BO64** BO4F **BO51 BO57** BOSE **BOSF** B067 **BO68 BO69 BO6C BO6F BO70** B074 **BO61 BO79 BO7A BOBO** B071 B077 BO7B BO7D **BO7E** BO7F BOB2 **BOB3** BO7C **BO81**  $\overline{C}$ PAGE 055 058 056 066 890 057 059 060 061 062<br>063  $064$ 065 067 069 070 072 073  $074$ 075 076  $078$ 079  $\frac{180}{180}$ 082 888<br>88<br>88 880<br>280 090 094 960 071 680 095 098 077 091 092 093 097 099 100 104<br>105  $101$  $102$  $103$  $106$  $107$ 

353  $\mathbf{I}$ DAInamic 13

ADJUST DSAOF FOR NEXT LOAD NOT USED IGNORED MEMORY RANGE EXCEEDED CHECKSUM **19**<br>19 CHECKSUM ERROR CLEAR COUNTER LENGTH RECORD TYPE<br>TYPE NEXT BYTE<br>CONTROL OF 1 RESERVE<br>RESERVE V3.0 april 1982 MEMREX CHECKE **NORES** NEXTL NEXTB  $A$ ,:FO<br>CHB **DSADF** NEXTL MEMR  $A$ , iF  $M, A$  $M_{\rm p}$  O  $\frac{a}{\Sigma}$ E, kl E<br>C  $\begin{array}{c}\n\sqcup \\
\sqcup \\
\sqcup \\
\sqcup\n\end{array}$  $\alpha, \alpha$ ·<br>出品 윤<br>다 END  $\mathfrak{a} \mathfrak{a} \mathfrak{a} \mathfrak{a} \mathfrak{a}$  $\mathbb{I}$ 酉  $\omega$  $\mathbf{D}$  $\Sigma$  $T$ œ  $T$  $\tau$  $\Omega$  $\alpha$  $\Omega$  $\Omega$  $\overline{E}$  $\Box$  $\tau$  $\overline{r}$ T  $\omega$ œ  $\overline{\Sigma}$ INX<br>LDAX INX<br>MVI<br>LDAX LDAX<br>STAX JNZ<br>INX<br>LDAX **SHLD ANI**<br>**ZNE** JZ<br>INX XNI ADD **NDN** NDN DCX INX ADD LDA **CMP** JZ<br>INX **EDEXE**<br>EDEXE **DON BOOK**  $\overline{21}$ INX XNI XNI XNI DCX INX NDN NOW<br>NOW **HVI**<br>STA JNZ **ANL**<br>**ANL ANC**<br>ULE JMP **NVI**<br>STA **NVI** MEMREX GUKNO Software **NORES** NEXTB GAPE 군 CA91BO<br>03 C350B0<br>03 CAD3BO<br>23 C29BBO<br>03<br>0A CZDBBO **SAFDB1** 62<br>22FAB1 32FFB1 32FFB1 **C350BO CROBO** S2FFB1 **CROBS** 3600 **SEOO SEOF SEFO** 53  $\beta$ 86 Ñ  $\mathbb{S}$  $\mathbb{S}$ S Β B<sub>3</sub>  $\frac{N}{n}$ 9P £<br>£  $\mathbb{R}$ S 77 13  $\mathcal{S}$ 77  $\frac{4}{3}$ 7E Ñ 빞  $\mathbb{R}^2$ 빎  $5<sub>b</sub>$ 2 BO85<br>BO8 BOB9 BOBA **BOBB BOBC** BOBD BOBE BO92 **B093 BO94 B095 BO96 BO98 BO9A BO<sub>9</sub>B** BOAO **BOA3 BO91 BO99 BO9C BO9D BO9E BO**<sub>9</sub>F BOA2 **BOA6** BOA7<br>BOAA **BOAB** BOAD **BOB2**<br>BOB3 BOBB BOA1 **BOAC BOAE BOAF** BOB4 **BOB5 BOB6** BOBA **BOCO** BOB7 **BOBC** BOBF BOC3 **BOC5** BOCB BOCB BOCD **BODO** BOD<sub>3</sub> **BOD5**  $\ddot{\circ}$ PAGE 1222 108 109 110 112  $115$ 114 115 118  $19$ 124  $89$  $55$ Šδ 138 139 140  $145$  $146$ 148 149  $\mathbb{S}$   $\mathbb{S}$ 111  $16$  $17$  $\mathbb{C}$ 54 28  $\mathbb{S}$ B 143 144  $\vec{E}$  $\frac{1}{4}$ 147 54 品  $56$ 57  $41$ ္တ 59 52  $\vec{5}$ 57

- DAInamic 13 354

355  $\mathbf{I}$ DAInamic 13

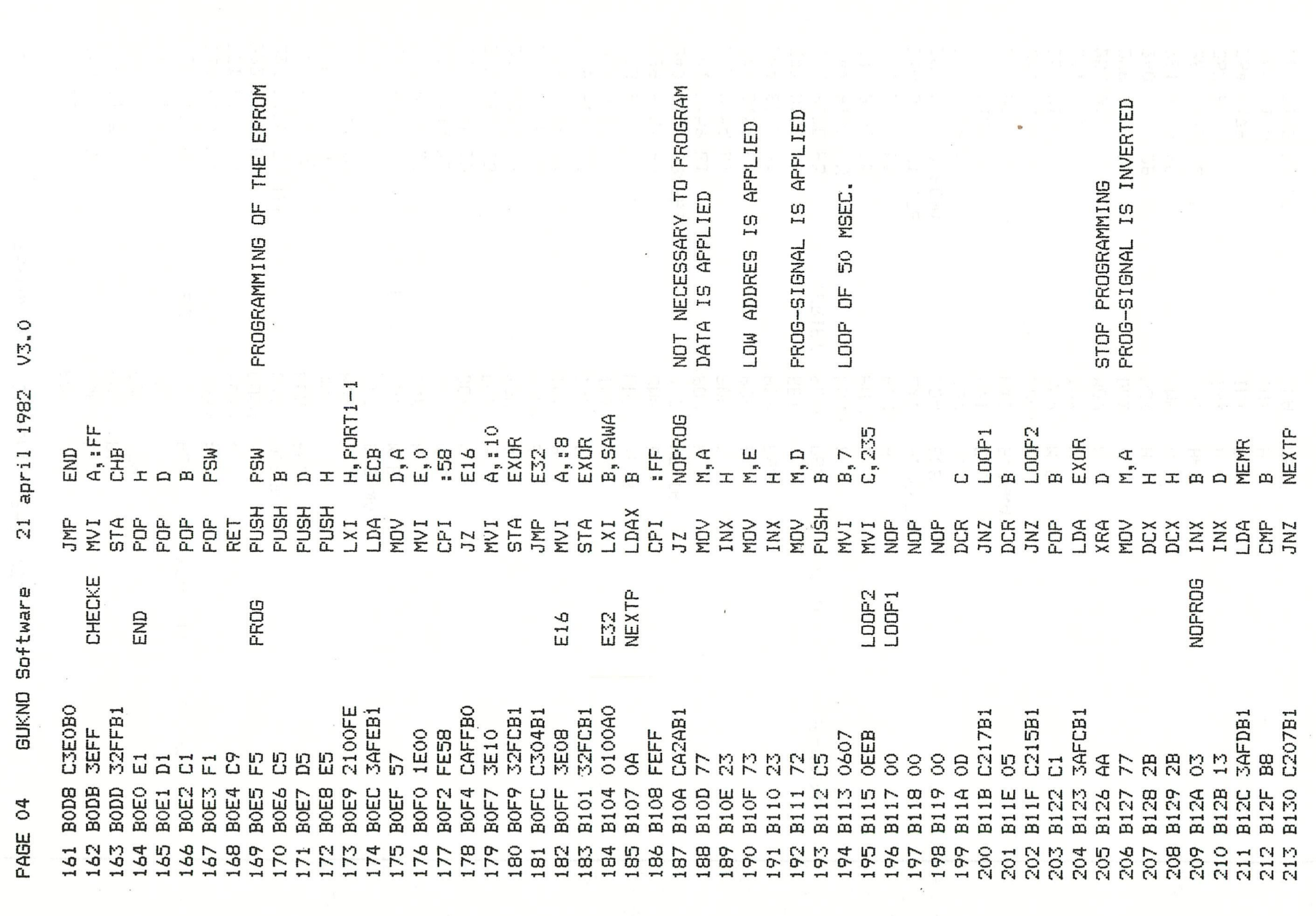

 $\overline{\phantom{a}}$ 

 $\label{eq:1} \frac{1}{2} \sum_{i=1}^n \frac{1}{2} \sum_{i=1}^n \frac{1}{2} \sum_{i=1}^n \frac{1}{2} \sum_{i=1}^n \frac{1}{2} \sum_{i=1}^n \frac{1}{2} \sum_{i=1}^n \frac{1}{2} \sum_{i=1}^n \frac{1}{2} \sum_{i=1}^n \frac{1}{2} \sum_{i=1}^n \frac{1}{2} \sum_{i=1}^n \frac{1}{2} \sum_{i=1}^n \frac{1}{2} \sum_{i=1}^n \frac{1}{2} \sum_{i=1}^n \frac{1}{$ 

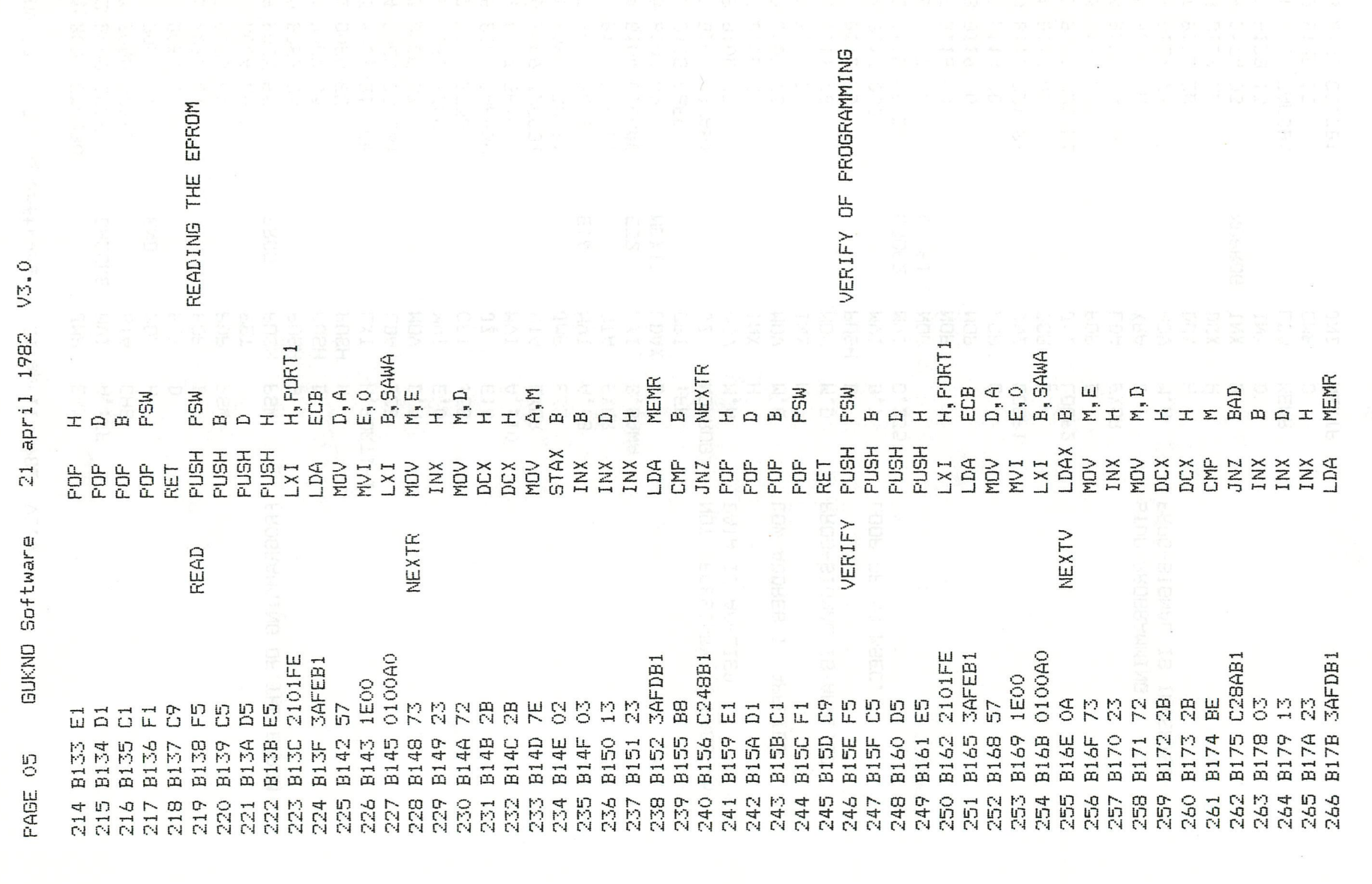

356 - DAInamic 13

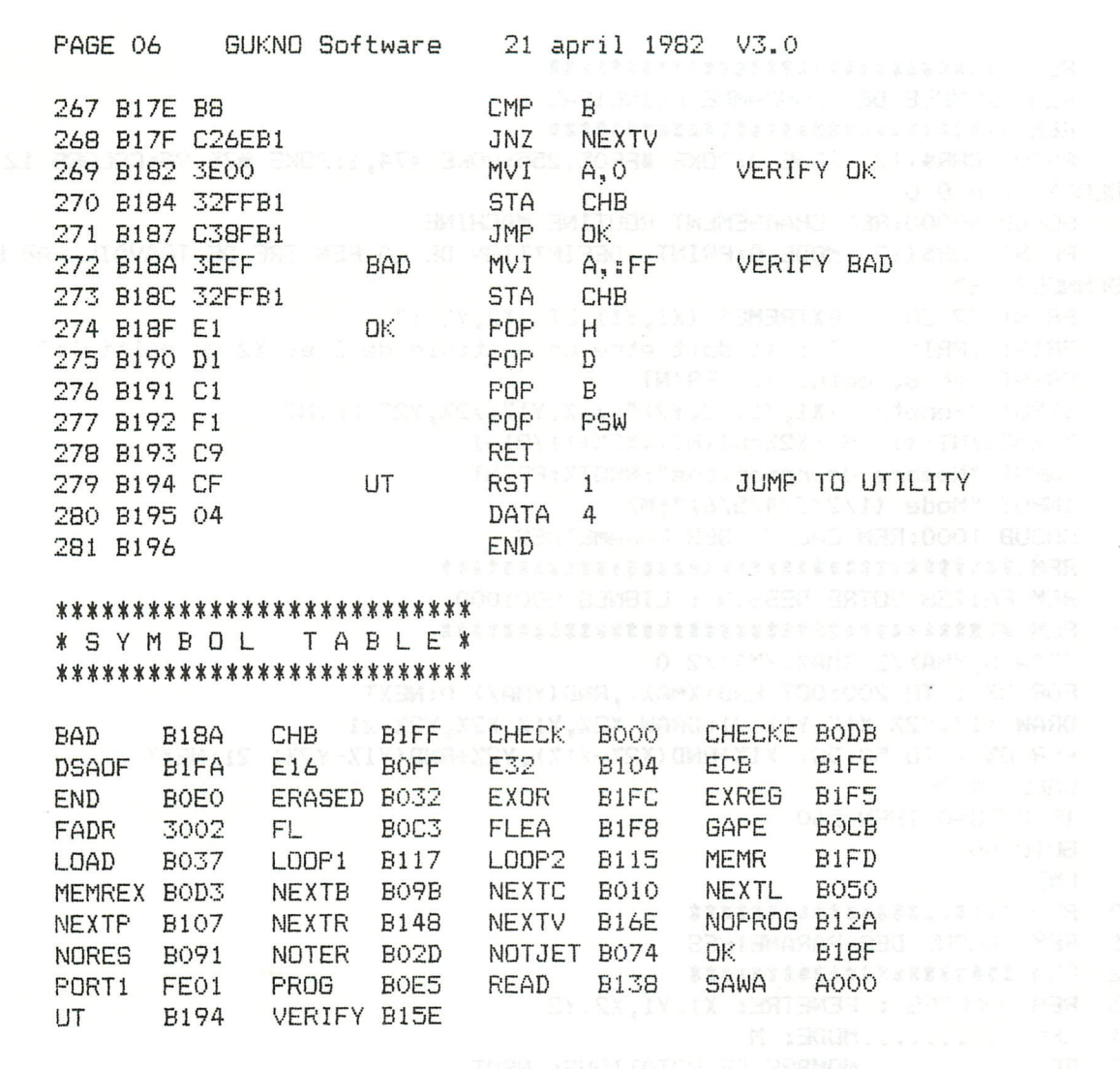

**This EPROM-programmer is available from Mr. KNOOPS at the price of 258 Gld. This includes - assembled circuit** 

- **housing**
- **flatcable + DCE-connector**
- **zero force insertion socket**

**comments** 

**We ordered one unit , but at this time there are not yet any test results. As Mr- KNOOPS can programm EPROMion his DAIpc, I think anyone should succeed with this unit. Mhile the programmer is not cheap, one should consider that there are a lot of expensive items in the circuit.(zero force,flatcable..)** 

- **disadvantages : the programmer is not interfaced following the DAI-DCE-concept.** 
	- **the programmer software can not be loaded from DCR or DISC.**
	- **in the near future, the unit will not be available from stock.**

**advantages : - the unit will be delivered totally finished, including software on cassette. - there is no need to connect any hardware inside** 

**the housing of the computer.** 

\*\*\*\*\*\*\*

```
10
      REM ******************************
11
      REM EXEMPLE DE PROGRAMME PRINCIPAL
12
      REM ******************************
20
      PRINT CHR$(12):MODE 0:POKE #FF05,255:POKE #74,1:POKE #75,95:COLORG 12 0 0
0:COLORT 12 0 0 0
30
      GOSUB 60000: REM CHARGEMENT ROUTINE MACHINE
40
      PRINT CHR$(12): MODE 0: PRINT "DEFINITION DE LA FENETRE DE TRAVAIL PAR LES C
OORDONNEES DE"
      PRINT "2 COINS EXTREMES (X1, Y1) ET (X2, Y2):"
50
60
      PRINT : PRINT "NB : X1 doit etre un multiple de 8 et X2 un multiple"
70
      PRINT "de 8, moins 1.":PRINT
80
      INPUT "Fenetre (X1, Y1, X2, Y2)"; X1%, Y1%, X2%, Y2%: PRINT
90
      X1%=8*INT(X1%/8):X2%=8*INT((X2%+1)/8)-1
      INPUT "Nombre de rotations"; NROT%: PRINT
100
      INPUT "Mode (1/2/3/4/5/6)": M%
110
120
      GOSUB 1000: REM CALCUL DES PARAMETRES
500
      REM FAITES VOTRE DESSIN : LIGNES 5001000
501
502
      510
      DRAW 0, YMAX/2 XMAX, YMAX/2 0
520
      FOR 0%=1 TO 200:DOT RND (XMAX), RND (YMAX) O:NEXT
530
      DRAW X1%, Y2% X1%, Y1% 21: DRAW X2%, Y1% X2%, Y2% 21
540
      FOR 0%=1 TO 50:DOT X1%+RND(X2%-X1%), Y2%+RND(Y1%-Y2%) 21:NEXT
550
      CALLM #3009
560
      IF GETC=0 THEN 560
570
      GOTO 40
999
      END
1000 REM *********************
1001 REM CALCUL DES PARAMETRES
1002 REM *********************
1003 REM DONNEES : FENETRE: X1, Y1, X2, Y2
1004 REM ..........MODE: M
1005 REM ..........NOMBRE DE ROTATIONS: NROT
1010 IF MX=1 THEN MODE 1:DEX=#B9EB:LLX=24
1020 IF MX=2 THEN MODE 2: DEX=#B9EB: LLX=24
1030 IF M%=3 THEN MODE 3:DE%=#A8BD:LL%=46
1040 IF MX=4 THEN MODE 4: DEX=#A8BD: LLX=46
1050 IF M%=5 THEN MODE 5: DE%=#6645: LL%=90
1060 IF MX=6 THEN MODE 6: DEX=#6645: LLX=90
1070 IF X1%>X2% THEN T%=X2%: X2%=X1%: X1%=T%
1080 IF Y2%>Y1% THEN T%=Y2%:Y2%=Y1%:Y1%=T%
1090 DEB%=DE%+Y1%*LL%-X1%/4:POKE #3000,DEB% MOD 256:POKE #3001,DEB%/256
1100 DEB2%=DEB%-LL%:POKE #3002, DEB2% MOD 256:POKE #3003, DEB2%/256
1200 NBYT%=(X2%-X1%+1)/4:POKE #3005, NBYT%
1210 NLIGN%=Y1%-Y2%:POKE #3004, NLIGN%
1220 FIN%=DE%+Y2%*LL%-X1%/4:POKE #3006,FIN% MOD 256:POKE #3007,FIN%/256
1230 SAUT%=LL%-NBYT%: POKE #3008, SAUT%
1240 POKE #30A0, NROT% MOD 256: POKE #30A1, NROT%/256
1999 RETURN
60000 DATA #C5, #D5, #E5, #F5, #3A, #5, #30, #47, #11, #0, #31, #2A, #0, #30, #7E, #12
60001 DATA #2B, #13, #5, #C2, #17, #30, #2A, #0, #30, #EB, #2A, #2, #30, #3A, #4, #30
60002 DATA #4F, #3A, #5, #30, #47, #7E, #12, #2B, #1B, #5, #C2, #2E, #30, #3A, #8, #30
60003 DATA #47, #7B, #90, #D2, #40, #30, #15, #5F, #7D, #90, #D2, #47, #30, #25, #6F, #D
60004 DATA #C2, #2A, #30, #2A, #6, #30, #EB, #21, #0, #31, #3A, #5, #30, #47, #7E, #12
60005 DATA #1B, #23, #5, #C2, #57, #30, #2A, #A0, #30, #2B, #22, #A0, #30, #7C, #B7, #C2
60006 DATA #0D, #30, #7D, #B7, #C2, #0D, #30, #F1, #E1, #D1, #C1, #C9
60010 FOR MX=#3009 TO #3074
60020 READ B%: POKE M%. B%
60030 NEXT: RETURN
61001 REM
```
### ROUTINE **MACHINE** ROUTINE MACHINE ROUTINE MACHINE ROUTINE MACHINE ROUTINE MACHINE

TITRE :............ROTATION D'UNE ZONE D'ECRAN (EN PAGE GRAPHIQUE) AUTEUR :...........C. POELS INTERET :............Peut servir comme sous-routine dans un programme graphique faisant appel a l'animation.

COWIENTAIRES : Le programme suivant fait effectuer a toute zone graphique d'écran, une rotation vers le haut. La vitesse de cette rotation varie beaucoup suivant la taille de la fenetre definie.

Le programme peut se decomposer comme suit : Lignes 10 a 110 : Presentation et entree des paramètres :

- Coordonnées de deux coins opposes de la fenêtre. (XI,Y1,X2,Y2)

- Nombre de rotations vers le haut. (NROT)

- MODE graphique desire. (M)

La ligne 30 fait appel au sous-programme de chargement en memoire de la sous-routine machine.

La ligne 1000 appelle le traitement des paramètres et leur stockage en memoire.

Lignes 500 a 1000 : Dessin se trouvant sur l'écran au moment de la rotation.

Lignes 1000 a 1999 : Traitement des paramètres.

Lignes 60000 a 60999 : Routine machine (occupant la zone #3009 a #3074).

\*\*\*\*\*\*\*\*\*\*\*\*\*\*\*\*\*\*\*\*\*\*\*\*\*\*\* \* \* **\* r>i=% I |=»€Z F^ I FïMUJftFïE : Mí=\*l>4LJí=\*l\_ \* \* \* : ite\*\*:\*\*\*\*\*\*\*\*\*\*\*\*\*\*\*\*\*\*\*\*\*\*\* :** 

The 'DAI pc FIRMWARE MANUAL' can be obtained from: 'Micro Service', Fabritiusstr.15, 6174 RG Sweikhuizen, The Netherlands

It can be ordered by transferring Hfl. 68.- to bankaccount 13.05.78.754 of 'Micro Service' with the RABO-bank, Geleen, NL or by sending an Eurocheque to the above address.

When other cheques than Eurocheques are used, Hfl.75.- has to be paid due to transfer provision.

Nederlandse clubleden kunnen ook bestellen door overmaking van Hfl.68.- via postgirorekening 1037671 van de RABO-bank te Geleen ten gunste van bovenvermeld bankrekeningnummer.

# DOC nonse enerafor

### **BLADUI I JZE R**

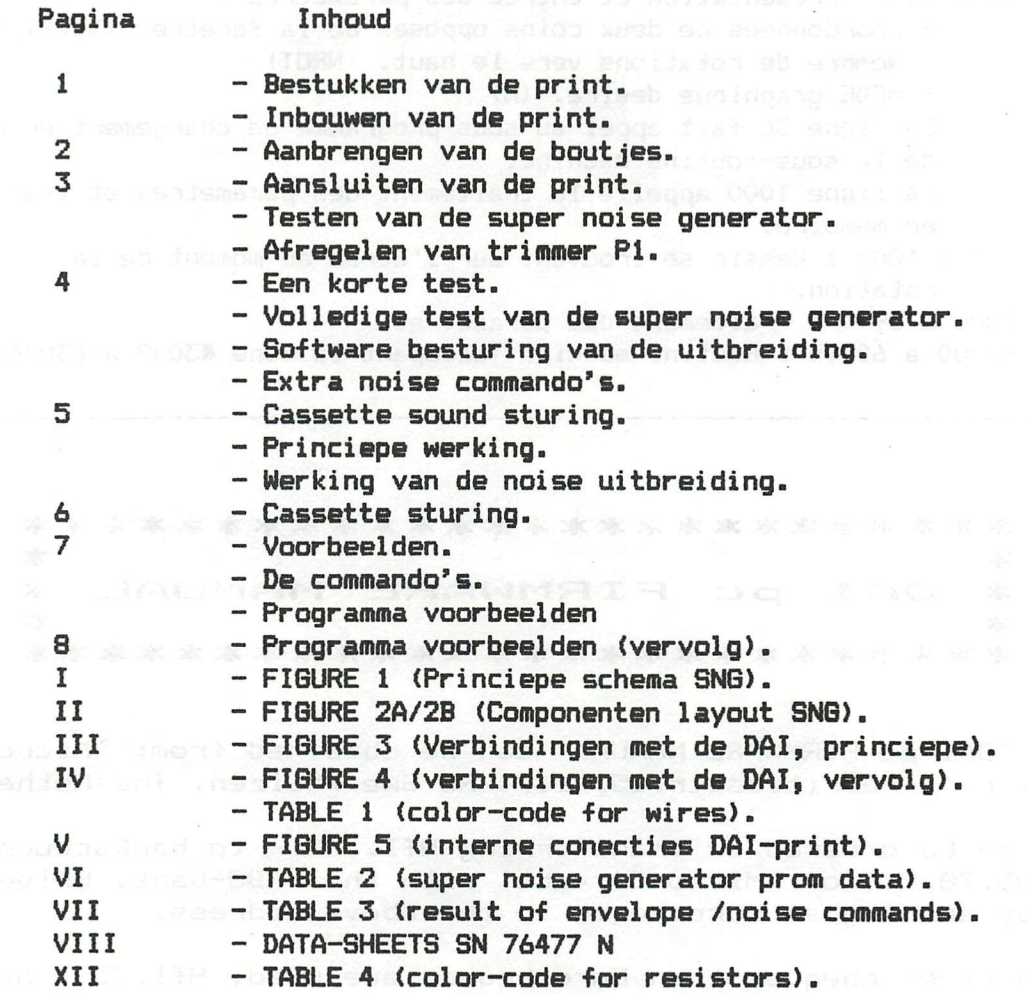

. . .einitsb bitanst af

**COPYRIGHT 1982 BY DAInamic Belgium.** 

on postpining animal topony in van defended

--- with many thanks to R.Rens---

**W.De Winter R.Corswandt** 

**«mmmmmmmmmmmmmmmmmmmtt**  \*\*\* SUPER NOISE GENERATOR \*\*\*<br>\*\*\* \*\*\* \*\*\* **m SUPE R NOIS E GENERATO R »tt ttt ttt ttt copyright DAInamic ttt** 

#### **tttttttttttttttttttttttttttttttttttttttttttttttttttttttttttt OPMERKINGEN.**

**ALGEMEEN ADVIES : KONTROLEER STEEDS UW WERK VOORDAT U EEN VOLGENDE STAP DOET.** 

**Noch DAInamic, noch de heren De Winter & Corswandt kunnen verantwoordelijk gesteld worden voor beschadigingen die zouden voorkomen tijdens het instaileren of het gebruiken van de Super Noise Generator.** 

### **1/ PRINT BESTUKKEN.**

**Kontroleer de print op eventuele onderbroken of kortgesloten banen (vergelijk met koper-layout, figure 2B ) Bestuk de print volgens het komponentenschema (zie figure 2A) De onderdelen plaats je aan de niet-verkoperde kant Gebruik een soldeerbout met fijne punt en een vermögen kleiner dan 40 watt. Indien nodig plooi dan de komponenten met een tangetje zorgvuldig op maat. Plaats en soldeer de komponenten volgens grootte : eerst de vier draad bruggen (Wl tot W4), ontmantel het stijve draadje, knip en plooi op maat. alle weerstanden (R1-R17) ìnsteken (voor de waarde, gebruik TABLE 4). print omdraaien en solderen -hierdoor zitten deze mooi op gelijke hoogte dan de IC-voetjes,soldeer eerst twee pootjes en controleer of ze volledig tegen de print aanzitten, eventueel corrigeren -let op of hun inkeping aan de juiste kant zit (zoals de inkeping op het ic). en als volgende de kondensatoren (C1-C9)** 

**-bij de elektrolytische geeft een zwarte band de minzijde aan -bij de druppel-tantaalkondensator C9 geeft een +teken de pluskant aan -de andere kondensatoren hebben geen richtingsvoorkeur, voorzichtig aanbrengen, zodat de aansluitdraden niet loskomen .** 

**soldeer als laatste de trimmer PI.** 

**Knip de uitstekende draadjes af (lengte maximum 3mm).** 

**DE IC's NOG NIET AANBRENGEN !!!!!!** 

**Kontroleer of dat alle komponenten op de juiste plaats zitten. Kijk het soldeerwerk na op eventuele fouten.** 

**2/ INBOUWEN VAN DE PRINT.** 

**Verbreek eerst alle verbindingen met de DAI-pc. Trek de vier zwarte pluggen uit de zijkant van de kast. Hef het bovendeel aan de voorkant op,en duw het naar achter, verwijder voorzichtig een eventueel aardingsdraadje tussen de metalen plaat rond het toetsenbord en de OV.** 

**Het inbouwen doen we aan de voorzijde van de voeding (zie FIGUUR 6). Indien u een Digitale Cassette-Recorder bezit trek dan eerst het eprom-kaartje uit de X-bus.** 

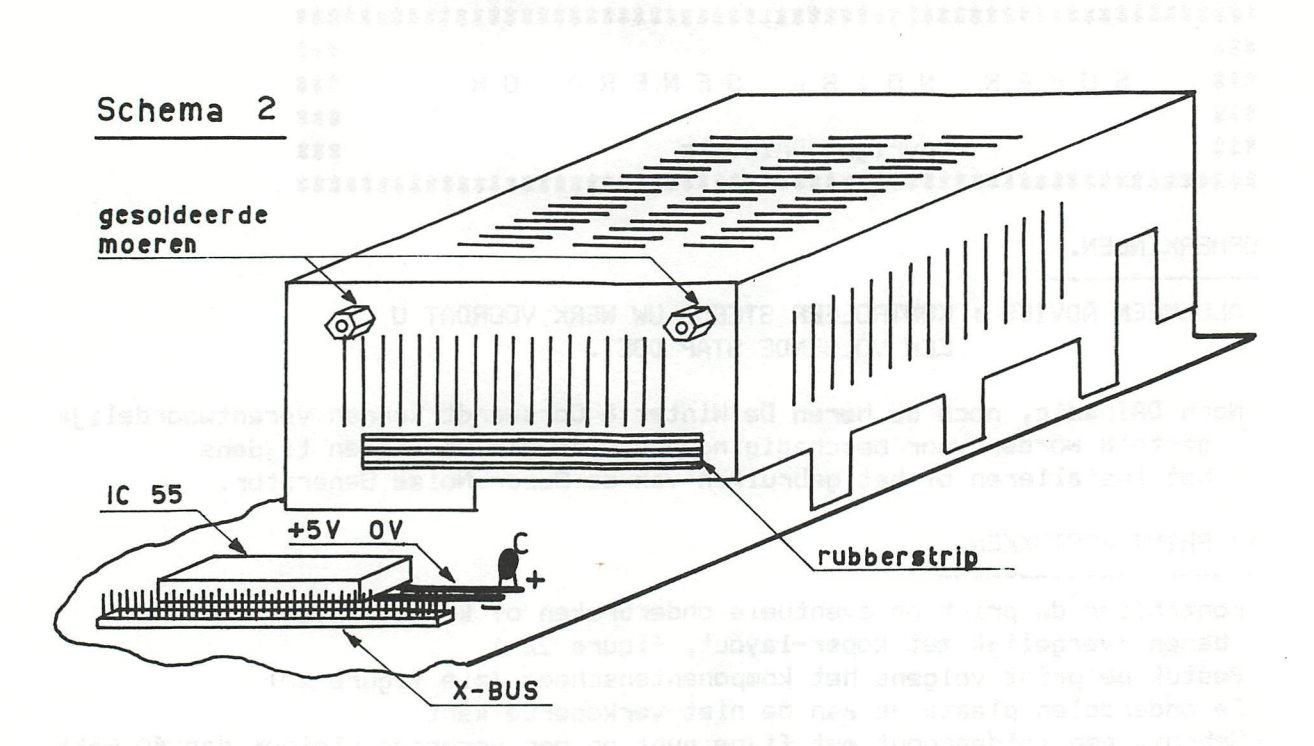

**FIGURE** 

### **2.1/ Aanbrengen van de boutjes.**

**Lijm de rubber strip (zelfklevend ) onderaan de voorzijde van de voeding. Dit dient als isolerend afstandsstuk.** 

**Verwijder het deksel van de voeding (dit om gemakkelijk te werken).** 

**Schroef de moeren in de hiervoor voorzienen gaten op de SNG-print. Alzo krijgen we de juiste maat om de voorzijde van de voeding te vertinnen.** 

**Gebruik hiervoor liefst een zwaardere soldeerbout dan deze waarmee u de komponenten soldeert (vermögen >40 watt ).** 

**Plaats de DAI-print vertikaal, met de achterzijde op de tafel, plaats de SNG-print horizontaal (met de komponenten boven), op de voorzijde van de voeding (VGL. FIGUUR 6 ).** 

**Soldeer de moeren vast (zorg voor een goede vloeiìng van het soldeer).**  Kontroleer of er geen uitstekende draadjes kontakt maken met de voeding.

Schroef nu de print terug los.

### NOTA !! **NOTA !î**

**Wanneer er een koelplaatje gemonteerd is op de voorzijde van de voeding, dan zijn er volgende oplossingen mogelijk:** 

- **verwijder het koelplaatje (bij de meeste versies niet gebruikt).**
- **soldeer een metalen stripje aan de rechterkant van de voeding, zodat het SNG-printje juist naast het koelplaatje komt en iets voorbij de DAI-print.**

**2.2/ Aansluiten van de print.** 

**a) verbinden van de kabel aan de S.N.G.-print.** 

**Ontmantel nu de meegeleverde kabel zodat een 10 cm buitenmantel overblijft, dit stuk kan gepast been en weer geschoven worden.** 

- **Trek een rode en een zwarte draad uit de buitenmantel en soldeer deze respektievelijk aan de +5 volt en de 0 volt van de print (zie FIGURE 2A).**
- **Er zijn twee ri jen aansluitpunten,deze zijn aangeduid door de letters A tot en met K (zie FIGURE 2A).**

**Soldeer de overige draadjes in de kabel, aan deze punten van de SNG-print. Gebruik hiervoor TABLE 1 als standaard.** 

**Verwijder de eventueel overtoil ige draadjes nog niet uit de mantel, ze kunnen nog als reserve dienen bij een eventuele verkeerde handeling.** 

**b) verbinden van de kabel aan de DAI-print.** 

**Gebruik hiervoor FIGURE 5 om de punten terug te vinden.** 

**Eerst verbindt je de rode en de zwarte draad. Dit kan Je best doen rechts van het IC (IC 55 op FIGURE 5), tussen de voeding en de X-bus. Hier bevindt zieh een condensatortje met aanduiding + en - (dwz resp. +5V en OV ).Krab zorgvuldig de lak van de banen en soldeer de rode (+5V ) en de zwarte (OV ) draad erop.** 

**Schroef het printje op de moertjes en soldeer de overige draadjes op de aangeduide poten van de komponenten (zie FIGURE 3,4,5).** 

**Daar de DAI-firma niet altijd dezelfde componenten gebruikt is soms een tweede plaats aangeduid als alternatief. U soldeert daar waar u het beste bijkan.** 

- **Om punt J te verbinden dient u de TV-kaart (print op steuntjes) weg te nemen.Let er bij het terug monteren van deze kaart op dat er geen kontakten verbogen zijn in de konnektor .**
- **t CONTROLEER NOGMAALS 0F ALLES JUIST AANGESLOTEN IS, EN 0F ER GEEN**  KORTSLUITINGEN GEMAAKT ZIJN !!!
- **t PLAATS NU DE IC's IN HUN RESPECTIVELIJKE VOETJES, LET OP DE POLARITEIT i! OPPASSEN VOOR STATISCHE LADINGEN ! ! !**

**Als er geen fouten gemaakt zijn moet de SUPER NOISE GENERATOR nu volledig in orde zijn, tijd nu voor een korte test.** 

**3/ TESTEN VAN DE SUPER NOISE GENERATOR.** 

**Plaats het deksel van de voeding terug op zijn plaats. Zet het eventuele DCR eprom-kaartje op de X-bus. Maak de overige verbindingen in orde (KAST NIET SLUITEN !) . Schäkel de TV en de DAI-PC aan.** 

**3.1/ AFREGELEN VAN TRIMMER PI (cassette-geluid>.** 

**Sluit een cassette-recorder op CASI aan, plaats PI in de middenstand. Start een normale muziek-cassette, en tik in P0KE#40,0 : de cassette start** 

**en er moet muziek hoorbaar zijn op de TV.** 

**Regel nu trimmer PI af op een normaal geluidsniveau.** 

**t NOTA: als er veel vervorming optreed, regel dan het geluidsvolume op de recorder.** 

**3.2/ EEN KORTE TEST (new noise).**  .<br>. 200 001 001 010 021 022 023 033 031 032 033 043 043 053 063 073 073 073 073 073 073 074 085 086 087 088 089 089 089 089 089 089

**geef NEW en tik in : t 10 ENVELOPE 0 16 the liters indust 20 NOISE OFF:WAIT TIME 1 about about the second formation t 30 NOISE 0 7:WAIT TIME 200 t 100 GOTO 20**  the **Mac is a RUN assembly of the Ba**ttle assess to a six the se<br>Gold!<sup>2</sup> ait, **form ab day flo**v **0 ab** ma jub, 2+ ob day . Ham comment

**En nu hoort u een wegstervende läge ruisexplosie** 

**3.3/ VOLLEDIGE TEST VAN DE SUPER NOISE GENERATOR.** 

**Start de meegeleverde demonstratie-cassette.** 

**Gebruik bij voorkeur een recorder met aangesloten remote-control, alle programma's laden automatisch het volgende. De band bevat volgende programma's :** 

**0 SNG START 0 SNG DEMO+TEST : test alle bijkomende noise commando's 0 VIERTAKT MOTOR BOOTSTRAP LOADER 1ML VIERTAKT MOTOR 300 350 0 BASIC VIERTAKT MOTOR MET SNG : programma voorbeeld noise 0 CASSETTE SOUND DEMO : programma voorbeeld cassette sound MUZIEK** 

**4/ SOFTWARE STURING VAN DE UITBREIDING.** 

**De uitbreiding met de S.N.G. is praktisch altijd kompatibel met vroegere muziekprogramma 's.** 

**Dit doordat de bijkomende hardware gebruik maakt van de onderste volumeniveaus (1-7) van de normale DAI-noise.** 

**4.1/ EXTRA NOISE COMMANDO'S** 

**Het uiteindelijke DAI-volume is een kombinatie van NOISE-volume en ENVELOPE-volume (zie tabel 1). Deze kombinatie kunt u te weten komen via (enkel voor noise commando):** 

**ENVELOPE X Y:NOISE X Z:WAIT TIME 10:?HEX\*(PEEK(#295> SHR 4.** 

**Voor de besturing van de SNG is het eenvoudigste het envelope-volume op 16 te zetten en het noise-volume te gebruiken van 0 tot 7 (zie programma voorbeelden).** 

**Bijkomende effecten verkregen door de S.N.G.** 

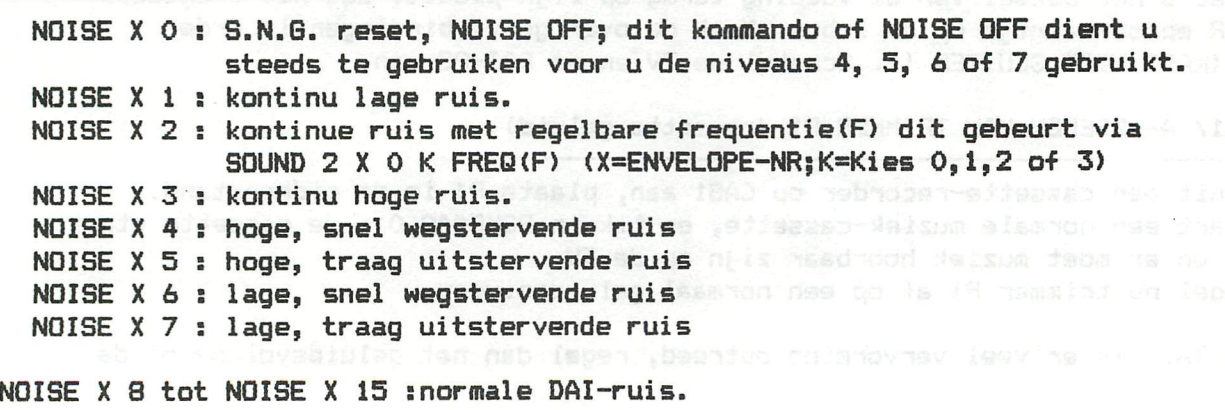

**4.2/ CASSETTE SOUND STURING.** 

**Een extra mogelijkheid van SNG bestaat erin om het geluidssignaal,komende van CASI door te schakelen naar de T.V. en stereo output.Dit onder software controle, doormiddel van POKE'S.Dit zowel vanuit command-mode als uit BASIC.** 

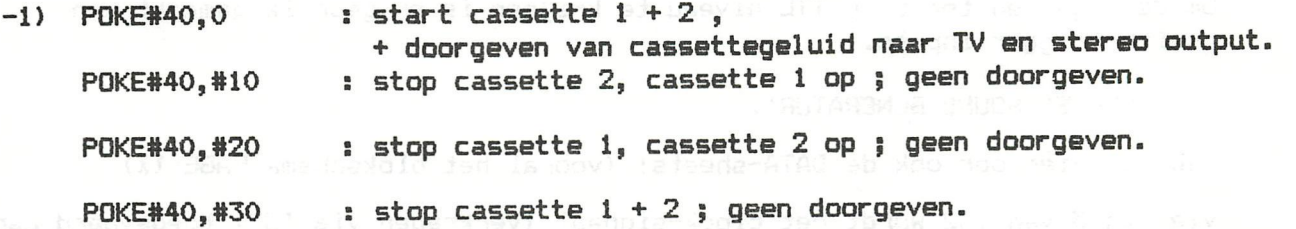

**-2) Wanneer een van volgende POKE'S gegeven is , wordt er, bij een LOAD opdracht, de aangeduide cassette geselecteerd.** 

**P0KE#13D,«10 ; selecteer cassette 1** 

**P0KE#13D,#20 : selecteer cassette 2** 

**P0KE#13D,#30 : selecteer beide cassettes; doorgeven van geluid.** 

**-3) DCR gebruikers kunnen, inplaats van bovenstaande POKE'S, gebruik maken van de volgende commando's:** 

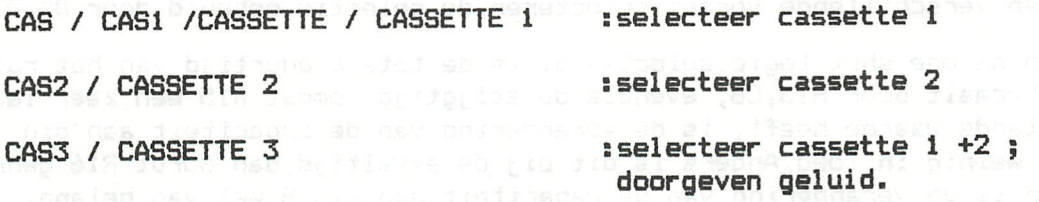

### **5/PRINCIEPE WERKING.**

**Gebruik hiervoor FIGURE 1,3,4 en TABLE 4 .** 

**5.1/ WERKING VAN DE NOISE UITBREIDING.** 

**De eigenlijke schakeling bestaat uit 3 delen :** 

- **de adres-decodering + besturing ; gevormd door de prom ICI.**
- **de wisselschakeling (voor digitale niveau's) en signaal oppoetser IC3 (N1...N4).**
- **en het eigenlijke 'hart' van de schakeling, de 'COMPLEX SOUND GENERATOR' IC2 met toebehoren.**

**A) adres-decodering :** 

**Op de adress select ingangen van ICI komen de vier data-bits toe die het volume van de normale DAI-noise regelen.Elk adres levert een bepaald bitpatroon aan de acht data uitgangen, die elk een bepaalde functie sturen van het sound-IC (IC2).Bestudeer hiervoor TABLE 2. Het adres valid signaal (pin 15) word steeds op grond potentiaal gehouden, zodat elke verandering aan de adres ingangen een ander datawoord doet verschijnen aan de data uitgangen.** 

**B) de schakeling rond IC3.** 

**De schakeling selecteert een signaal,ofwel opgewekt door SOUND 2,ofwel van de VCO oscillator gevormd door CS,R17 + een deel van ÎC2 en de stuurspanning gekreerd door RIO,Rll.De selectie gebeurd door data-bit Dl van ICI. Het uitgangssignaal wordt gebruik om de noise oscillator in IC2 te sturen. Om de Signalen terug op TTL niveau te krijgen is er gebruik gemaakt van smith-trigger inputs.** 

**C) de 'COMPLEX SOUND GENERATOR'.** 

**Gebruik hiervoor ook de DATA-sheets! (vooral het blokschema PAGE IX)** 

- **Via pin 3 van IC2 wordt het clock-signaal (verkregen via IC3) toegevoerd aan de noise generator.**
- **Dit pseudo random signaal wordt vervolgens door de noise fiter gevoerd.Oe kantel-frequentie word bepaald door R12,C4 ,waarvan C4 m.b.v. D4 (ICI) wel of niet aangesloten wordt, (de datauitgangen van ICI zijn open collectoruitgangen), wat resulteerd in een hoge of läge ruis.**
- **Vervolgens wordt dit signaal aangeboden aan de mixer, waarvan enkel het noise kanaal gebruikt is ( vast geselecteerd via pin 25,26,27).**
- **Nu wordt in de envelope generator de stijg- en daaltijd van het noiseslgnaal bepaald, de volledige duurtijd gebeurd door het one shot circuit (zie hieronder).Door middel van de envelope select logic (pin 1,28 IC2) kan men verschillende vormen selecteren,de selectie gebeurd door D5,D7 ICI**
- **Als men de one shot logic selecteerd, is de totale duurtijd van het ruissignaal vast bepaalt door R13,C8, evenals de stijgtijd ,omdat R15 een zeer läge weerstands waarde heeft, is de verandering van de capaciteit aan pin 8 van weinig invloed.Anders is dit bij de afvaltijd,dan wordt R16 gebruikt en dan is de verandering van de capaciteit aan pin 8 wel van belang.**  De waarde van deze capaciteit is te veranderen door D3 (IC1), als D3 laag **is wordt C6 parallel geplaatst met C7, wat resulteerd in een langdurige ruis.**

**Ook moet de one shot na elke cyclus opnieuw gestart worden,dit gebeurd door pin 9 'even' hoog te maken (gestuurd door D6 ICI).** 

**Dit 'behandelde' ruissignaal wordt nu op niveau gebracht door de amplifier en zijn instel weerstanden R8,R9,R14.** 

**Om de origínele DAI-ruis zomin mogelijk te stören is er SI toegevoegd. Deze 'solid state' schakelaar word enkel gesloten als er een van de nieuwe noise mogelijkheden aangevraagd is (gestuurd door D2 ICI).** 

### **5.2/ CASSETTE STURING.**

**De schakeling wordt gevormd door de volgende onderdelen: C1,C2 ;ontkoppel condensators R1,R2 ;instelling PI ; volume regeling S2,S3,S4;solid state schakelaars** 

**Als beide cassette motors afstaan, zijn de de punten H en I laag. Hierdoor is de stuurspanning van S4 ook laag (pin 12). S4 wordt pas geleidend als beide motors gestuurd worden, in dit geval wordt het geluid komende van de cassette recorder toegevoerd aan IC14 (zie hiervoor FIGURE 3),en meegemoduleerd op het tv kanaal (ook naar de stereo plug).** 

### **6/ VOORBEELDEN.**

**In dit hoofdstuk worden alle besturingen nog eens op een rijtje gezet,en tevens enkele voorbeelden gegeven.** 

### **6.1/ DE COMMANDO'S.**

**A) super noise generator. NOISE X 0 NOISE X continuous, low noise, NOISE X continuous, variable noise (sweep) NOISE X continuous, high noise. NOISE X high, short decay noise, NOISE X high, long decay noise, NOISE X low , short decay noise, NOISE X low , long decay noise. SNG reset,noise off.** 

**NOISE X 8 to NOISE X 15 : normal DAI noise.** 

**RESET : NOISE OFF of NOISE 0 0 :WAIT TIME 1** 

**B) cassette sturing.** 

**-direct command: -cassette mask P0KE#13D,#10 CASI SELECTED ; SOUND OFF P0KE#40,0 P0KE#40,#10 P0KE«40,#20 P0KE#40,#30 POKE\*13D,«20 CAS2 SELECTED ; SOUND OFF POKE«13D,«30 CASI + CAS2 SELECTED ; SOUND ON CASI + CAS2 + SOUND CAS2 OFF; CASI ON ; SOUND OFF CAS2 ON ; CASI OFF; SOUND OFF CAS2 OFF; CASI OFF; SOUND OFF** 

**6.2/ PROGRAMMA VOORBEELDEN.** 

**- STEN6UN 1.** 

**10 ENVELOPE 0 6,10;0,2;3,24;0,2;** 

**20 NOISE 0 15** 

**ttt met de 'envelope' selecteerd men hier een läge, korte ruis gedurende 32mS gevold door 6,4mS reset.Dan een doorlopende, hoge ruis gedurende 76,8mS terug gevolgd door 6,4mS reset, waarna men terug begint.** 

**- STENGUN 2.** 

**10 0 3,13;0,6;** 

**20 NOISE 0 15** 

**- EXPLOSION.** 

**10 ENVELOPE 0 7,200;0** 

**20 NOISE 0 15** 

**ttt daar de 'envelope' hier niet afgesloten is met zal de explosin niet herhaald worden.** 

**- PISTOL AND RIFLE** 

**10 ENVELOPE 0 4,120:0,3;6,20;0,20;6,20;0,25;** 

**20 NOISE 0 15** 

**ttt merk op dat elke nieuwe noise aanvraag voorafgegaan is van een reset gedurende minstens 6,4mS.Dit is noodzakelijk daar de interpreter geen volume verandering toelaat groter dan de helft van het bestaande volume.** 

**- FLAK-KANON.** <sup>3</sup>t in mea as awas pon magnitudeed alle mad we **10 ENVELOPE O 6,23;O,2;5,IO;O,4; 20 NOISE O IS - ????????. 10 ENVELOPE O 6,3;O,2;3,9;O,2; 20 NOISE O 15:WAIT TIME 40:NOISE OFF:WAIT TIME 1 30 ENVELOPE 0 3,2;0,2;6,6;0,2; 40 NOISE 0 15:WAIT TIME 80:NOISE OFF:WAIT TIME 1 50 GOTO 10 ttt Het is ook mogelijk om de 'envelope' te veranderen. - DRUM'S. 10 ENVELOPE 0 3,6;0,7;3,6;0,9;3,5;0,8;3,6;0,30; 20 NOISE 0 IS**  X SUIDA NO B X SHIOM **- ROCKET. 10 ENVELOPE 0 16:NOISE 0 2 20 FOR X=100 TO 25000 STEP 100:SOUND 2 0 0 0 FREQ(X):NEXT 30 SOUND 2 OFF:WAIT TIME IS:GOTO 20 ttt Met behulp van het commando NOISE X 2 selecteerd men de mogelijkheid om met SOUND 2 de clock frequentie te regelen, wat resulteerd in een variabele noise.(SOUND 2 wordt dan volledig onderdrukt door de SNG) - THE OCEAN. 10 ENVELOPE 0 16:NOISE 0 2 20 FOR X=S TO 200:SOUND 2 0 0 0 XiWAIT TIME 1:NEXT 30 FOR X=200 TO 5 STEP -1:S0UND 2 0 0 0 X:WAIT TIME 1:NEXT 40 GOTO 20 ttt Als men de functie 'FREQ' niet gebruikt dan wordt de waarde van de variabele rechtstreeks gebruikt om het sound le te sturen. De waarde van de variabele komt dan wel niet mee overeen met de frequentie (voor de juiste berekening zie het handboek) !!!!!!! OOK IS HET MOGELIJK OM BIJ GEBRUIK VAN DE CASSETTE UITBREIDING TE 'KIJKEN' OF ER NOG GELUID OP DE BAND STAAT, EN DIT DOOR DE STATUS VAN DE CAS.BIT TE CHECKEN, DIE GEBRUIKT WORDT OM EEN PROGRAM TE LADEN. Een manier is de hier onder vermelde: 10 B7.=PEEK(«FD00) IAND «AO ; READ BEGIN STATUS OF CAS. BIT 20 A%=PEEK(«FD00) IAND «AO ; READ STATUS OF CAS.BIT 30 C7.=C7.+1 ; INCREMENT COUNTER**  40 IF A%<>B% THEN C%=0 ; WANNEER VERANDERING COUNTER=0 **50 IF C7.>300 THEN 70 ; EXIT PROG. WANNEER GEDURENDE ONGEVEER** 

**60 B7.=Ay.:G0T0 20 ; ONTHOU DE OUDE TOESTAND EN CHECK NOGMAALS 70 ???? ; EXIT** 

» **S sec.GEEN VERANDERING OPGETREDEN IS**
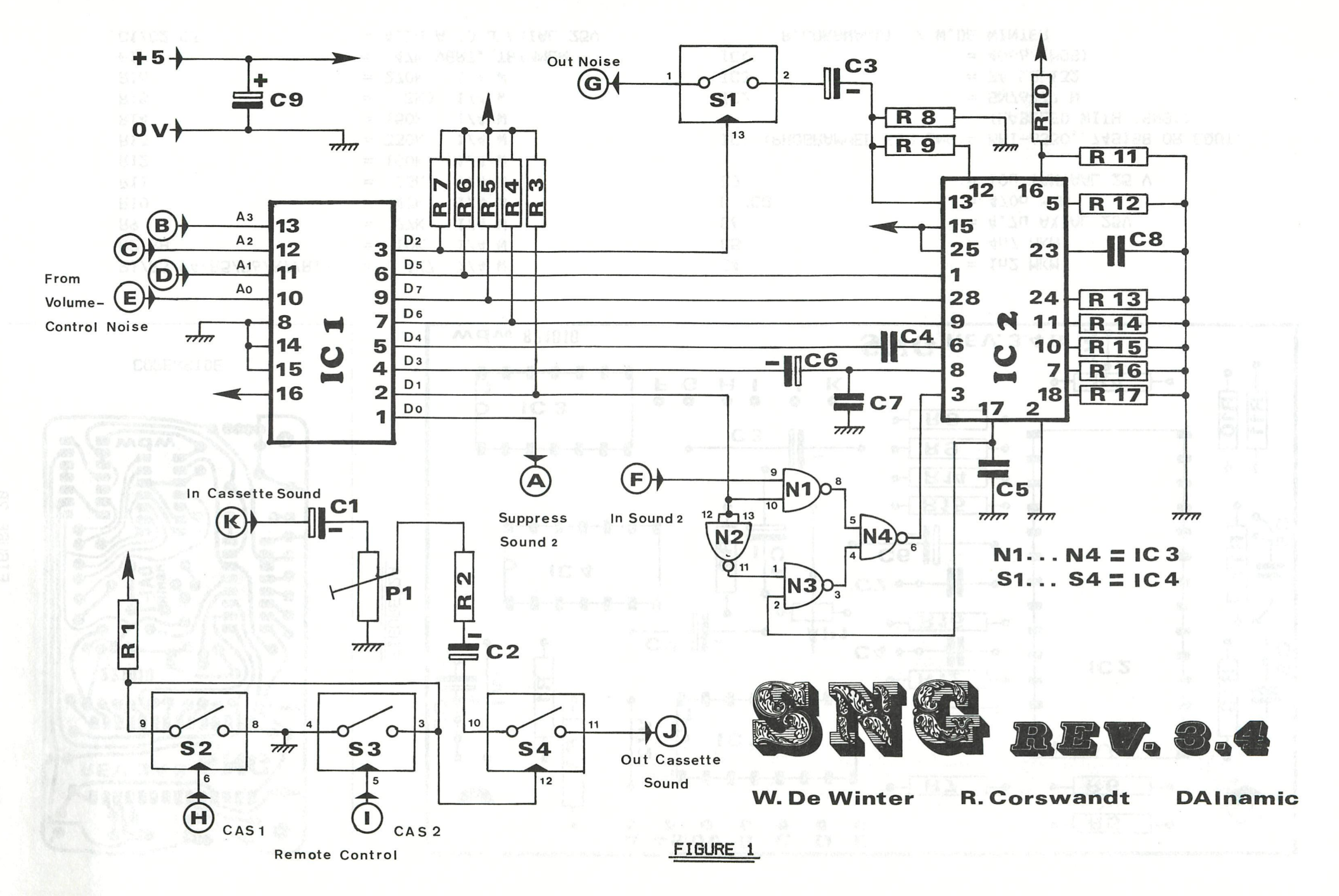

SNG PAGE II

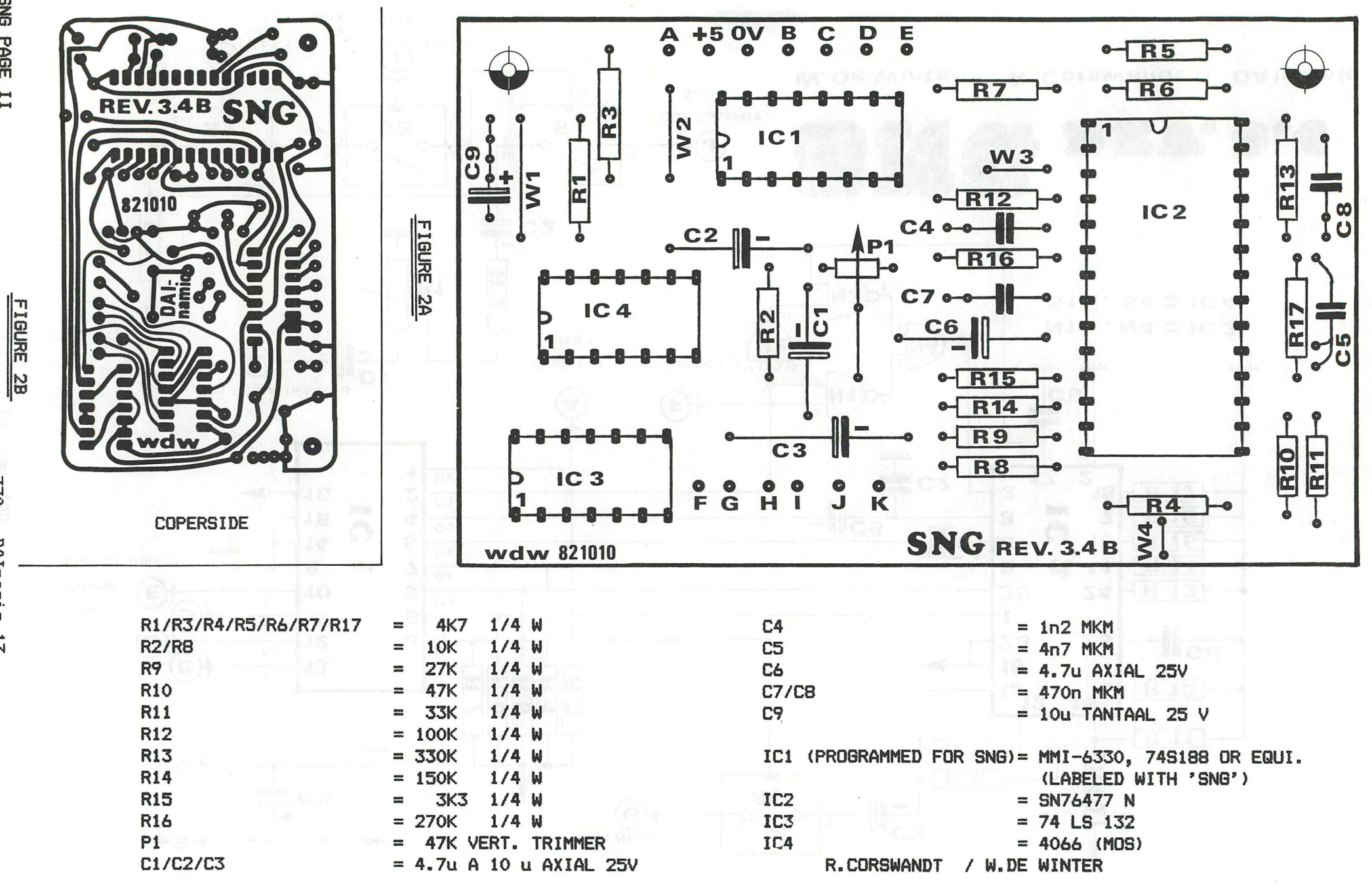

 $370 - D4$ Inamic 13  $\overline{\phantom{a}}$ 

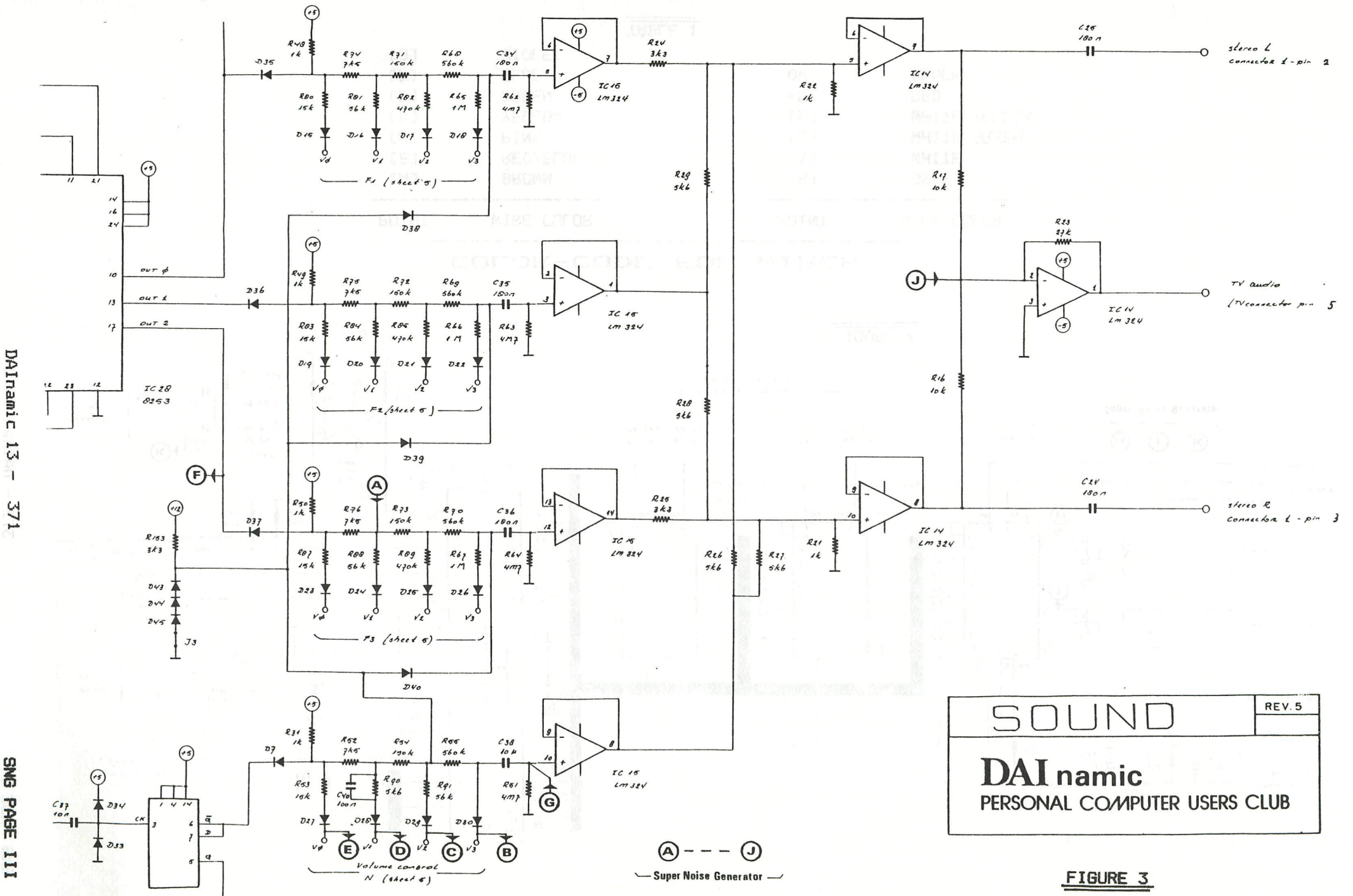

DAInamic 13

SNG PAGE III

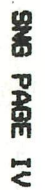

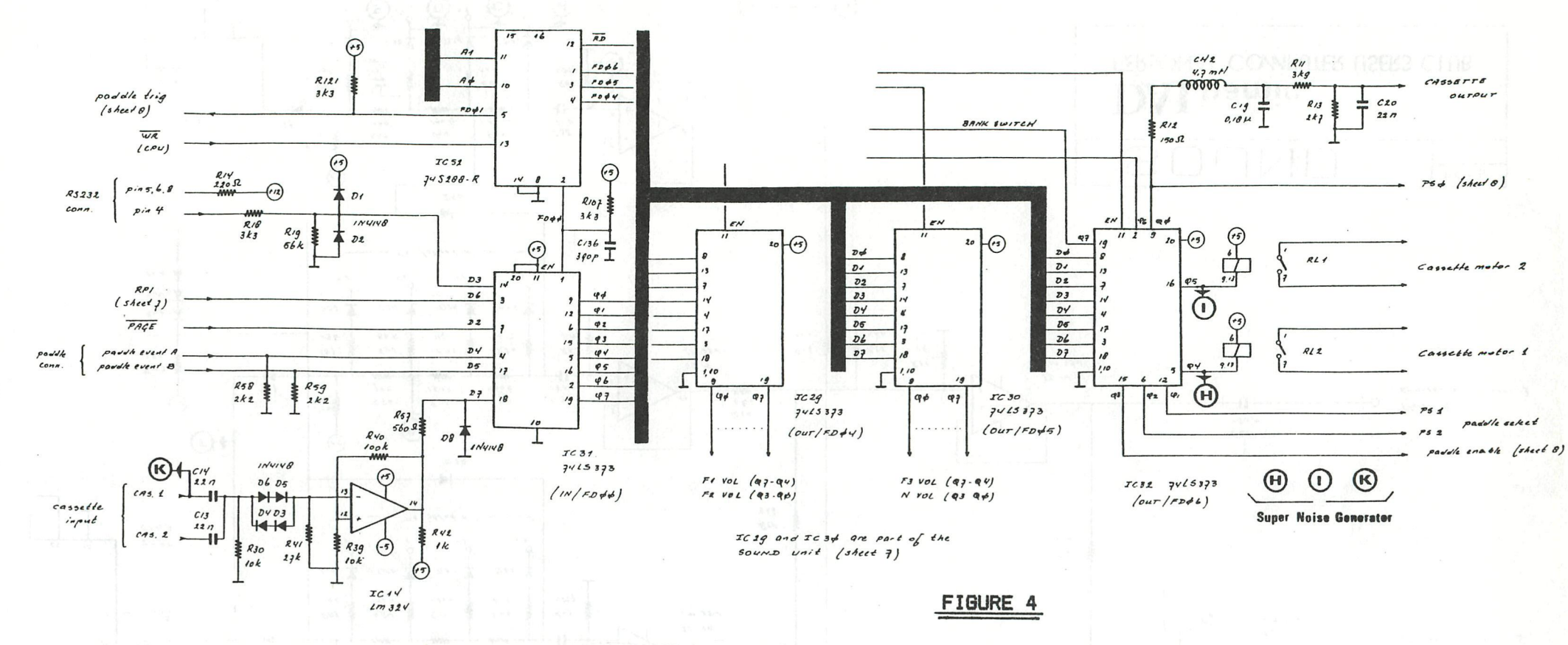

#### COLOR-CODE FOR WIRES

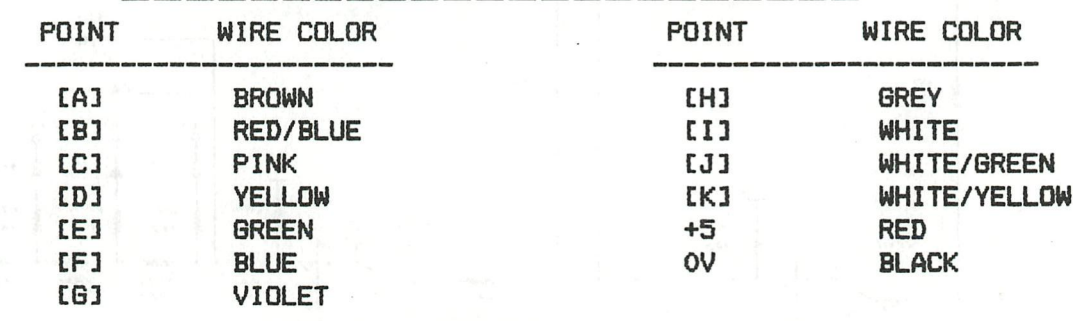

TABLE 1

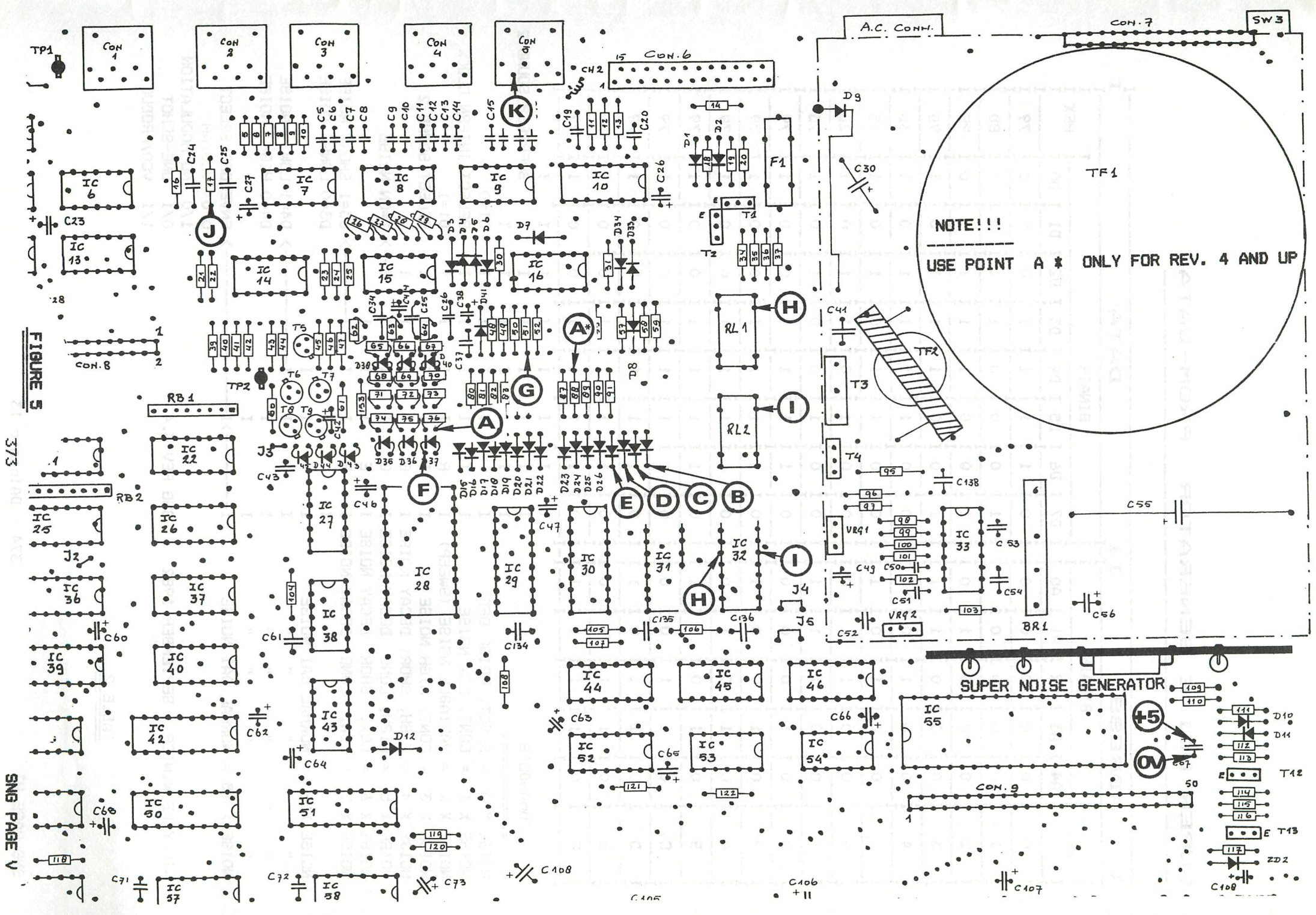

PROM-DATA **GENERATOR** SUPER NOISE

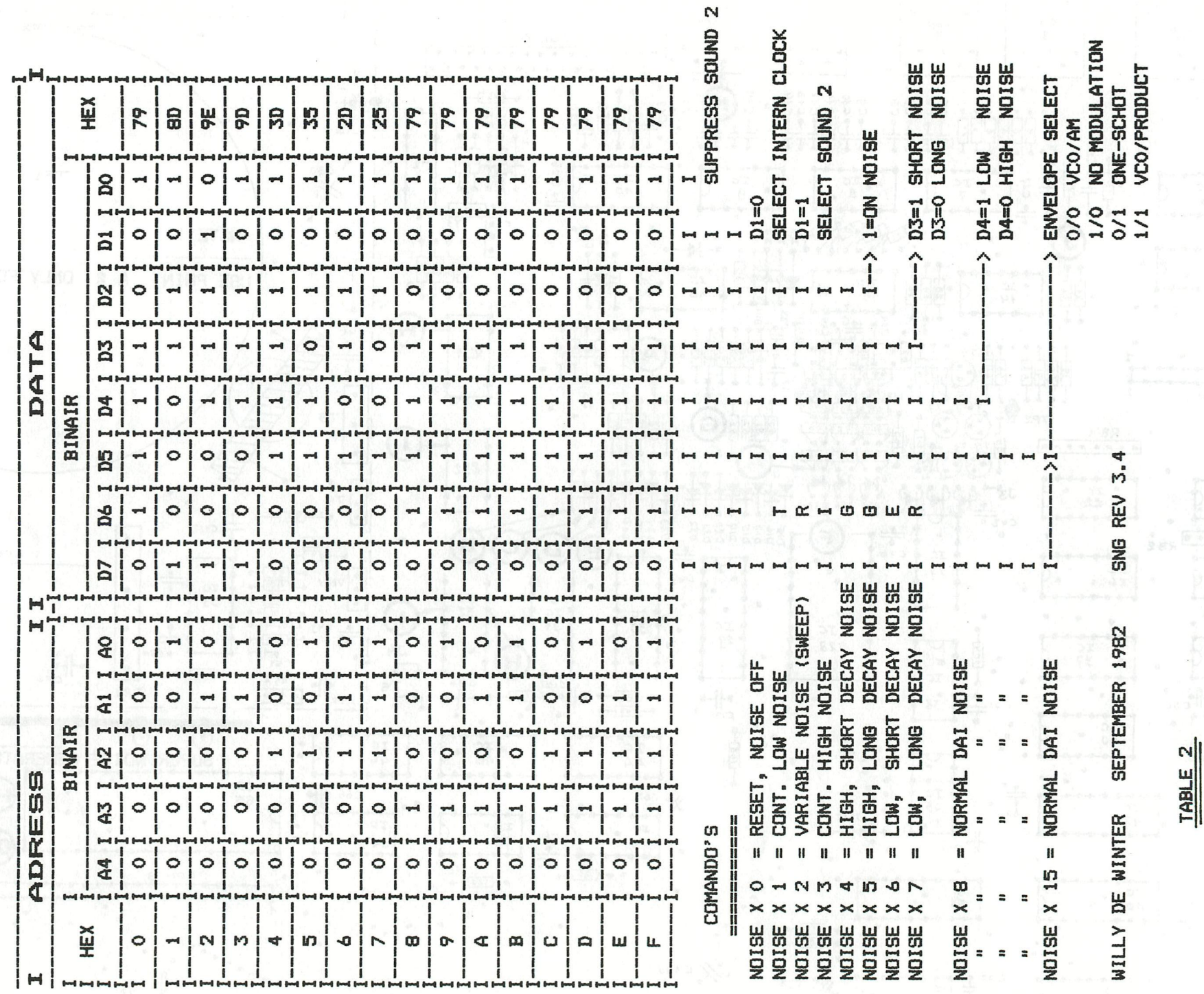

 $374$  - DAInamic 13

 $\dot{x}$  $\pmb{\ast}$ THIS TABLE GIVES THE RESULT OF ALL THE COMBINATIONS OF Ż  $\pmb{\ast}$ ż VOLUME SELECTS, WITH ENVELOPE AND THE SOUND OF NOISE STATEMENTS 童  $\mathbf{\hat{x}}$ \*\*\*\*  $\frac{1}{I}$ Ε Ε  $\mathbf{I}$ E Ε Ε J Ε  $\mathbf{I}$ I I I Ε  $\frac{1}{1}$ E Ε E E E I ε I Ε I Ε E Ε — エココエ  $\frac{1}{1}$  $\frac{1}{1}$  $\frac{1}{1}$ I \*\*\*  $\bf I$ I  $\frac{1}{1}$  $\frac{1}{1}$  $\frac{1}{1}$ N<br>V HHH **N**  $\overline{N}$ Ν N Ν N N N N N N N  $\frac{1}{1}$ N N  $m < z$ HHH  $m < z$ V I V V  $\mathbf{I}$ V ÿ ÿ ÿ ÿ ÿ ÿ ÿ ÿ Ţ Ė  $\ast$ R E  $\bf I$ Ε I E I Ė Ī E I Ė Ė Ė Ė E E I E I  $\overline{1}$ E I E \* I I I Ë  $\frac{L}{O}$ I I bp I L L I  $\overline{1}$ L Ĺ mpor HHMM L I<br>I<br>I<br>I L. 111111 L -------mpor HHHH mpor  $\frac{1}{1}$ mpor L ---------HHHH -----₩ ģ  $\mathbf{g}$ O  $\cup$ mvo **D**  $\overline{q}$ mpo Ō ō ō Ī I  $\frac{1}{1}$  $\frac{1}{1}$  $\frac{1}{1}$  $\frac{1}{1}$  $\frac{1}{1}$ Inde mpo ₩ F mpi  $\hat{\mathsf{P}}$ Ī P  $\mathbf{H}$ P I P  $E$ Ė E E I Ė  $\frac{1}{1}$ Ε E  $\mathbf{I}$  $\dot{\mathbf{x}}$ Ε  $\mathbf{7}$ I I χ I χ I χ χ I Χ I Χ χ I X χ  $\times$ χ I I I I X Χ I Χ I I I I Ī X Χ I Χ  $\pmb{\ast}$ I Ĭ I O  $\mathbf{I}$  $1<sub>1</sub>$  $\overline{2}$ I 3 I 4 I  $5I$  $\mathbf{I}$  $7I$ 9 Ī 6 8  $\mathbf{I}$ 10  $\mathbf{I}$  $12$ I  $\mathbf{I}$ Ī 11 13 14 15 I I 16 ж NOISE X O I O I  $\circ$ ΟI ΟI  $\mathbf{I}$ 0  $\mathbf{I}$ O I 0I O  $\mathbf{I}$  $0<sub>1</sub>$ Ō  $\mathbf{I}$ Ō Ĩ ÖΙ  $0<sub>1</sub>$ O I ΟĨ Ō  $\mathbf{I}$  $\Omega$  $\ast$ Ж NOISE X  $1<sub>1</sub>$  $O<sub>I</sub>$  $O<sub>I</sub>$ O I  $0<sub>l</sub>$  $0<sub>1</sub>$  $0<sub>1</sub>$  $O<sub>I</sub>$  $0<sub>I</sub>$  $1<sub>1</sub>$  $1<sub>1</sub>$  $1<sub>1</sub>$  $1I$  $1<sub>1</sub>$  $1I$  $1I$  $1<sub>1</sub>$  $\mathbf{1}$  $\ast$ NOISE X  $2I$ ΟĪ  $O<sub>1</sub>$ ΟĪ ΟĪ  $2I$  $2I$  $1 \,$  T  $1<sup>1</sup>$  $1I$  $1<sub>1</sub>$  $1<sub>1</sub>$  $1<sub>1</sub>$  $1<sub>I</sub>$  $2I$  $2I$ 2  $1 I$ ∦ NOISE X 3 1 ΟI ΟI  $0<sub>1</sub>$  $1<sub>1</sub>$  $1<sub>1</sub>$  $1<sub>1</sub>$  $1I$  $1<sub>1</sub>$  $2I$  $2I$  $2I$  $2I$  $2I$  $21$ 3 I 3 I  $3*$ Ж  $1<sub>1</sub>$  $1<sub>1</sub>$ NOISE X 4 I ΟI ΟI  $1<sub>1</sub>$  $2I$  $2I$  $2I$  $4 *$  $1<sub>1</sub>$  $2I$ 3 I  $3I$ 3 I  $J<sub>I</sub>$ 4 I 4 I NOISE X 5 I 0I 0I  $2I$  $2I$  $1<sub>1</sub>$ 1 I  $2I$  $3I$  $1<sub>1</sub>$ 3 1 3 I 3 I 4 I 4 I 4 I 5 I 5  $\boldsymbol{\mathsf{x}}$ NOISE X 6 I ΟI  $0<sub>1</sub>$  $1I$  $1<sub>1</sub>$  $2<sub>1</sub>$  $2I$  $2I$ 3 1  $3I$ 3 1 4 1 4 I 5 I 5 I 5 I 6 I 6  $\boldsymbol{\mathbf{x}}$ Ж  $2<sub>1</sub>$  $2I$ NOISE X  $7<sub>1</sub>$  $O<sub>1</sub>$  $0<sub>1</sub>$  $1<sub>1</sub>$  $1<sub>1</sub>$ 3 1 3 I 4 I 4 I 4 I  $5I$ 5 I 6 I 6 I 7 I 7  $\boldsymbol{\mathsf{x}}$  $2I$ NOISE X 8 I ΟI  $1<sub>1</sub>$  $1<sub>1</sub>$  $2I$ 3 I 3 I  $4I$  $4I$ 5 I 5 1  $7<sub>1</sub>$ 6 I 6 I 7 I 8 I 8  $\boldsymbol{\ast}$  $2<sub>1</sub>$  $2I$ NOISE X 9 I ΟI  $1$  I  $1<sub>1</sub>$  $3I$  $3I$ 4 I 5 I 5 I 6 I 6 I  $7<sub>1</sub>$  $\overline{7}$ 8 I 9 Ī 8 I 堂  $2<sub>1</sub>$ 3 I  $3I$ 5 I NOISE X 10 I  $O<sub>I</sub>$  $1<sub>1</sub>$  $1<sub>1</sub>$ 4 I 4 I 6 I 6 I  $7<sub>1</sub>$ 9 I 10 8 I 8 I 9 I  $2I$ NOISE X 11 I ΟI  $1<sub>1</sub>$  $1<sub>1</sub>$ 3 I 3 I 4 I 5 I  $7<sub>1</sub>$ 6 I 6 I 8 I 8 I 9 I 10 I 10 I 11  $2I$  $2I$ NOISE X 12 I ΟI  $1<sub>1</sub>$ 3 I  $4<sub>1</sub>$ 5 1 5 I 6 I  $7I$ 8 I 8 1 9 I 10 I 11 I 11 I 12 NOISE X 13 I  $2I$  $2<sub>1</sub>$  $5I$  $O<sub>I</sub>$  $1<sub>1</sub>$  $3<sub>1</sub>$  $4I$  $7I$  $7<sub>1</sub>$ 8 I 9 I 10 I 11 I 11 I 12 I 13 \* 6 I 4 I NOISE X 14 I ΟI  $1<sub>1</sub>$  $2I$ 3 I 4 I 7 I 5 I 6 I 8 I 9 1 10 1 11 1 11 1 12 1 13 1 14 NOISE X 15 I O I 1 I 2 I 3 I 4 I 5 I 6 I 7 I 8 I 8 1 9 1 10 1 11 1 12 1 13 1 14 1 15 \* ж 

NOTE:

- Read Your handbook, chapter 'PROGRAMMABLE SOUND FACILITY' (page 89...). Attention !!!, the maximum number for volume in the ENVELOPE statement is not 15 but 16 (see table above ).

- X is one of the two posible ENVELOPE numbers (0 or 1).

TABLE 3

## **TECHNICAL DATA**

**ARCHER®** 

AN EXCLUSIVE RADIO SHACK SERVICE TO THE EXPER IMENTER

### **SN76477N COMPLEX SOUND GENERATOR DESCRIPTION:**

The SN76477N Complex Sound Generator is a linear/I<sup>2</sup>L device which provides noise-, tone- or low-frequency - (or a combination of these) based complex sounds. Programming is via external components, (user-selected), which allows a wide variety of sounds to be created. The SN76477N is designed for ultimate flexibility in userdefined sounds, and may be used in any application requiring audio feedback to the operator (i.e. arcade/home video games, pinball games, toys, etc.; consumer oriented equipment, such as timers, alarms, controls, etc.; industrial equipment for indicators, alarms, feedback controls, etc.).

#### FEATURES

- Generates Noise, Tone or Low-Frequency-Based Sounds, or Combination of These
- Allows Custom Sounds to be Created Easily
- **Low Power Requirements**
- Allows Multiple-Sound Systems
- Compatible With Microprocessor Systems

### **OUTLINE DIMENSIONS**

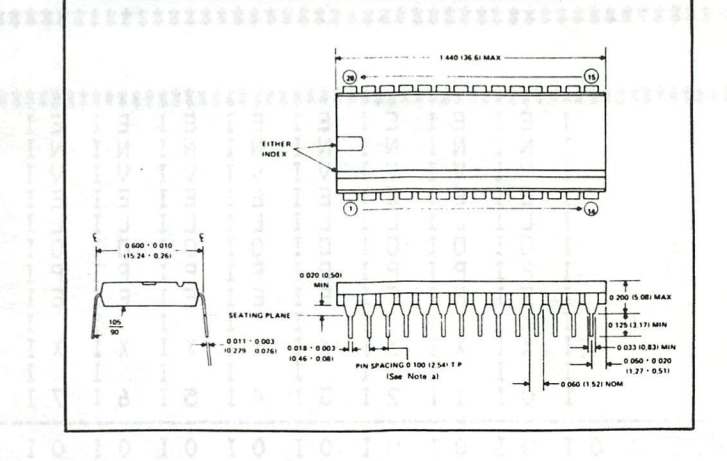

ABSOLUTE MAXIMUM RATINGS AT TA = 25°C (UNLESS OTHERWISE SPECIFIED)

#### RECOMMFNDED OPERATING CONDITIONS

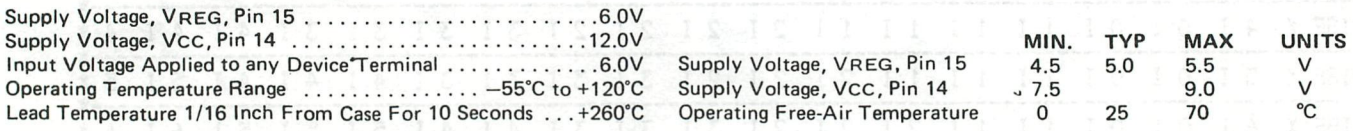

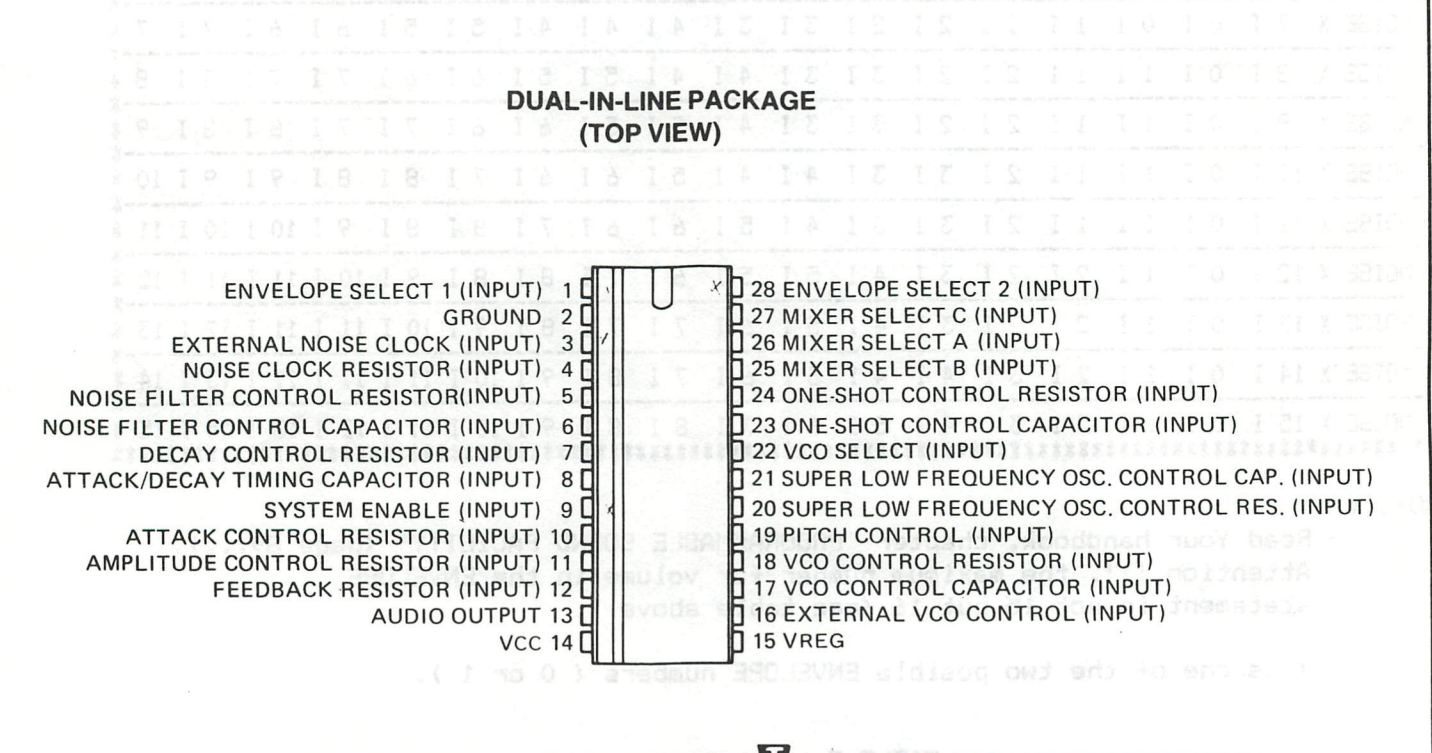

CUSTOM PACKAGED IN U.S.A. BY RADIO SHACK A DIVISION OF TANDY CORPORATION

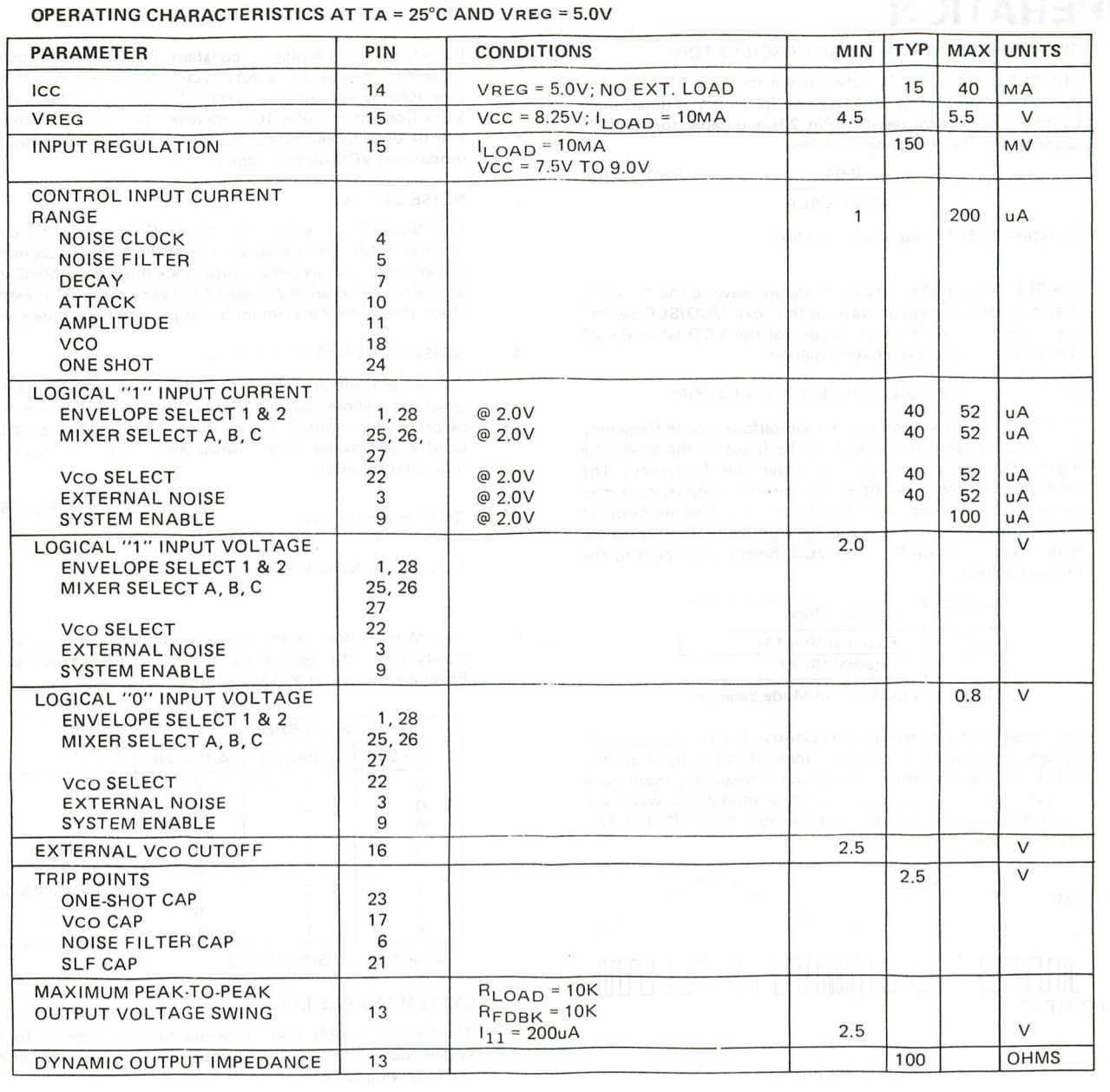

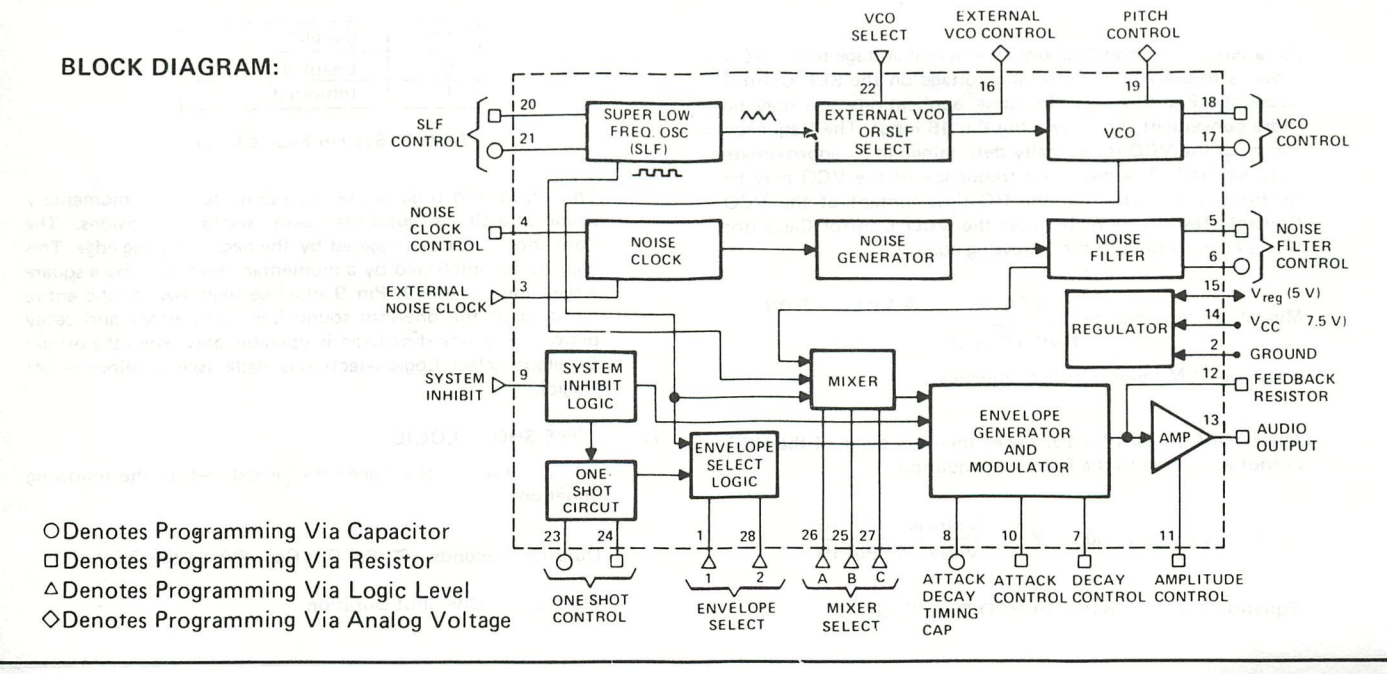

### **OPERATION**

#### SLF (SUPER LOW FREQUENCY OSCILLATOR)

The SLF is normally operated in the range of  $0.1 - 30$  Hz, but will operate up to 20 kHz. The frequency is determined by the SLF control resistor (Pin 20) and capacitor (pin 21) according to the following equation:

SLF Frequency (Hz)  $\approx$  0.64 @ VREG = 5.0V RSLF CSLF

Equation 1: SLF Frequency Equation

The SLF feeds a 50% duty cycle square wave to the "mixer"; it also feeds a triangular wave to the "ext. VCO/SLF Select" logic, which is fed through to control the VCO when Pin 22 is high (see further explanation below).

#### 2. VCO (VOLTAGE CONTROLLED OSCILLATOR)

The VCO circuitry produces a tone output whose frequency is dependent upon the voltage at the input of the VCO. The higher Pin 16 voltage is, the lower the frequency. The controlling voltage may be either the SLF output, or it may be an externally applied signal on Pin 16. The selection of control modes (external  $-$  Pin 16; internal  $-$  SLF) is via the binary logic level on Pin 22, VCO Select, according to the following table:

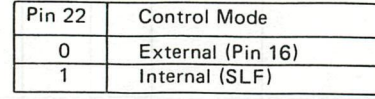

Table 1: VCO Control Mode Selection

The input at the External VCO Control, Pin 16, may be a DC voltage, (producing a constant tone at the output of the VCO), or any waveform, producing a frequency modulated output from the VCO. A frequency modulated waveform also results when the SLF ramp controls the VCO (Pin 22 = high), as shown below:

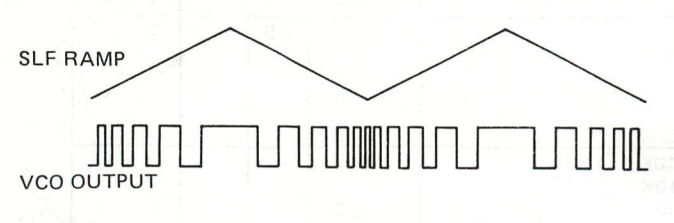

#### VCO FM output

An alternate method to apply an external voltage to the VCO input is to place the controlling voltage on the SLF Control Capacitor Pin (Pin 21). In some applications this may be more convenient than using the Pin 16 input. The frequency Range of the VCO is internally determined at an approximate ratio of 10:1. The minimum frequency of the VCO may be determined by adjusting the RC time-contant of the VCO Control Resistor (Pin 18) and the VCO Control Capacitor (Pin 17), according to the following equation:

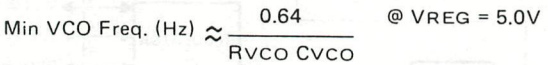

Equation 2: Minimum VCO Frequency

The Pitch Control (Pin 19) varies the duty cycle of the VCO output according to the following equation:

VCO Duty Cycle  $\approx 50$  X Voltage at Pin 16 Voltage at Pin 19

Equation 3: Pitch Control of VCO Duty Cycle

**By leaving Pin 19 high, a constant 50% duty cycle may be**  achieved. **The** specific % **duty** cycle, **applies to constant** tones produced by applying a constant **DC voltage at the External**  VCO Control Pin (Pin **16). However,** the **Pitch Control may**  still be used to aesthetically **alter** the pitch of any frequencymodulated VCO output signals.

#### 3. NOISE CLOCK

5.

The Noise Clock clocks the Noise Generator. This circuit requires a 43K resistor to ground at **Pin| 4 to** set **an** internal current level. An external noise clock may be supplied at Pin 3 to allow generation of lower frequency noise. This external clock should be a maximum 5 volt peak-to-peak square wave.

#### 4. NOISE GENERATOR/FILTER

The Noise Generator is a binary psuedo random white noise generator whose output passes through the Noise Filter before being inputed to the mixer. The filter is a variable band width low-pass filter whose 3dB point is defined by the following equation:

3dB Frequency (Hz): 
$$
\approx \frac{1.28}{\text{RNF CNF}}
$$
 @ V, REG = 5.0V

Equation 4: Noise Waveform 3 dB Frequency

The Mixer Logic selects one, (or a combination), of the inputs from the generators and feeds the output to the Envelope Generator and Modulator.

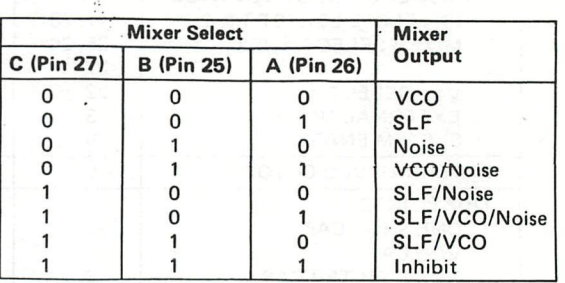

Table 2: Mixer Select Logic

#### SYSTEM ENABLE LOGIC

The System Enable Logic provides an enable/inhibit for the system output. The sound output is controlled according to the following table:

| Pin 9 | Output    |
|-------|-----------|
| n     | Enabled   |
|       | Inhibited |

Table 3: System Enable Logic

This input also triggers the "one-shot" logic for momentary sounds, such as gunshots, bells and/or explosions. The "one-shot" logic is triggered by the negative-going edge. This may be accomplished by a momentary switch, or by a square wave input at Pin 9. Pin 9 must be held low for the entire duration of the one-shot sound (including attack and decay period). The one-shot logic is operable only when the proper Envelope Select Logic selection is made, (see Envelope Select Logic).

#### "ONE-SHOT" LOGIC

The duration of the "one-shot" is defined by the following equation:

Duration (seconds)  $\approx 0.8$  Ros Cos @ VREG = 5.GV

Equation 5: One-Shot Duration

**písge» 32 A** 

 $\frac{9}{6}$ 

# SOUVENIR MIKROBEL 82

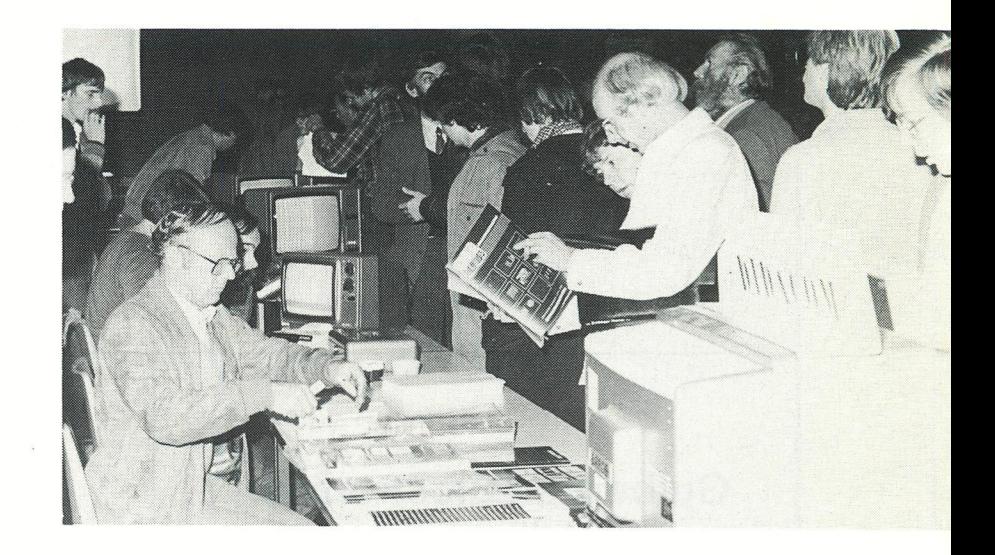

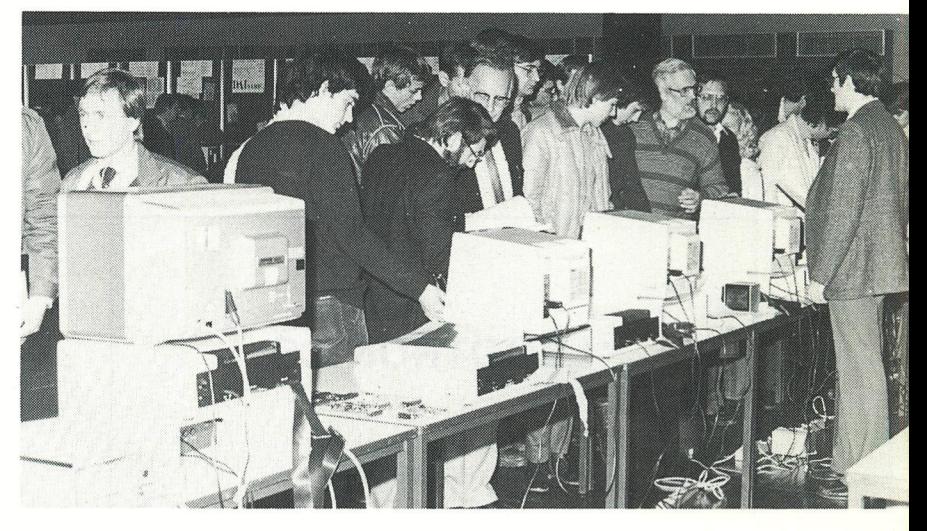

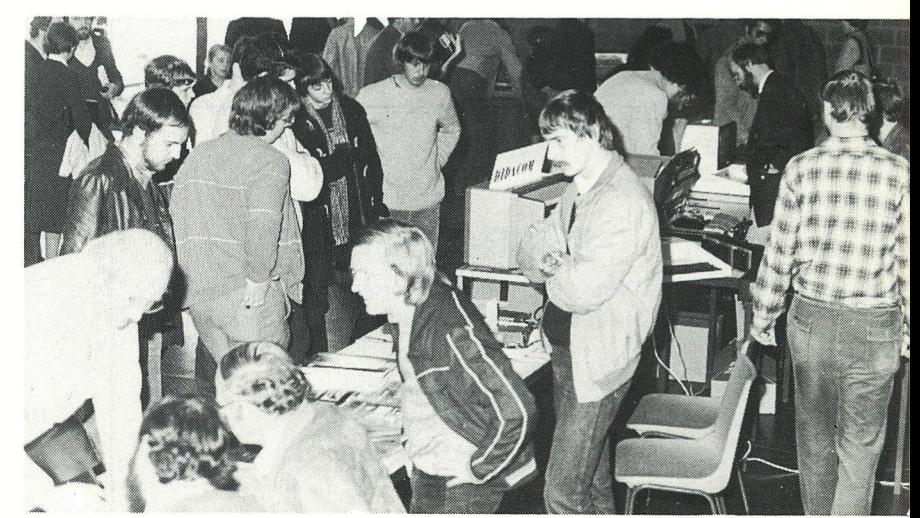

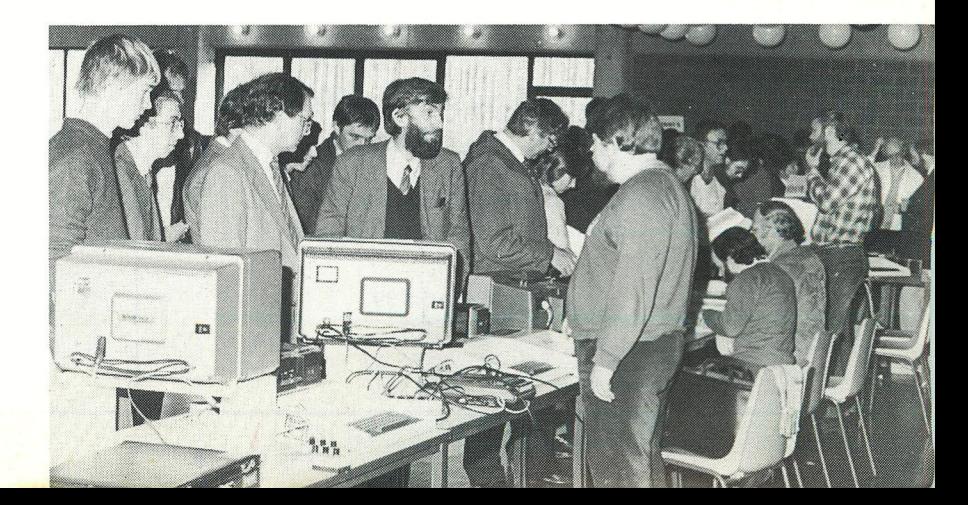

# PRETTIGE

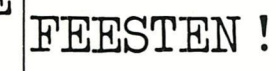

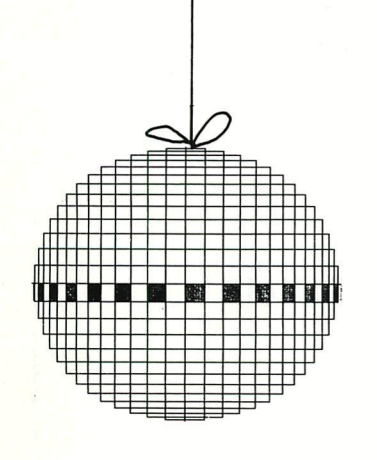

### **p.v.b.a. A.C.S.**

**Meensesteenweg 49 8800 ROESELARE Tel. 051/21 30 89** 

**Beenhouwersstraat 87 8000 BRUGGE 050/33 08 01** 

**D.I.L.-ELEKTRONIKA,**<br>MIJNSHERENLAAN 108,<br>3081 CH ROTTERDAM **ROTTERDAM Nederland TELEFOON: 010-854213** 

### **Guibernau Electronica, s.a.**

**Sepulveda 104 BARCELONA-15 (SPAIN) Tel. 243-34-32** 

### **IDS 2000**

**Rue de la Bonne Femme 11 4030 GRIVEGNEE Tel. 041/41 32 20** 

### **LEGOTRONICS**

**Kon. Albert I laan 97 8800 ROESELARE Tel. 051/22 01 03** 

### **MEMOCOM**

Mini-digitale cassetterecorder

**Postbus 2924 3000 CX ROTTERDAM - Nederland Tel. 010-148284** 

### **MICRO SELECT**

**Toutes applications micro-électroniques Vente de systèmes et composants micro-processeur** 

> **3, rue Deicloche 4020 LIÈGE Tel. 041/41 28 10**

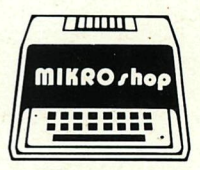

**Bennenbergweg 1 3221 NIEUWRODE (bij AARSCHOT) Tel. 016/56 87 70** 

**DAI - Epson Printers - Memocom digitale cassette recorder - Barco kleurenmonitor - Software - Microlectuur - Service** 

### Publishing House **J. VAN IN att. : L. CAMPS**

**Educational Software primary - secondary schools** 

> **Grote Markt 39 2500 LIER Tel. 031/80 55 11**

### **TEVETRONIC**

**Avenue Milcamps 57 1040 BRÜSSEL Tel. 02/736 61 24**